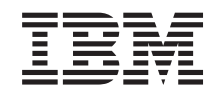

# ERserver

iSeries 270, 800, 810, 820, 825 30xx Speicherkarte

*Version 5*

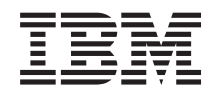

# ERserver

iSeries 270, 800, 810, 820, 825 30xx Speicherkarte

*Version 5*

#### **Hinweis**

Vor Verwendung dieser Informationen und des darin beschriebenen Produkts sollten die allgemei-nen Informationen unter ["Bemerkungen"](#page-60-0) auf Seite [55](#page-60-0) gelesen werden.

- v Die IBM Homepage finden Sie im Internet unter: **ibm.com**
- v IBM und das IBM Logo sind eingetragene Marken der International Business Machines Corporation.
- v Das e-business-Symbol ist eine Marke der International Business Machines Corporation.
- Infoprint ist eine eingetragene Marke der IBM.
- v ActionMedia, LANDesk, MMX, Pentium und ProShare sind Marken der Intel Corporation in den USA und/oder anderen Ländern.
- v C-bus ist eine Marke der Corollary, Inc. in den USA und/oder anderen Ländern.
- v Java und alle auf Java basierenden Marken und Logos sind Marken der Sun Microsystems, Inc. in den USA und/oder anderen Ländern.
- Microsoft Windows, Windows NT und das Windows-Logo sind Marken der Microsoft Corporation in den USA und/oder anderen Ländern.
- v PC Direct ist eine Marke der Ziff Communications Company in den USA und/oder anderen Ländern.
- v SET und das SET-Logo sind Marken der SET Secure Electronic Transaction LLC.
- UNIX ist eine eingetragene Marke der Open Group in den USA und/oder anderen Ländern.
- v Marken anderer Unternehmen/Hersteller werden anerkannt.

#### **Vierte Ausgabe (August 2005)**

Diese Ausgabe bezieht sich auf Version 5, Release 3, Modifikation 2 des Betriebssystems IBM OS/400 (Produktnummer 5722-SS1) und alle nachfolgenden Releases und Modifikationen, es sei denn, es erfolgen anders lautende Angaben in neuen Ausgaben. Diese Version kann nicht auf allen RISC-Modellen (Reduced Instruction Set Computer) ausgeführt werden. Auf CISC-Modellen ist sie nicht ausführbar.

Diese Veröffentlichung ist eine Übersetzung des Handbuchs *IBM* Eserver *iSeries 30xx Memory,* herausgegeben von International Business Machines Corporation, USA

© Copyright International Business Machines Corporation 2000, 2005 © Copyright IBM Deutschland GmbH 2000, 2005

Informationen, die nur für bestimmte Länder Gültigkeit haben und für Deutschland, Österreich und die Schweiz nicht zutreffen, wurden in dieser Veröffentlichung im Originaltext übernommen.

Möglicherweise sind nicht alle in dieser Übersetzung aufgeführten Produkte in Deutschland angekündigt und verfügbar; vor Entscheidungen empfiehlt sich der Kontakt mit der zuständigen IBM Geschäftsstelle.

Änderung des Textes bleibt vorbehalten.

Herausgegeben von: SW TSC Germany Kst. 2877 August 2005

# **Inhaltsverzeichnis**

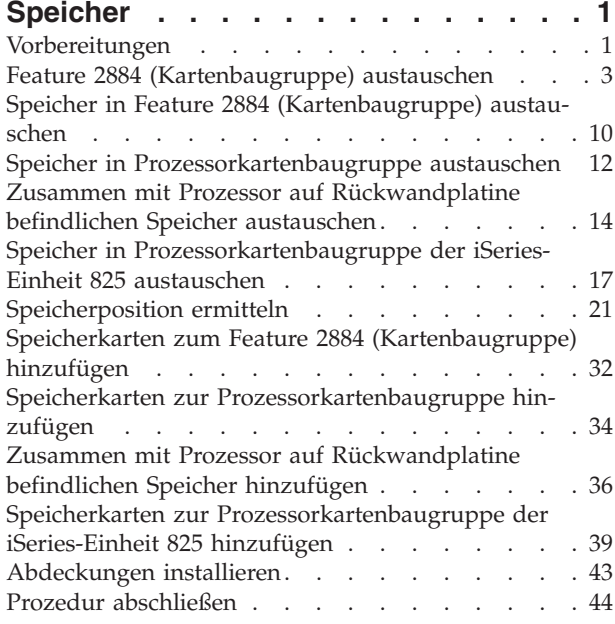

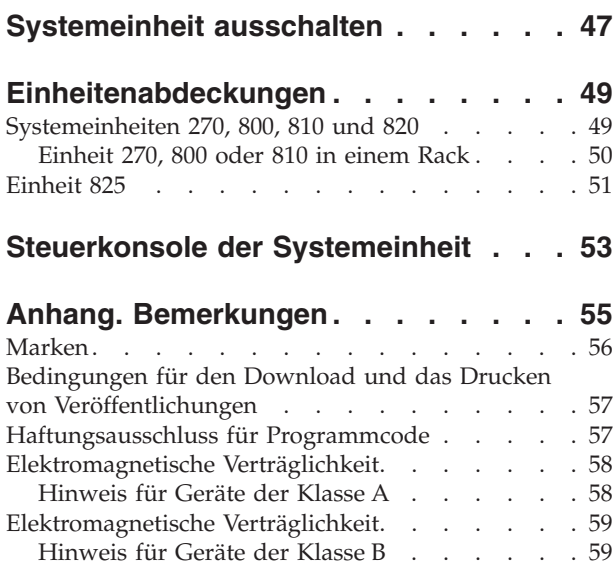

# <span id="page-6-0"></span>**Speicher**

In den folgenden Anweisungen wird beschrieben, wie Speicherkarten (Hauptspeicherkarten) in der Systemeinheit installiert oder aus der Systemeinheit entfernt werden. Dies schließt auch das Hinzufügen eines Features 2884 (Card Assembly, Kartenbaugruppe) ein.

Der Austausch und die Installation dieser Features liegt in der Zuständigkeit des Kunden. Wenn Sie diese Anweisungen verwenden, führen Sie eine oder mehrere der folgenden Aufgaben aus:

- v Ausführung der erforderlichen Vorbereitungen.
- Ausschalten der Systemeinheit.
- v Entfernen der Abdeckungen der Systemeinheit.
- Entfernen von Hardware.
- Installation neuer Hardware.
- Installation von Abdeckungen.
- v IPL des Betriebssystems.
- Überprüfung der neuen Hardwarekonfiguration.

Möglicherweise muss zusätzliche Zeit für das Abschließen der Jobs und die Sicherung des Systems eingeplant werden.

Sie können diese Aufgaben selbst ausführen oder Kontakt mit IBM oder einem autorisierten Service-Provider aufnehmen, wenn Sie die Aufgaben gegen Gebühr von IBM oder einem autorisierten Service-Provider ausführen lassen wollen. Treten während der Ausführung einer Aufgabe Probleme auf, wenden Sie sich an Ihren Vertragshändler oder Service-Provider.

### **Vorbereitungen**

Gehen Sie wie folgt vor, bevor Sie mit einem Austausch oder einer Installation beginnen:

- \_\_ 1. **Stellen Sie bei einer Installation und (wenn möglich) bei einem Austausch sicher, dass eine aktuelle Sicherung des Systems (Betriebssystem, Lizenzprogramme und Daten) vorhanden ist.** Wenn Sie das Betriebssystem und die Lizenzprogramme seit dem letzten Anlegen von PTFs gesichert haben, ist diese Sicherung akzeptabel.
- \_\_ 2. Nehmen Sie sich ein paar Minuten Zeit und machen Sie sich mit diesen Anweisungen vertraut.
- \_\_ 3. Stellen Sie sicher, dass ein mittlerer Schlitzschraubendreher verfügbar ist.
- \_\_ 4. Wurden falsche Teile geliefert, fehlen Teile oder sind Teile sichtbar beschädigt, wenden Sie sich an Ihren autorisierten Service-Provider oder Vertragshändler.
- \_\_ 5. Wenn Sie neue Hardware in logischen Partitionen installieren, müssen Sie mit den Voraussetzungen vertraut sein und diese planen. Weitere Informationen enthält ″Logical partitions″ (Logische Partitionen) im *Information Center*. Kehren Sie dann zu diesen Anweisungen zurück.
- \_\_ 6. Treten während der Prozedur Schwierigkeiten auf, wenden Sie sich an Ihren autorisierten Service-Provider oder Vertragshändler.
- \_\_ 7. Ermitteln Sie, ob PTF-Vorbedingungen erfüllt sein müssen, bevor Sie das neue Feature installieren. Rufen Sie die folgende Web-Site auf:

[http://www-912.ibm.com/s\\_dir/slkbase.NSF/slkbase](http://www-912.ibm.com/s_dir/slkbase.nsf/slkbase)

- a. Wählen Sie **All Documents** aus.
- b. Wählen Sie **General Information** aus.
- c. Wählen Sie **Offerings** aus.
- d. Wählen Sie **Feature Prerequisites** aus.
- e. Wählen Sie **Customer Installation Features Prerequisites** aus.
- f. Suchen Sie nach der Feature-Nummer sowie dem OS/400-Release und überprüfen Sie die Vorbedingungen.

Wenn Sie eine Speicherkarte austauschen, wählen Sie die Anweisungen für die auszuführende Aufgabe aus:

- v "Feature 2884 [\(Kartenbaugruppe\)](#page-8-0) austauschen" auf Seite 3
- v "Speicher in Feature 2884 [\(Kartenbaugruppe\)](#page-15-0) austauschen" auf Seite 10
- v "Speicher in [Prozessorkartenbaugruppe](#page-17-0) austauschen" auf Seite 12
- v "Zusammen mit Prozessor auf [Rückwandplatine](#page-19-0) befindlichen Speicher austauschen" auf Seite 14
- v "Speicher in [Prozessorkartenbaugruppe](#page-22-0) der iSeries-Einheit 825 austauschen" auf Seite 17

Wenn Sie die Speicherkapazität erweitern, machen Sie mit ["Speicherposition](#page-26-0) ermitteln" auf Seite 21 weiter.

### <span id="page-8-0"></span>**Feature 2884 (Kartenbaugruppe) austauschen**

Gehen Sie wie folgt vor, um das Feature 2884 (Card Assembly, Kartenbaugruppe) auszutauschen:

- \_\_ 1. Machen Sie mit den Anweisungen für Ihr System weiter:
	- \_\_ **270, 800 oder 810**: Machen Sie mit dem nächsten Schritt weiter.
	- \_\_ **820**: Machen Sie mit Schritt 13 auf [Seite](#page-11-0) 6 weiter.
- \_\_ 2. In Abb. 1 wird die Position von Feature 2884 gezeigt (B-).

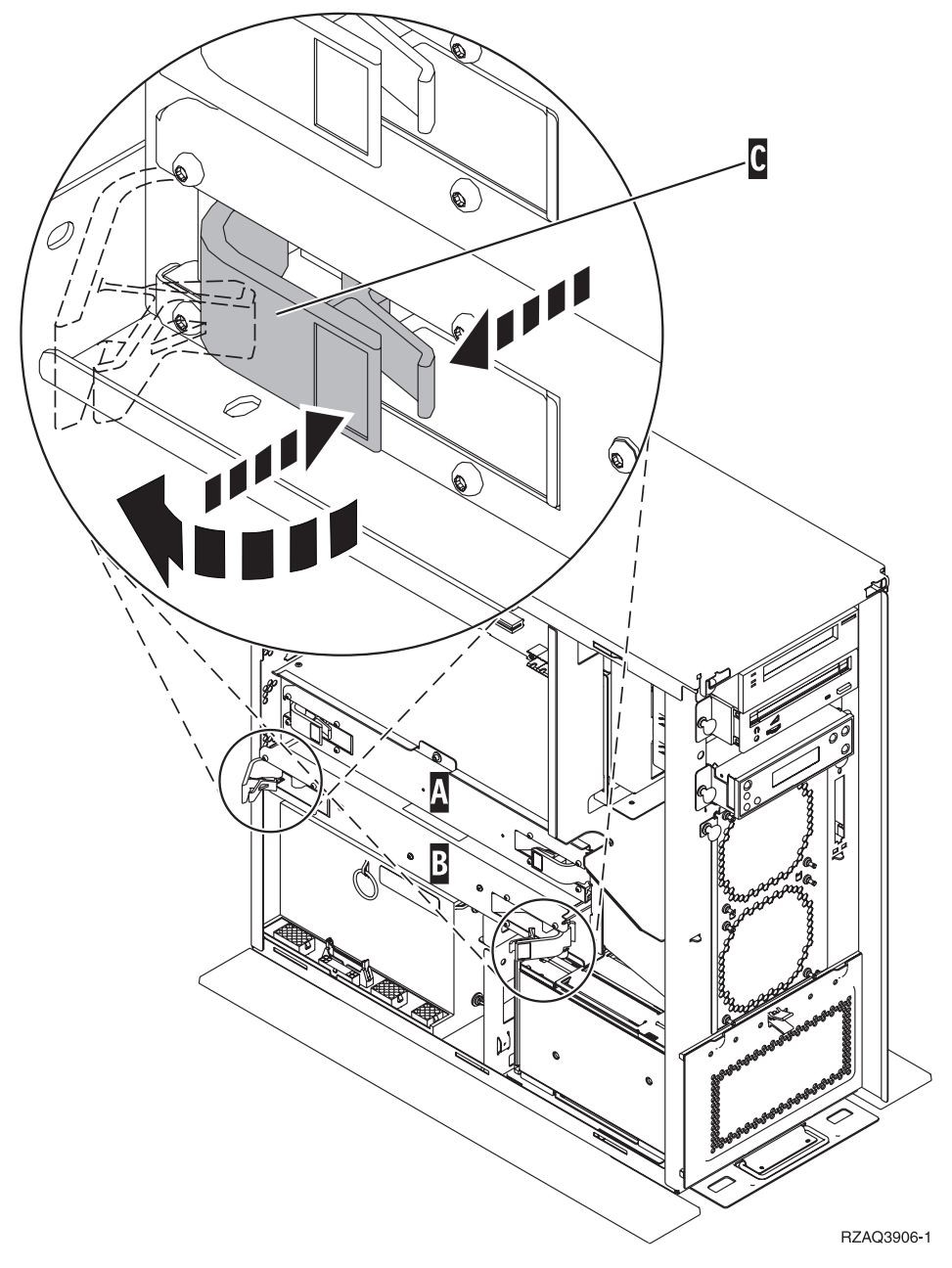

*Abbildung 1. Position von Feature 2884 (Kartenbaugruppe) in Systemeinheit 270, 800 oder 810*

- 3. Gehen Sie wie folgt vor, um das auszutauschende Feature 2884 (Card Assembly, Kartenbaugruppe) zu entfernen:
	- \_\_ a. Entriegeln Sie die beiden Verriegelungen an dem Feature 2884, bis die Kartenbaugruppe etwas "herausspringt". Siehe **C** in [Abb.](#page-8-0) 1 auf Seite 3.
	- \_\_ b. Ziehen Sie gleichzeitig an beiden Verriegelungen, um die Kartenbaugruppe aus der Systemeinheit zu entfernen.
	- \_\_ c. Legen Sie die Kartenbaugruppe auf eine flache Oberfläche.
- 4. Legen Sie das neue Feature 2884 neben die Kartenbaugruppe, die ausgetauscht werden soll.
- 5. Schreiben Sie die Positionen der Speicherkarten in dem Feature 2884 auf, das ausgetauscht werden soll.

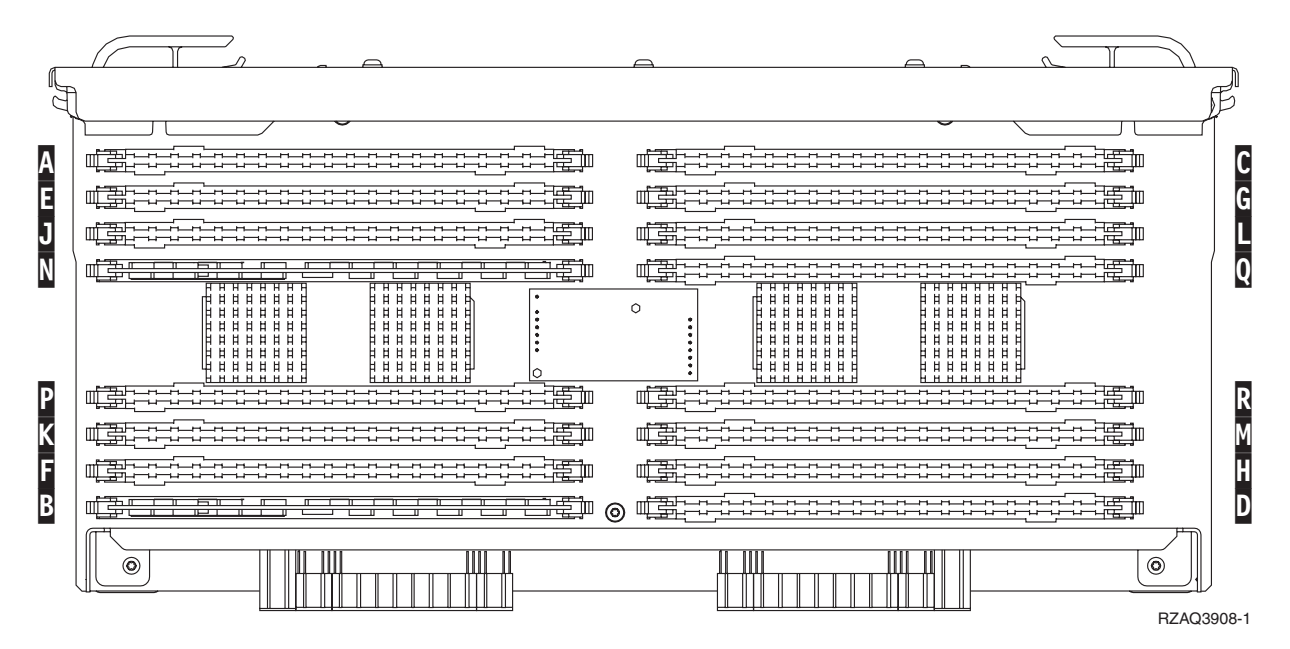

*Abbildung 2. Speicherpositionen in Kartenbaugruppe*

- \_\_ 6. Gehen Sie wie folgt vor, um die erste Speicherkarte aus der Kartenbaugruppe zu entfernen:
	- \_\_ a. Drücken Sie die Verriegelungen A- an den beiden Enden der Speicherkarte nach außen (siehe [Abb.](#page-10-0) 3 auf Seite 5).
	- \_\_ b. Entfernen Sie die Speicherkarte aus dem Kartenstecksockel.

**Achtung:** Speicherkarten sind empfindlich. Sie müssen vorsichtig behandelt werden.

<span id="page-10-0"></span>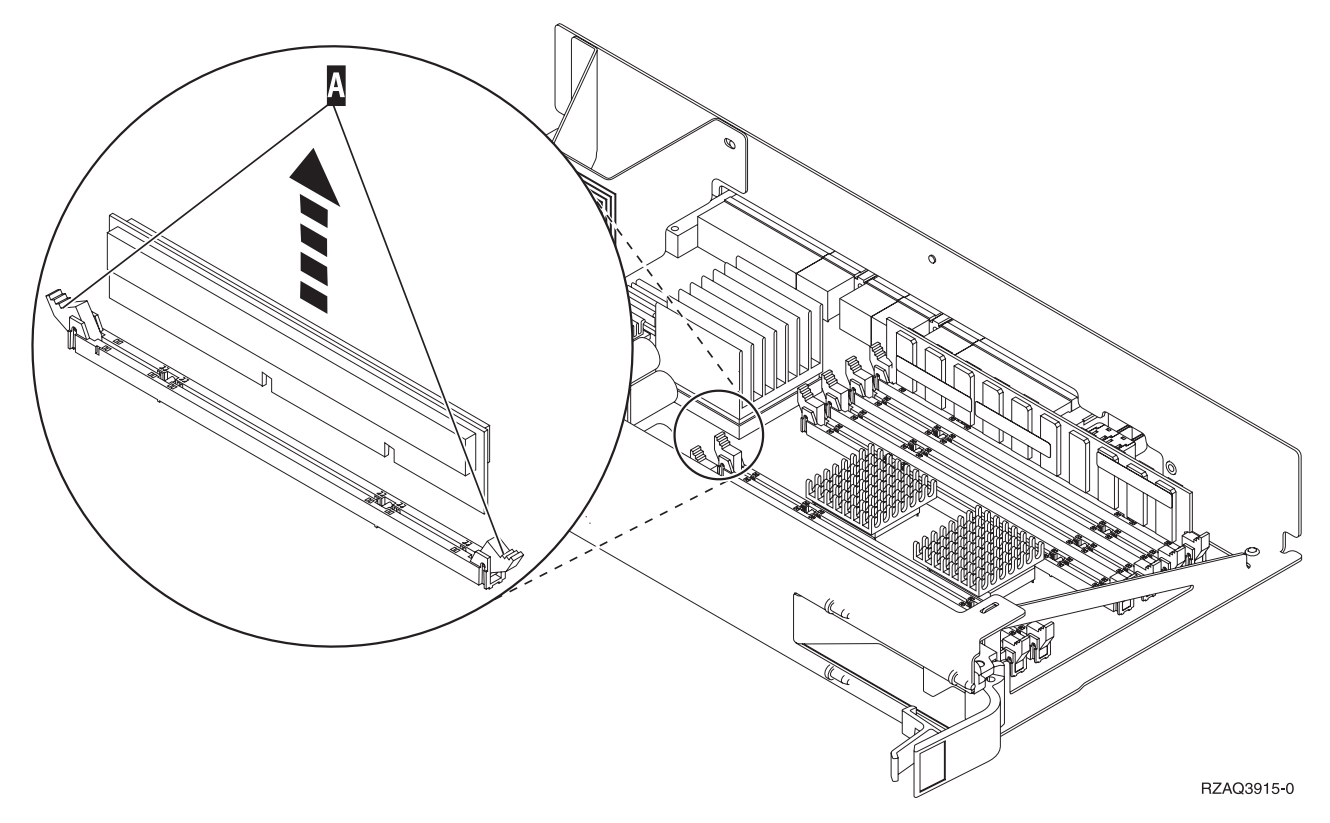

*Abbildung 3. Speicher aus Prozessorkartenbaugruppe entfernen*

- 7. Gehen Sie wie folgt vor, um die Speicherkarte in dem Ersatz-Feature 2884 in derselben Position zu installieren:
	- \_\_ a. Sehen Sie sich die Kerben unten an der Speicherkarte genau an. Der Abstand zwischen den Kerben und dem Ende der Speicherkarte ist leicht unterschiedlich.
	- \_\_ b. Richten Sie die Karte wie in [Abb.](#page-11-0) 4 auf Seite 6 gezeigt aus.
	- \_\_ c. Richten Sie die Kerben mit den Führungen aus und drücken Sie auf die Karte, bis sich die Verriegelungen schließen.

<span id="page-11-0"></span>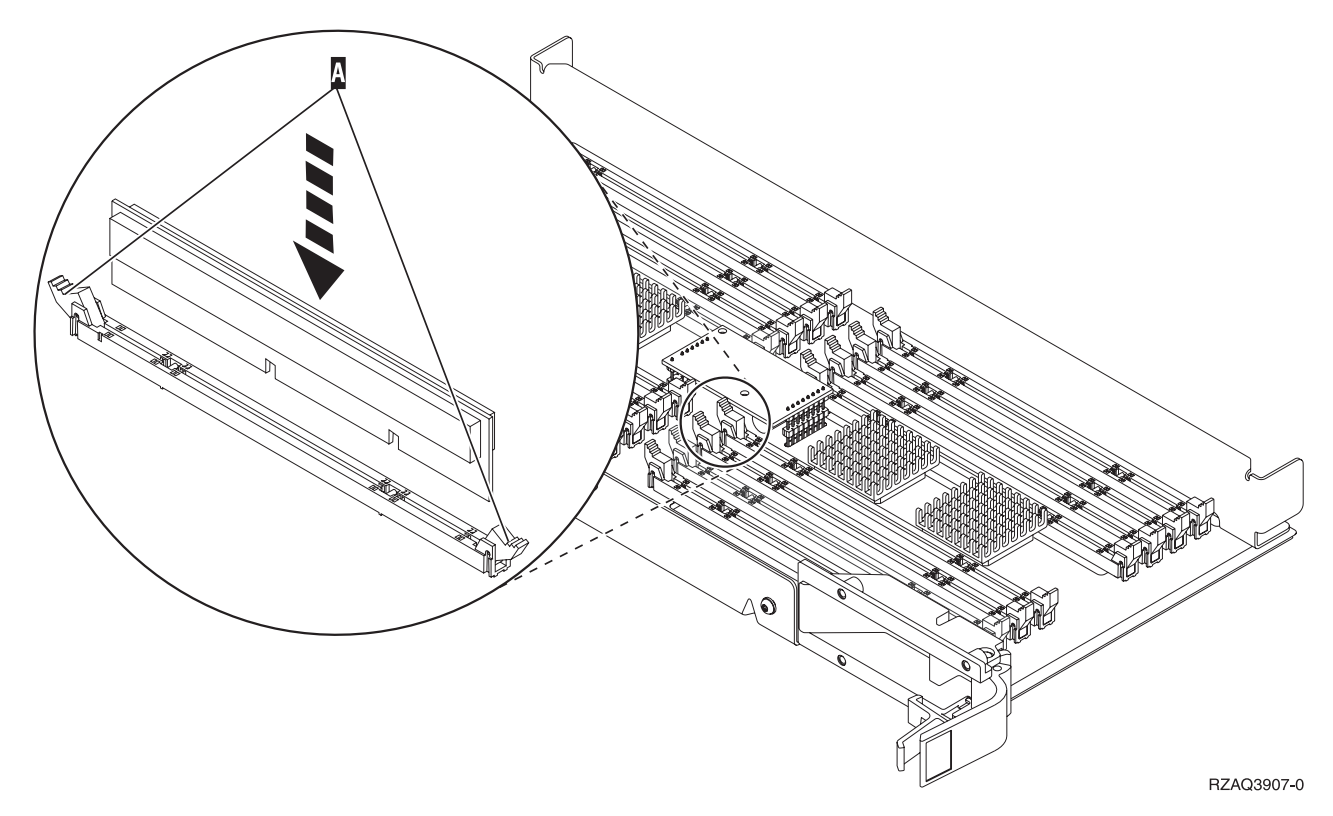

#### *Abbildung 4. Speicherkarten installieren*

- 8. Wiederholen Sie diese Schritte, um auch die restlichen Speicherkarten in die Ersatz-Kartenbaugruppe zu übertragen.
- 9. Haben Sie alle Speicherkarten installiert, drehen Sie die Kartenbaugruppe um und schieben Sie sie in die Systemeinheit (siehe B-in [Abb.](#page-27-0) 18 auf Seite 22). Drücken Sie gleichzeitig auf beide Kartenverriegelungen. Schließen Sie die Verriegelungen, wenn die Kartenbaugruppe nicht weiter in die Systemeinheit geschoben werden kann.
- \_\_ 10. Bringen Sie die Zugriffsabdeckung wieder an.
- \_\_ 11. Führen Sie die Anweisungen in ["Abdeckungen](#page-48-0) installieren" auf Seite 43 aus.
- \_\_ 12. Führen Sie die Schritte in "Prozedur [abschließen"](#page-49-0) auf Seite 44 aus.
- \_\_ 13. In [Abb.](#page-12-0) 5 auf Seite 7 wird die Position der Features 2884 (B-, C-) und der Prozessorkartenbaugruppe (A-) in einem Modell 820 gezeigt.

<span id="page-12-0"></span>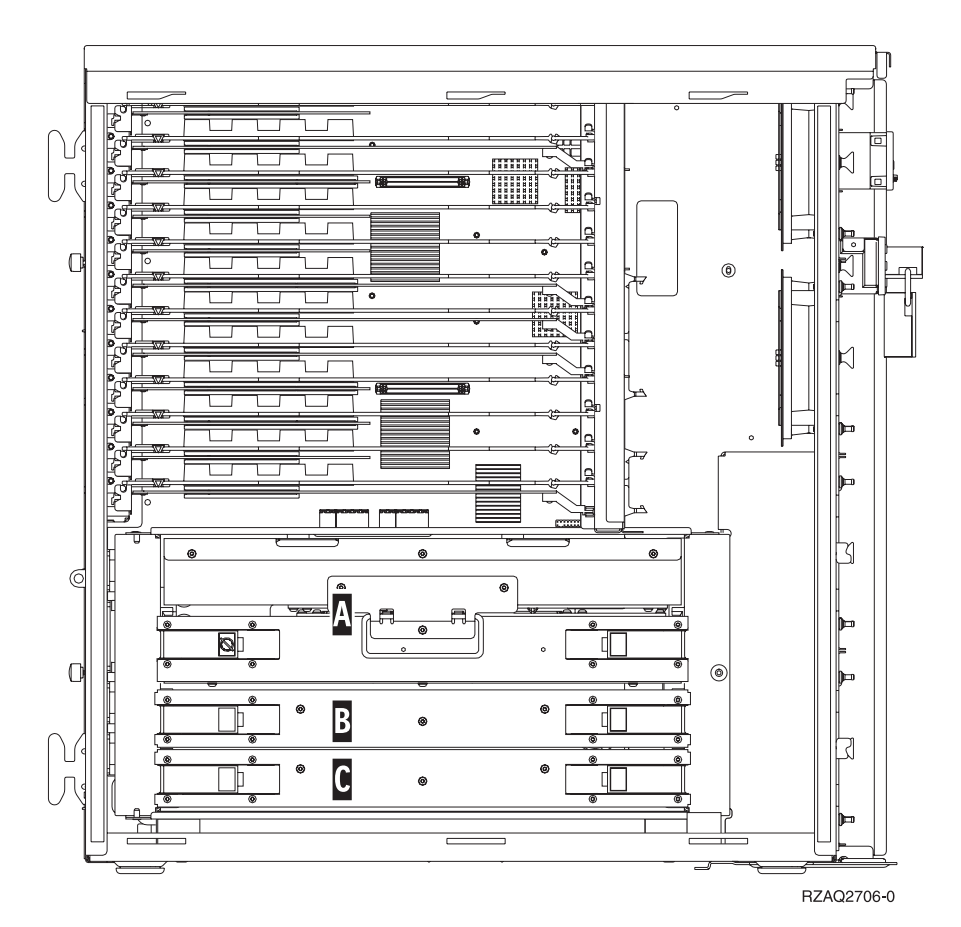

*Abbildung 5. Position von Kartenbaugruppen in einer Systemeinheit 820*

- \_\_ 14. Gehen Sie wie folgt vor, um die auszutauschende Kartenbaugruppe zu entfernen:
	- \_\_ a. Entriegeln Sie die beiden Verriegelungen an dem Feature 2884, bis die Kartenbaugruppe etwas "herausspringt".
	- \_\_ b. Ziehen Sie gleichzeitig an beiden Verriegelungen, um die Kartenbaugruppe aus der Systemeinheit zu entfernen.
- \_\_ 15. Legen Sie die Kartenbaugruppe auf eine flache Oberfläche.
- \_\_ 16. Legen Sie das neue Feature 2884 neben die Kartenbaugruppe, die ausgetauscht werden soll.
- \_\_ 17. Schreiben Sie die Positionen der Speicherkarten in dem Feature 2884 auf, das ausgetauscht werden soll.

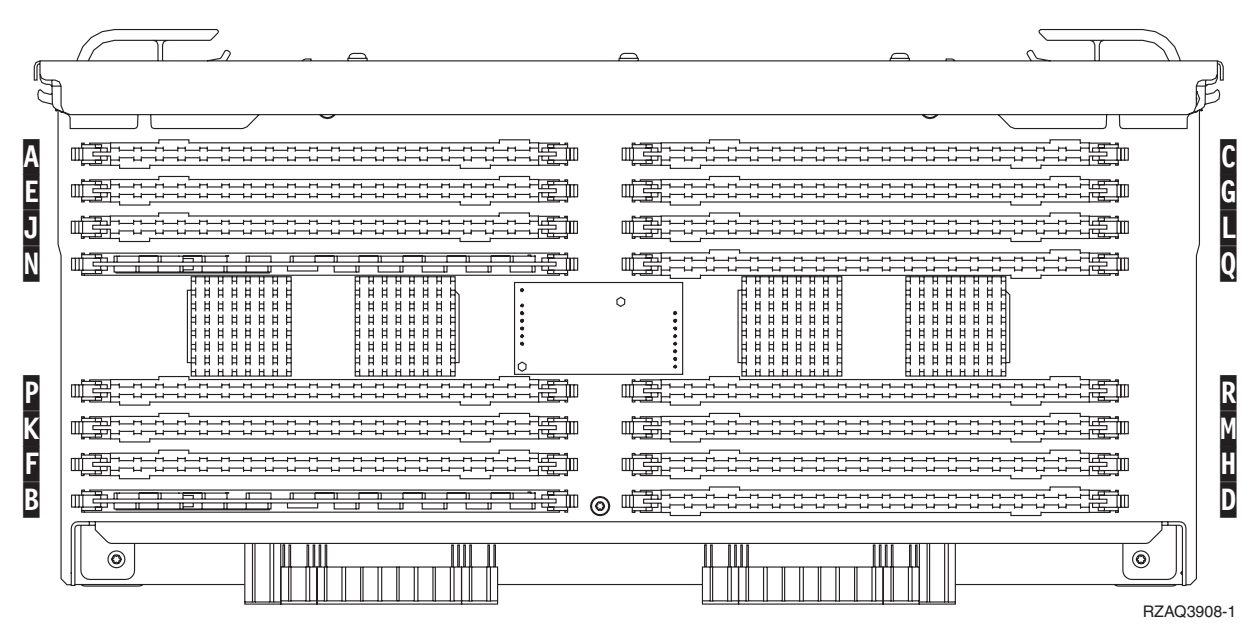

*Abbildung 6. Speicherpositionen in Kartenbaugruppe*

 $-$  18.

- In [Abb.](#page-32-0) 23 auf Seite 27 werden Speicherkartenpositionen in der Hauptspeicher-Kartenbaugruppe gezeigt.
- \_\_ 19. Gehen Sie wie folgt vor, um die erste Speicherkarte aus der Kartenbaugruppe zu entfernen:
	- \_\_ a. Drücken Sie die Verriegelungen A- an den beiden Enden der Speicherkarte nach außen (siehe [Abb.](#page-14-0) 7 auf Seite 9).
	- \_\_ b. Entfernen Sie die Speicherkarte aus dem Kartenstecksockel.

**Achtung:** Speicherkarten sind empfindlich. Sie müssen vorsichtig behandelt werden.

<span id="page-14-0"></span>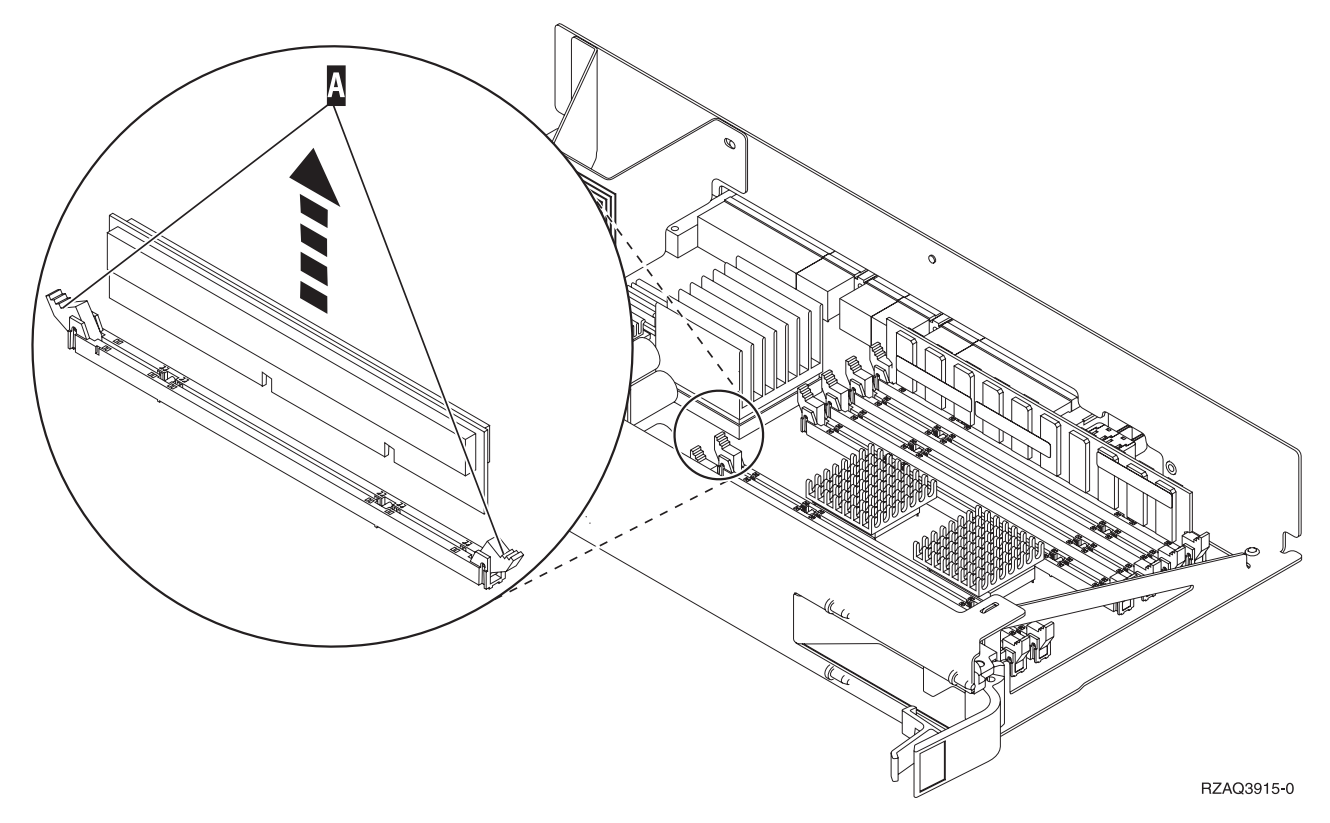

*Abbildung 7. Speicher aus Prozessorkartenbaugruppe entfernen*

- \_\_ 20. Gehen Sie wie folgt vor, um die Speicherkarte in dem Ersatz-Feature 2884 in derselben Position zu installieren:
	- \_\_ a. Sehen Sie sich die Kerben unten an der Speicherkarte genau an. Der Abstand zwischen den Kerben und dem Ende der Speicherkarte ist leicht unterschiedlich.
	- \_\_ b. Richten Sie die Karte wie in [Abb.](#page-15-0) 8 auf Seite 10 gezeigt aus.
	- \_\_ c. Richten Sie die Kerben mit den Führungen aus und drücken Sie auf die Karte, bis sich die Verriegelungen schließen.

<span id="page-15-0"></span>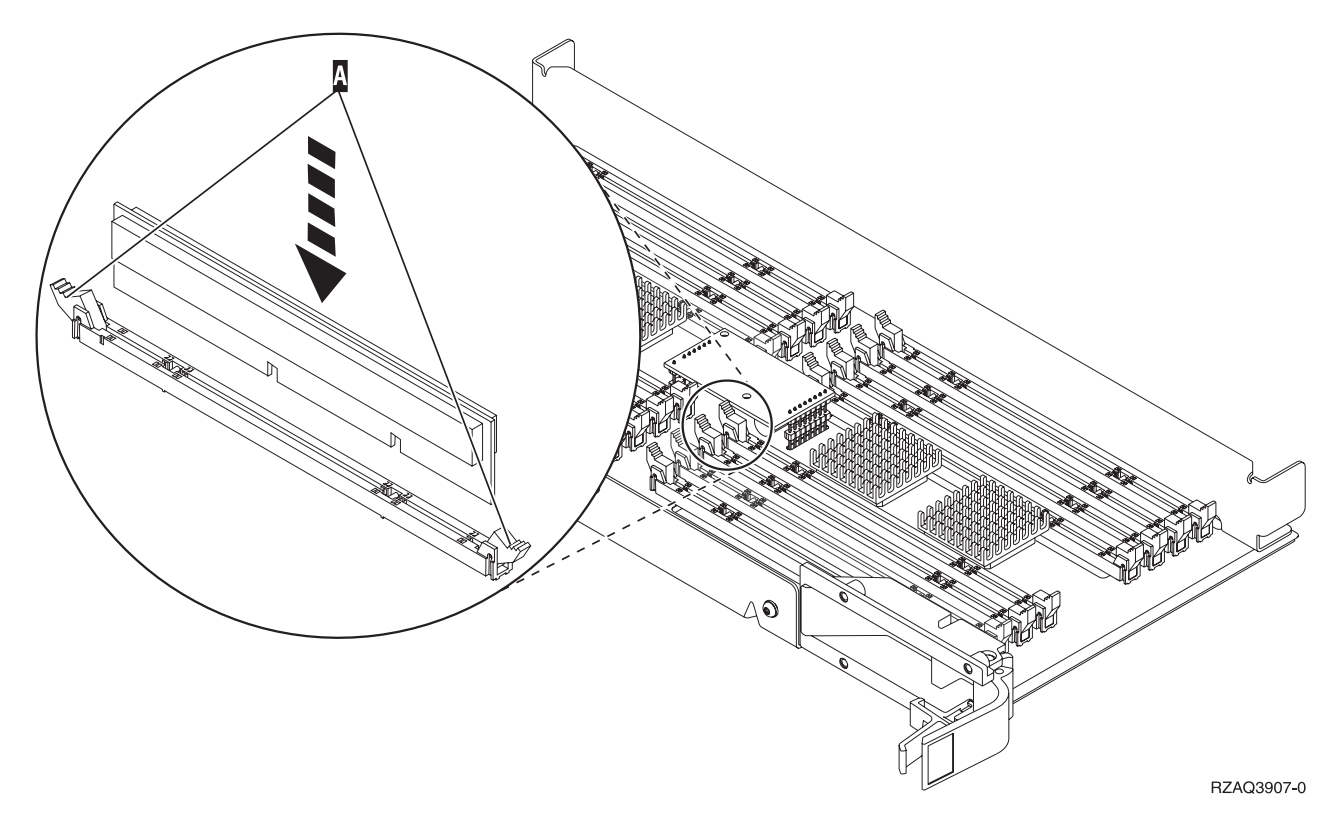

#### *Abbildung 8. Speicherkarten installieren*

- \_\_ 21. Wiederholen Sie diese Schritte, um auch die restlichen Speicherkarten in die Ersatz-Kartenbaugruppe zu übertragen.
- \_\_ 22. Haben Sie alle Speicherkarten installiert, drehen Sie die Kartenbaugruppe um und schieben Sie sie in die Systemeinheit (siehe C). Drücken Sie gleichzeitig auf beide Kartenverriegelungen. Schließen Sie die Verriegelungen, wenn die Kartenbaugruppe nicht weiter in die Systemeinheit geschoben werden kann.
- \_\_ 23. Bringen Sie die Zugriffsabdeckung wieder an.
- \_\_ 24. Führen Sie die Anweisungen in ["Abdeckungen](#page-48-0) installieren" auf Seite 43 aus.
- 25. Führen Sie die Schritte in "Prozedur [abschließen"](#page-49-0) auf Seite 44 aus.

## **Speicher in Feature 2884 (Kartenbaugruppe) austauschen**

Gehen Sie wie folgt vor, um eine Speicherkarte in dem Feature 2884 (Card Assembly, Kartenbaugruppe) auszutauschen:

- 1. Führen Sie die erforderlichen Vorbereitungen aus (siehe ["Vorbereitungen"](#page-6-0) auf Seite 1).
- \_\_ 2. Führen Sie die Anweisungen in ["Systemeinheit](#page-52-0) ausschalten" auf Seite 47 aus.
- 3. Entfernen Sie die Einheitenabdeckungen (siehe ["Einheitenabdeckungen"](#page-54-0) auf Seite 49).
- \_\_ 4. **Falls möglich, benutzen Sie ein Antistatikarmband, um zu verhindern, dass die Hardware durch elektrostatische Entladung beschädigt wird.** Ist kein Antistatikarmband verfügbar, berühren Sie eine Metalloberfläche der Systemeinheit oder der Erweiterungseinheit, bevor Sie Hardware installieren oder austauschen.

- $\Box$  a. Bringen Sie das Antistatikarmband an.  $\Box$  Video [anzeigen.](javascript:movieWindow()
- \_\_ b. Rollen Sie das Antistatikarmband auf. Entfernen Sie am Ende des Bandes den Überzug von der Kupferfolie.
- \_\_ c. Bringen Sie den selbstklebenden Teil der Kupferfolie an einer **frei liegenden, unlackierten** Metalloberfläche am Rahmen der Einheit an.
- **Anmerkung:** Befolgen Sie die gleichen Vorsichtsmaßnahmen wie bei der Arbeit ohne das Antistatikarmband. Das Antistatikarmband (IBM 2209) soll eine elektrostatische Entladung verhindern. Durch dieses Armband wird das Risiko eines Stromschlags bei der Arbeit mit elektrischen Geräten weder erhöht noch verringert.
- \_\_ 5. Suchen Sie die Speicherkarte, die ausgetauscht werden soll. In Abb. 9 werden Speicherkartenpositionen in der Hauptspeicher-Kartenbaugruppe gezeigt.

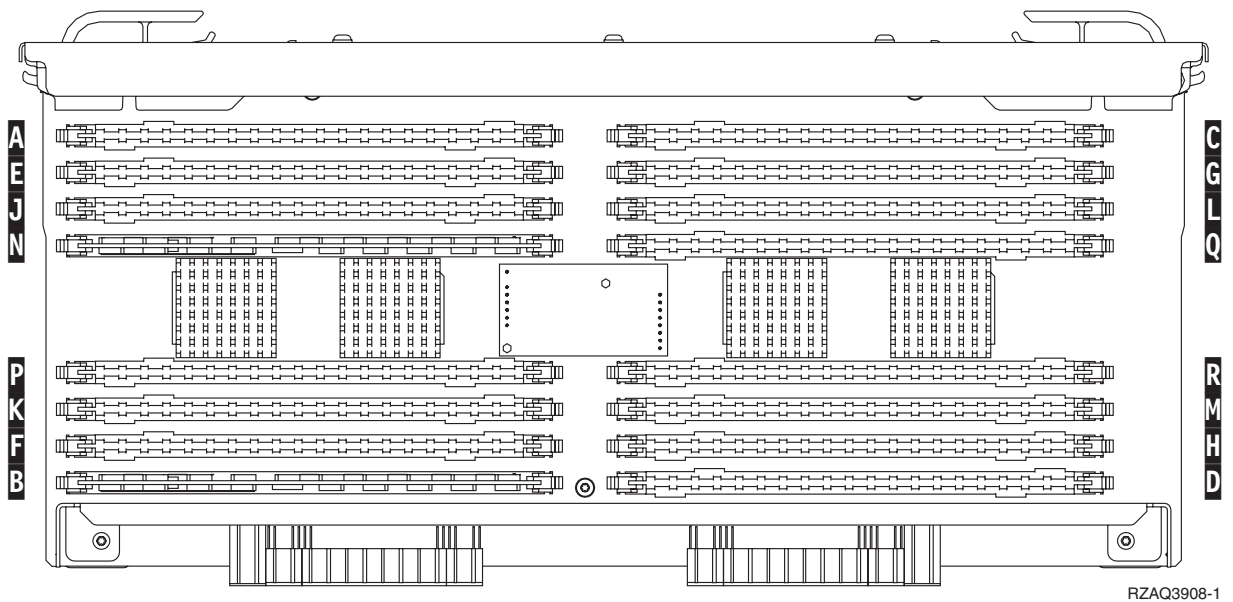

*Abbildung 9. Speicherpositionen in Kartenbaugruppe*

- \_\_ 6. Gehen Sie wie folgt vor, um die Speicherkarte zu entfernen:
	- \_\_ a. Drücken Sie die Verriegelungen A- an den beiden Enden der Karte nach außen (siehe [Abb.](#page-17-0) 10 auf Seite 12).
	- \_\_ b. Entfernen Sie die Karte aus dem Kartenstecksockel.
	- 7. Legen Sie das Paket mit der neuen Speicherkarte bereit.
- \_\_ 8. **Achtung:** Speicherkarten sind empfindlich. Sie müssen vorsichtig behandelt werden. Entfernen Sie die Speicherkarte aus der antistatischen Schutzhülle.
- \_\_ 9. Gehen Sie wie folgt vor, um die Speicherkarte zu installieren (siehe [Abb.](#page-17-0) 10 auf Seite 12):
	- \_\_ a. Sehen Sie sich die Kerben unten an der Speicherkarte genau an. Der Abstand zwischen den Kerben und dem Ende der Speicherkarte ist leicht unterschiedlich.
	- \_\_ b. Richten Sie die Karte wie in [Abb.](#page-17-0) 10 auf Seite 12 gezeigt aus.
	- \_\_ c. Richten Sie die Kerben mit den Führungen aus und drücken Sie auf die Karte, bis sich die Verriegelungen schließen.

<span id="page-17-0"></span>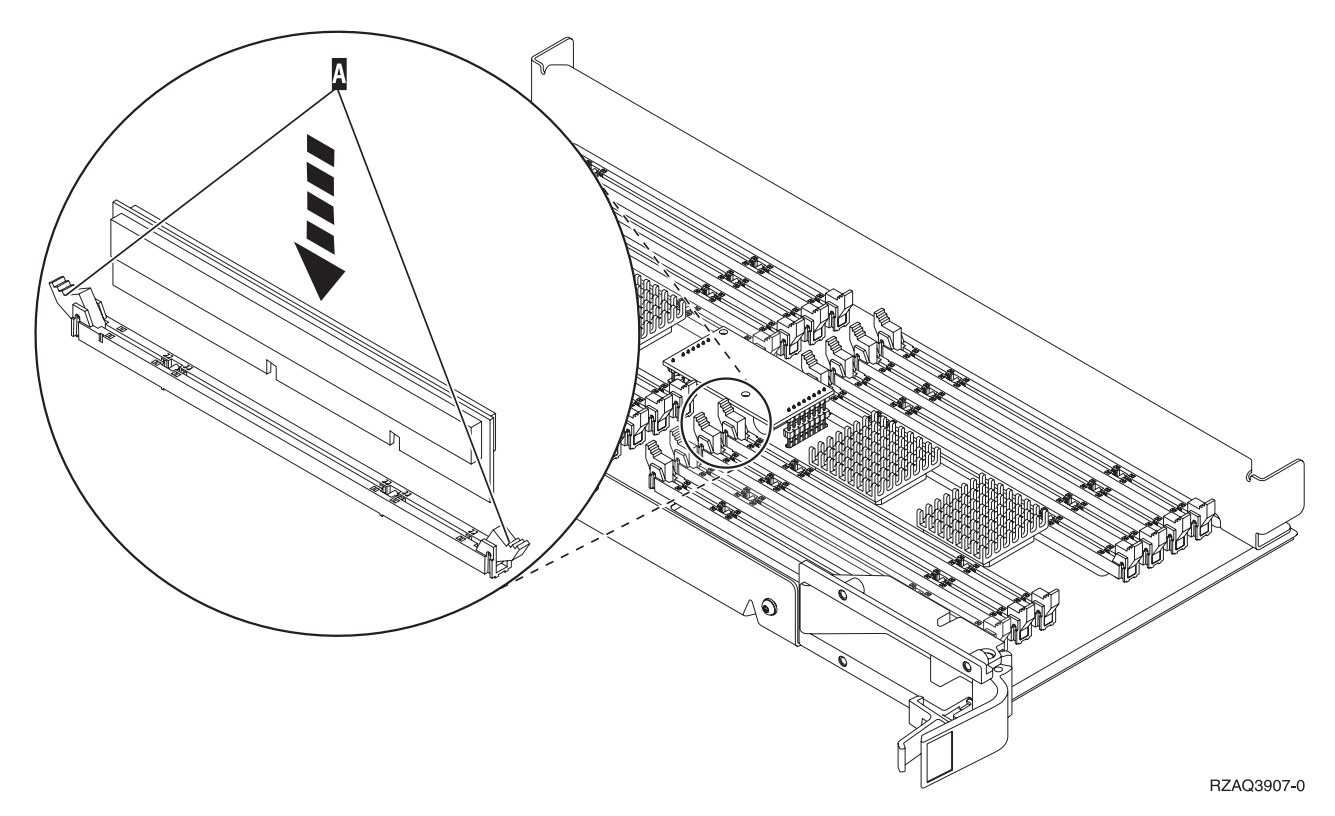

*Abbildung 10. Speicherkarten installieren*

- \_\_ 10. Haben Sie die Speicherkarte ausgetauscht, drehen Sie die Kartenbaugruppe um und schieben Sie sie in die Systemeinheit. Drücken Sie gleichzeitig auf beide Kartenverriegelungen. Schließen Sie die Verriegelungen, wenn die Kartenbaugruppe nicht weiter in die Systemeinheit geschoben werden kann.
- \_\_ 11. Bringen Sie die Zugriffsabdeckung wieder an.
- \_\_ 12. Führen Sie die Anweisungen in ["Abdeckungen](#page-48-0) installieren" auf Seite 43 aus.
- 13. Führen Sie die Schritte in "Prozedur [abschließen"](#page-49-0) auf Seite 44 aus.

### **Speicher in Prozessorkartenbaugruppe austauschen**

Gehen Sie wie folgt vor, um eine Speicherkarte in der Prozessorkartenbaugruppe auszutauschen:

- \_\_ 1. Führen Sie die erforderlichen Vorbereitungen aus (siehe ["Vorbereitungen"](#page-6-0) auf Seite 1).
- \_\_ 2. Führen Sie die Anweisungen in ["Systemeinheit](#page-52-0) ausschalten" auf Seite 47 aus.
- \_\_ 3. Entfernen Sie die Einheitenabdeckungen (siehe ["Einheitenabdeckungen"](#page-54-0) auf Seite 49).
- \_\_ 4. **Falls möglich, benutzen Sie ein Antistatikarmband, um zu verhindern, dass die Hardware durch elektrostatische Entladung beschädigt wird.** Ist kein Antistatikarmband verfügbar, berühren Sie eine Metalloberfläche der Systemeinheit oder der Erweiterungseinheit, bevor Sie Hardware installieren oder austauschen.

- \_\_ a. Bringen Sie das Antistatikarmband an. Video [anzeigen.](javascript:movieWindow()
- \_\_ b. Rollen Sie das Antistatikarmband auf. Entfernen Sie am Ende des Bandes den Überzug von der Kupferfolie.
- \_\_ c. Bringen Sie den selbstklebenden Teil der Kupferfolie an einer **frei liegenden, unlackierten** Metalloberfläche am Rahmen der Einheit an.
- **Anmerkung:** Befolgen Sie die gleichen Vorsichtsmaßnahmen wie bei der Arbeit ohne das Antistatikarmband. Das Antistatikarmband (IBM 2209) soll eine elektrostatische Entladung verhindern. Durch dieses Armband wird das Risiko eines Stromschlags bei der Arbeit mit elektrischen Geräten weder erhöht noch verringert.
- 5. Suchen Sie die Speicherkarte, die ausgetauscht werden soll. In Abb. 11 werden Speicherkartenpositionen in der Hauptspeicher-Kartenbaugruppe gezeigt.

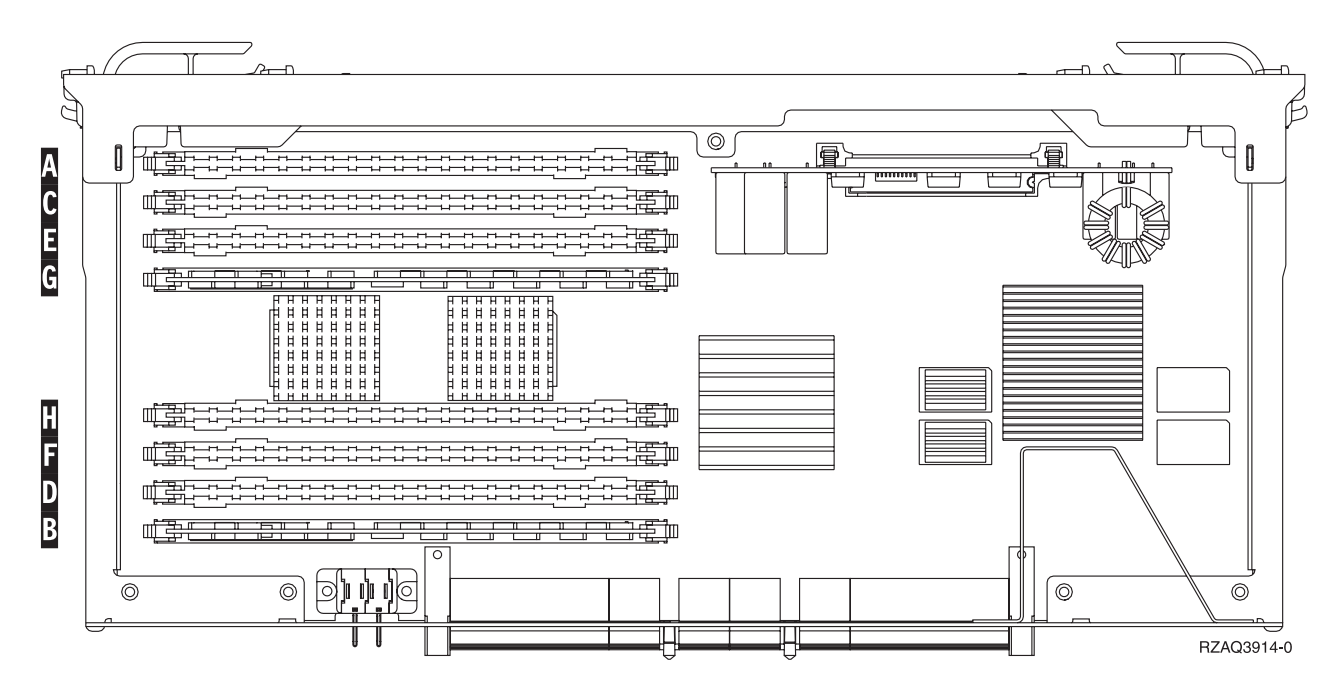

*Abbildung 11. Speicherpositionen in Kartenbaugruppe*

- \_\_ 6. Gehen Sie wie folgt vor, um die Speicherkarte zu entfernen:
	- \_\_ a. Drücken Sie die Verriegelungen A- an den beiden Enden der Karte nach außen (siehe [Abb.](#page-19-0) 12 auf Seite 14).
	- \_\_ b. Entfernen Sie die Karte aus dem Kartenstecksockel.
	- 7. Legen Sie das Paket mit der neuen Speicherkarte bereit.
- \_\_ 8. **Achtung:** Speicherkarten sind empfindlich. Sie müssen vorsichtig behandelt werden. Entfernen Sie die Speicherkarte aus der antistatischen Schutzhülle.
- \_\_ 9. Gehen Sie wie folgt vor, um die Speicherkarte zu installieren (siehe [Abb.](#page-19-0) 12 auf Seite 14):
	- \_\_ a. Sehen Sie sich die Kerben unten an der Speicherkarte genau an. Der Abstand zwischen den Kerben und dem Ende der Speicherkarte ist leicht unterschiedlich.
	- \_\_ b. Richten Sie die Karte wie in [Abb.](#page-19-0) 12 auf Seite 14 gezeigt aus.
	- \_\_ c. Richten Sie die Kerben mit den Führungen aus und drücken Sie auf die Karte, bis sich die Verriegelungen schließen.

<span id="page-19-0"></span>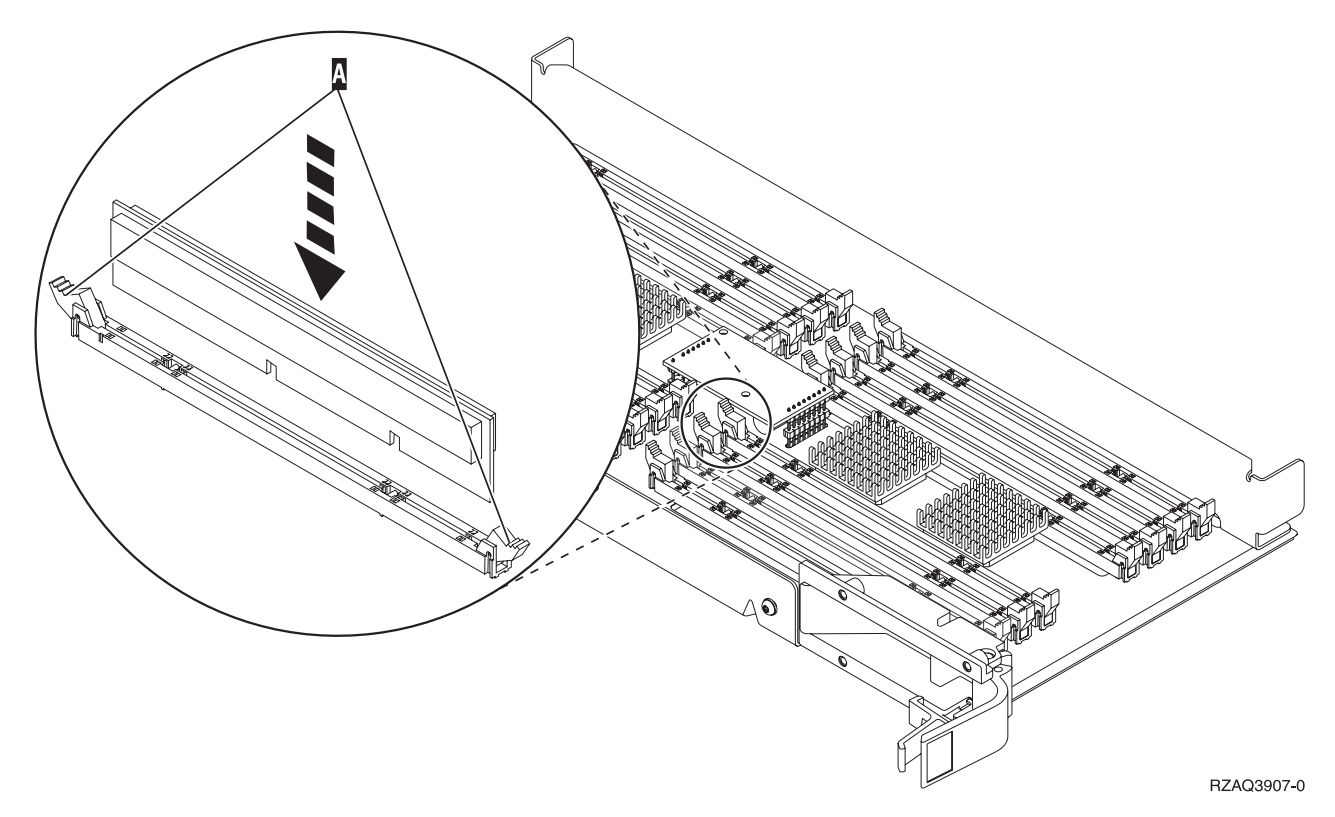

*Abbildung 12. Speicherkarten installieren*

- \_\_ 10. Haben Sie die Speicherkarte ausgetauscht, drehen Sie die Kartenbaugruppe um und schieben Sie sie in die Systemeinheit. Drücken Sie gleichzeitig auf beide Kartenverriegelungen. Schließen Sie die Verriegelungen, wenn die Kartenbaugruppe nicht weiter in die Systemeinheit geschoben werden kann.
- \_\_ 11. Bringen Sie die Zugriffsabdeckung wieder an.
- \_\_ 12. Führen Sie die Anweisungen in ["Abdeckungen](#page-48-0) installieren" auf Seite 43 aus.
- 13. Führen Sie die Schritte in "Prozedur [abschließen"](#page-49-0) auf Seite 44 aus.

### **Zusammen mit Prozessor auf Rückwandplatine befindlichen Speicher austauschen**

Gehen Sie wie folgt vor, um eine Speicherkarte auszutauschen, die sich zusammen mit dem Prozessor auf der Rückwandplatine befindet:

- 1. Führen Sie die erforderlichen Vorbereitungen aus (siehe ["Vorbereitungen"](#page-6-0) auf Seite 1).
- 2. Führen Sie die Anweisungen in ["Systemeinheit](#page-52-0) ausschalten" auf Seite 47 aus.
- 3. Entfernen Sie die Einheitenabdeckungen (siehe ["Einheitenabdeckungen"](#page-54-0) auf Seite 49).
- \_\_ 4. **Falls möglich, benutzen Sie ein Antistatikarmband, um zu verhindern, dass die Hardware durch elektrostatische Entladung beschädigt wird.** Ist kein Antistatikarmband verfügbar, berühren Sie eine Metalloberfläche der Systemeinheit oder der Erweiterungseinheit, bevor Sie Hardware installieren oder austauschen.

- a. Bringen Sie das Antistatikarmband an.  $\Box$  Video [anzeigen.](javascript:movieWindow()
- \_\_ b. Rollen Sie das Antistatikarmband auf. Entfernen Sie am Ende des Bandes den Überzug von der Kupferfolie.
- <span id="page-20-0"></span>\_\_ c. Bringen Sie den selbstklebenden Teil der Kupferfolie an einer **frei liegenden, unlackierten** Metalloberfläche am Rahmen der Einheit an.
- **Anmerkung:** Befolgen Sie die gleichen Vorsichtsmaßnahmen wie bei der Arbeit ohne das Antistatikarmband. Das Antistatikarmband (IBM 2209) soll eine elektrostatische Entladung verhindern. Durch dieses Armband wird das Risiko eines Stromschlags bei der Arbeit mit elektrischen Geräten weder erhöht noch verringert.
- 5. Suchen Sie die Speicherkarte, die ausgetauscht werden soll. In [Abb.](#page-21-0) 13 und Abb. 14 auf Seite 16 werden die Speicherkartenanschlüsse auf dem Prozessor A innerhalb der Systemeinheit gezeigt.

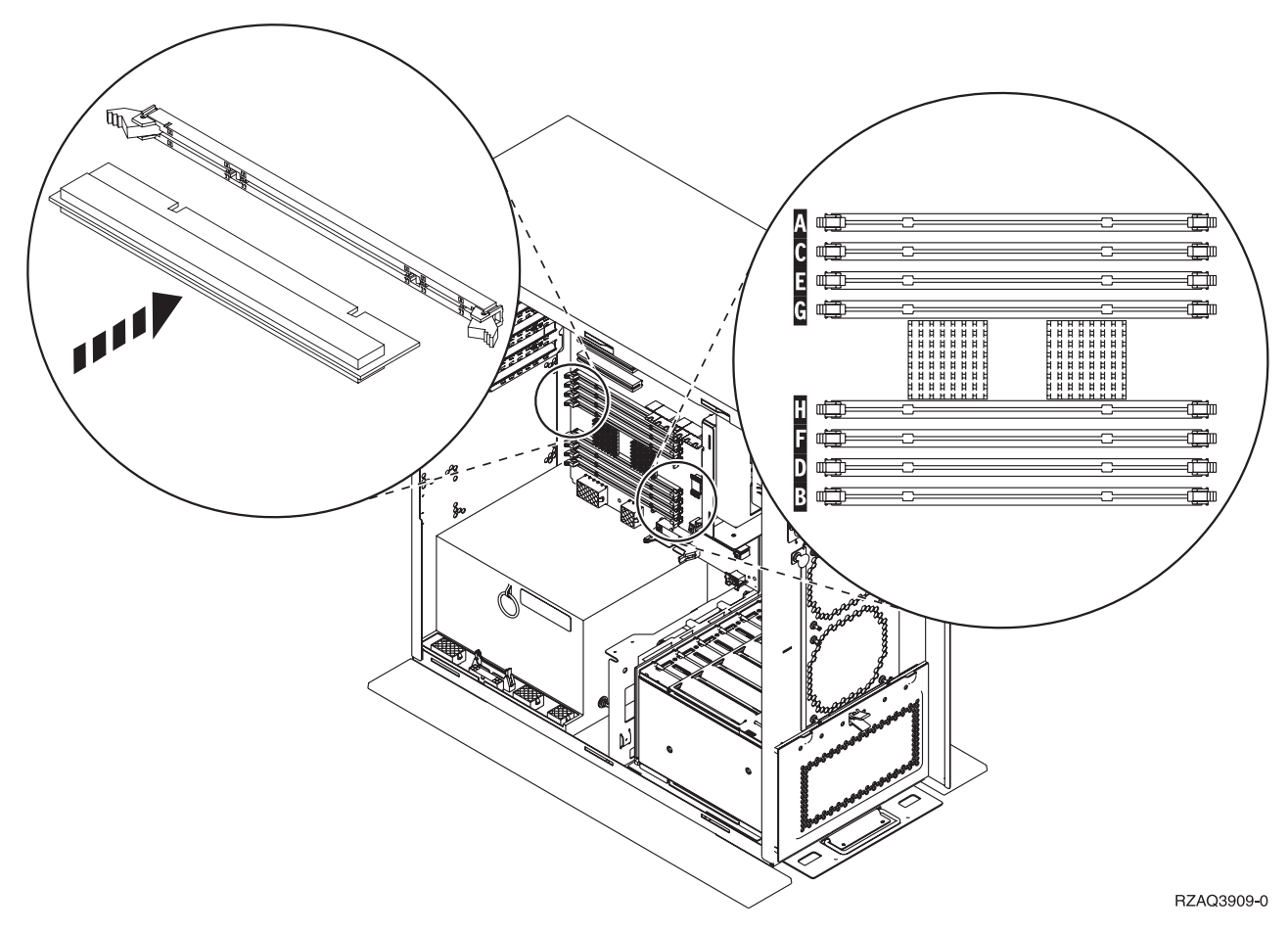

*Abbildung 13. Speicherkartenanschlüsse - Ansicht 1*

<span id="page-21-0"></span>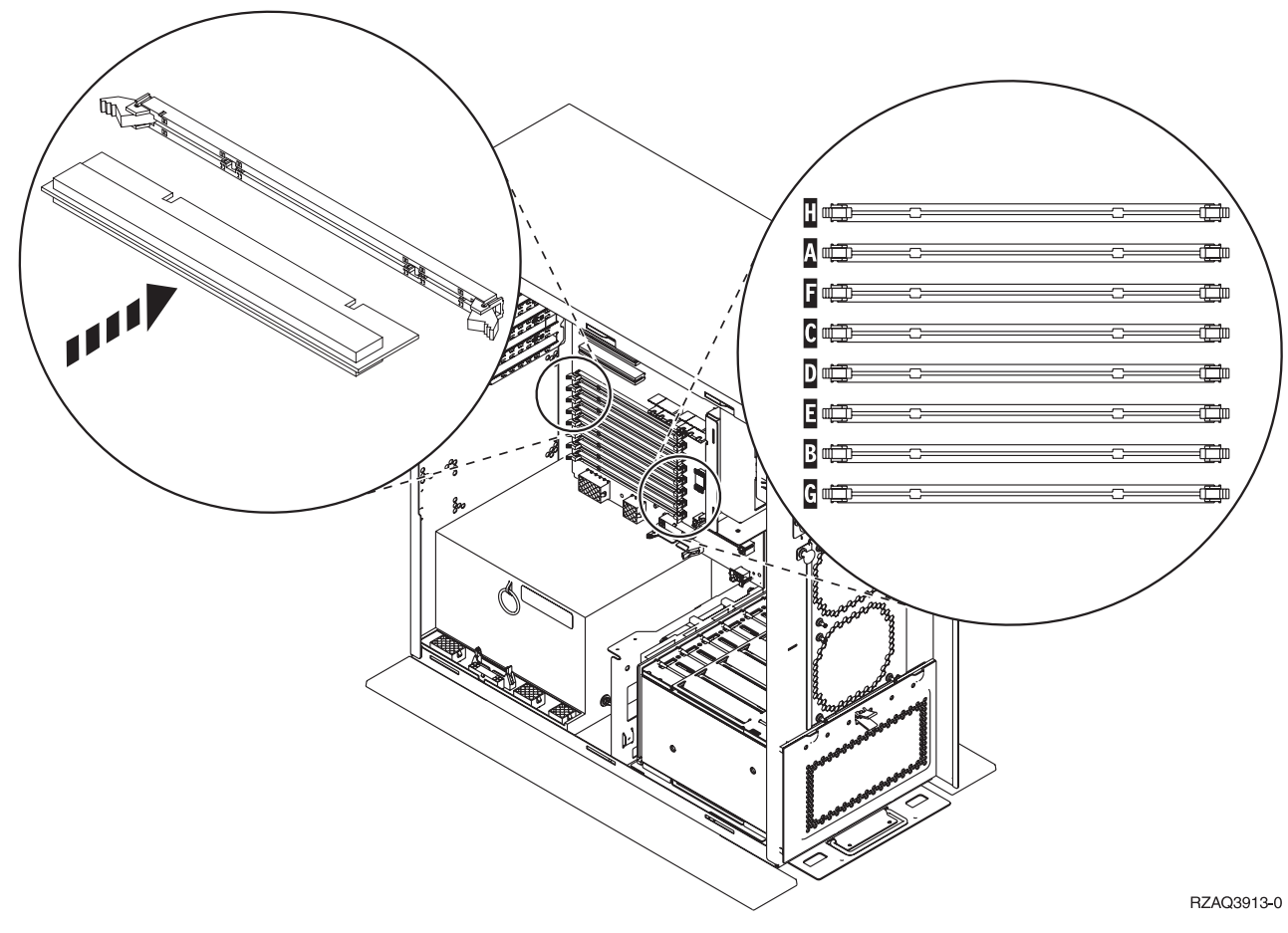

*Abbildung 14. Speicherkartenanschlüsse - Ansicht 2*

- \_\_ 6. Gehen Sie wie folgt vor, um die Speicherkarte zu entfernen:
	- \_\_ a. Drücken Sie die Verriegelungen an den beiden Enden der Karte nach außen (siehe [Abb.](#page-20-0) 13 auf [Seite](#page-20-0) 15).
	- \_\_ b. Entfernen Sie die Karte aus dem Kartenstecksockel.
- \_\_ 7. Legen Sie das Paket mit der neuen Speicherkarte bereit.
- \_\_ 8. **Achtung:** Speicherkarten sind empfindlich. Sie müssen vorsichtig behandelt werden. Entfernen Sie die Speicherkarte aus der antistatischen Schutzhülle.
- 9. Gehen Sie wie folgt vor, um die Speicherkarte zu installieren:
	- \_\_ a. Sehen Sie sich die Kerben unten an der Speicherkarte genau an. Der Abstand zwischen den Kerben und dem Ende der Karte ist leicht unterschiedlich.
	- \_\_ b. Richten Sie die Karte wie in [Abb.](#page-20-0) 13 auf Seite 15 oder Abb. 14 gezeigt aus.
	- \_\_ c. Drücken Sie auf die Karte, bis sich die Verriegelungen schließen.
- \_ 10. Führen Sie die Anweisungen in ["Abdeckungen](#page-48-0) installieren" auf Seite 43 aus.
- \_ 11. Führen Sie die Schritte in "Prozedur [abschließen"](#page-49-0) auf Seite 44 aus.

## <span id="page-22-0"></span>**Speicher in Prozessorkartenbaugruppe der iSeries-Einheit 825 austauschen**

Gehen Sie wie folgt vor, um eine Speicherkarte in der Prozessorkartenbaugruppe der iSeries-Einheit 825 auszutauschen:

- 1. Führen Sie die erforderlichen Vorbereitungen aus (siehe ["Vorbereitungen"](#page-6-0) auf Seite 1).
- 2. Führen Sie die Anweisungen in ["Systemeinheit](#page-52-0) ausschalten" auf Seite 47 aus.
- 3. Entfernen Sie die Einheitenabdeckungen (siehe ["Einheitenabdeckungen"](#page-54-0) auf Seite 49).
- \_\_ 4. **Falls möglich, benutzen Sie ein Antistatikarmband, um zu verhindern, dass die Hardware durch elektrostatische Entladung beschädigt wird.** Ist kein Antistatikarmband verfügbar, berühren Sie eine Metalloberfläche der Systemeinheit oder der Erweiterungseinheit, bevor Sie Hardware installieren oder austauschen.

Haben Sie das Antistatikarmband 2209 erhalten, gehen Sie wie folgt vor:

- a. Bringen Sie das Antistatikarmband an.  $\Box$  Video [anzeigen.](javascript:movieWindow()
- \_\_ b. Rollen Sie das Antistatikarmband auf. Entfernen Sie am Ende des Bandes den Überzug von der Kupferfolie.
- \_\_ c. Bringen Sie den selbstklebenden Teil der Kupferfolie an einer **frei liegenden, unlackierten** Metalloberfläche am Rahmen der Einheit an.
- **Anmerkung:** Befolgen Sie die gleichen Vorsichtsmaßnahmen wie bei der Arbeit ohne das Antistatikarmband. Das Antistatikarmband (IBM 2209) soll eine elektrostatische Entladung verhindern. Durch dieses Armband wird das Risiko eines Stromschlags bei der Arbeit mit elektrischen Geräten weder erhöht noch verringert.
- 5. Entfernen Sie die Zugriffsabdeckung.  $\Box$  Video [anzeigen.](javascript:movieWindow()

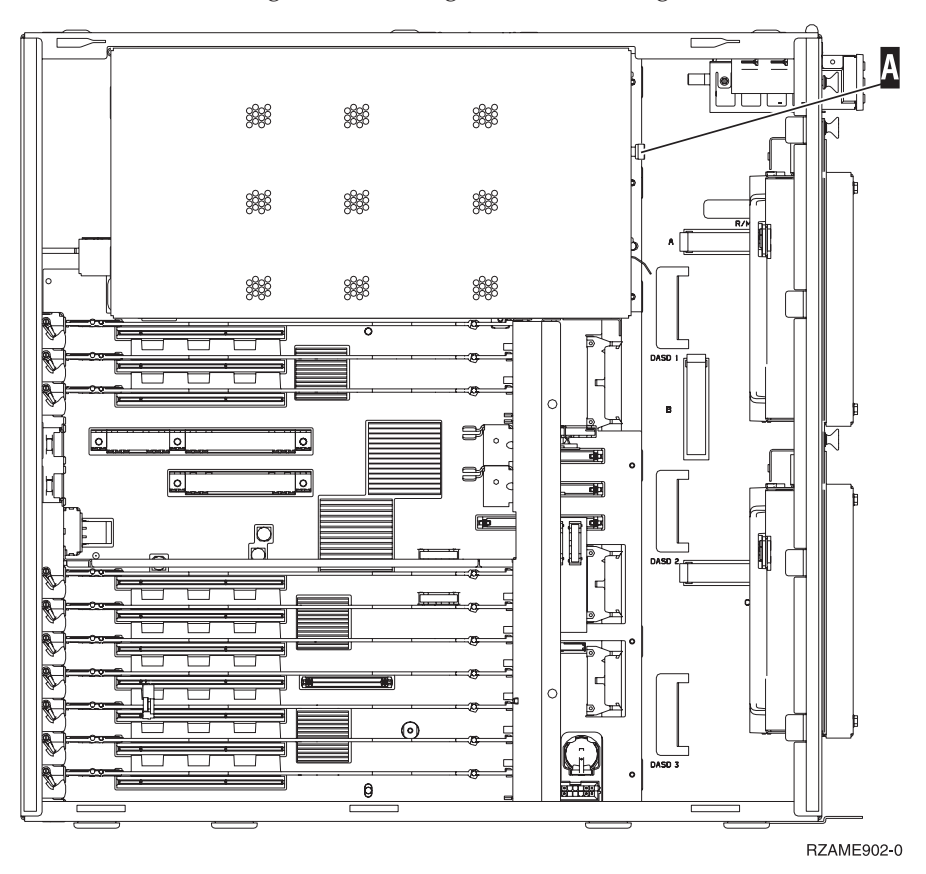

\_\_ 6. Gehen Sie wie folgt vor, um die Prozessorkartenbaugruppe A- zu entfernen: Video [anzeigen.](javascript:movieWindow()

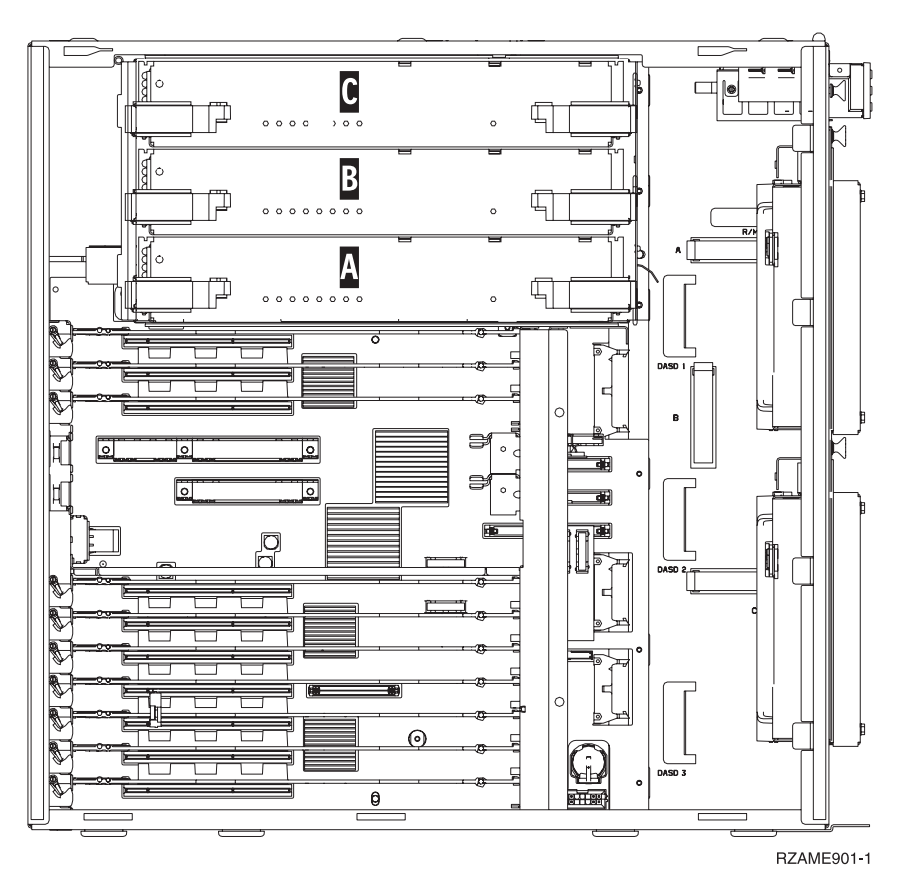

- \_\_ a. Entriegeln Sie die beiden Verriegelungen, bis die Kartenbaugruppe etwas "herausspringt".
- \_\_ b. Ziehen Sie gleichzeitig an beiden Verriegelungen, um die Kartenbaugruppe aus der Systemeinheit zu entfernen.
- \_\_ c. Legen Sie die Kartenbaugruppe auf eine antistatische Schutzhülle.
- 7. Suchen Sie die Speicherkarte, die ausgetauscht werden soll. In [Abb.](#page-24-0) 15 auf Seite 19 werden Speicherkartenpositionen in der Hauptspeicher-Kartenbaugruppe gezeigt:

<span id="page-24-0"></span>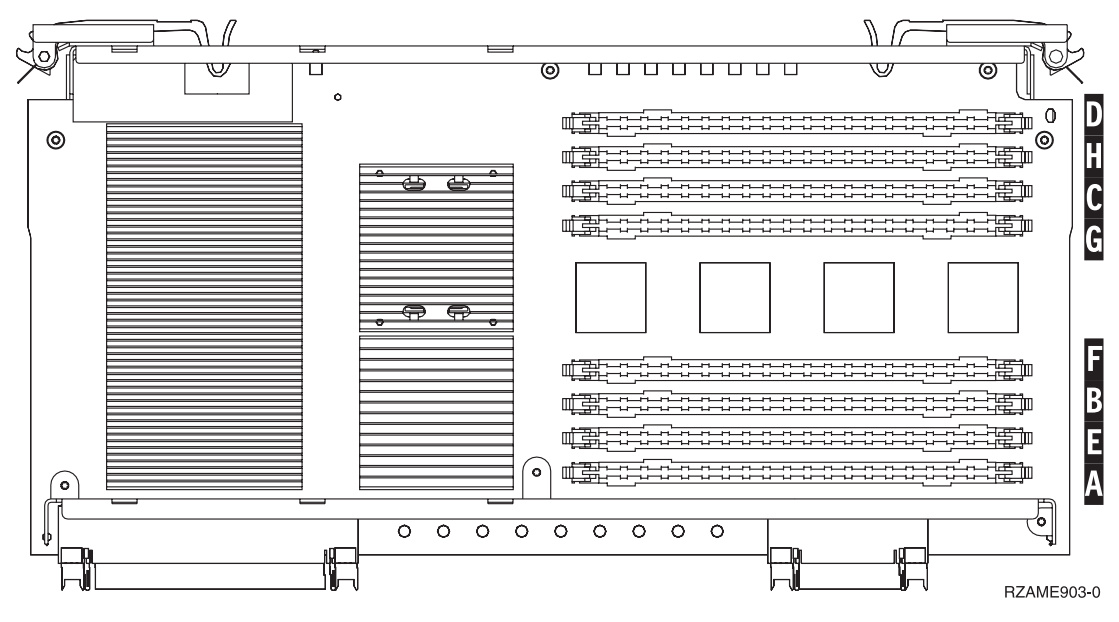

*Abbildung 15. Speicherpositionen in Kartenbaugruppe*

- 8. Gehen Sie wie folgt vor, um die Speicherkarte zu entfernen:
	- \_\_ a. Drücken Sie die Verriegelungen A- an den beiden Enden der Karte nach außen (siehe [Abb.](#page-25-0) 16 auf Seite 20).
	- \_\_ b. Entfernen Sie die Karte aus dem Kartenstecksockel.
	- 9. Legen Sie das Paket mit der neuen Speicherkarte bereit.
- \_\_ 10. **Achtung:** Speicherkarten sind empfindlich. Sie müssen vorsichtig behandelt werden. Entfernen Sie die Speicherkarte aus der antistatischen Schutzhülle.
- \_\_ 11. Gehen Sie wie folgt vor, um die Speicherkarte zu installieren (siehe [Abb.](#page-25-0) 16 auf Seite 20):

■ Video [anzeigen.](javascript:movieWindow()

- \_\_ a. Sehen Sie sich die Kerben unten an der Speicherkarte genau an. Der Abstand zwischen den Kerben und dem Ende der Speicherkarte ist leicht unterschiedlich.
- \_\_ b. Richten Sie die Karte wie in [Abb.](#page-25-0) 16 auf Seite 20 gezeigt aus.
- \_\_ c. Richten Sie die Kerben mit den Führungen aus und drücken Sie auf die Karte, bis sich die Verriegelungen schließen.

<span id="page-25-0"></span>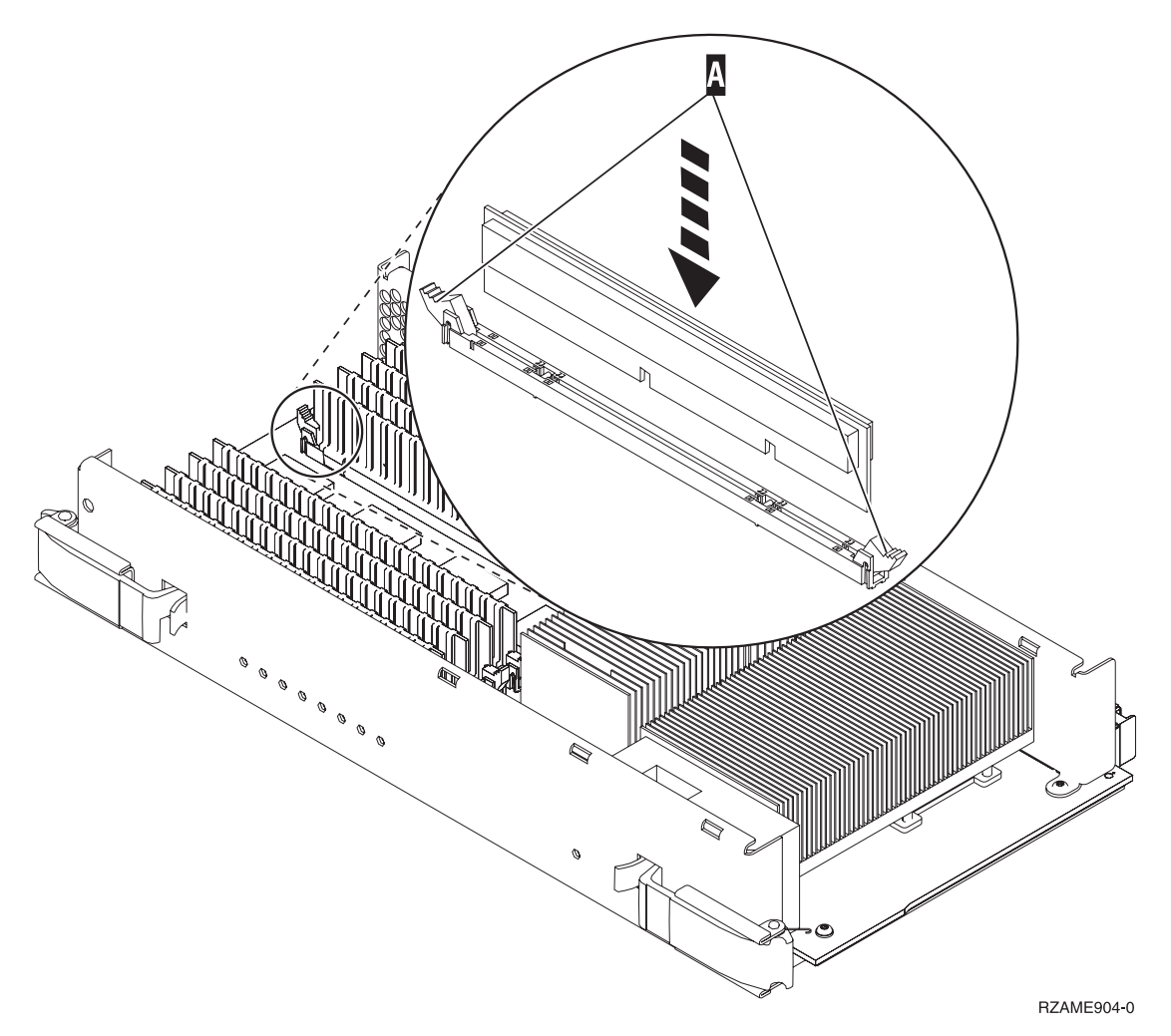

*Abbildung 16. Speicherkarten installieren*

- \_\_ 12. Wurde die Speicherkarte ausgetauscht, schieben Sie die Kartenbaugruppe in die Systemeinheit. Drücken Sie gleichzeitig auf beide Kartenverriegelungen. Schließen Sie die Verriegelungen, wenn die Kartenbaugruppe nicht weiter in die Systemeinheit geschoben werden kann. <sup>1</sup> Video [anzei](javascript:movieWindow()[gen.](javascript:movieWindow()
- \_\_ 13. Bringen Sie die Zugriffsabdeckung wieder an.
- \_\_ 14. Führen Sie die Anweisungen in ["Abdeckungen](#page-48-0) installieren" auf Seite 43 aus.
- \_\_ 15. Führen Sie die Schritte in "Prozedur [abschließen"](#page-49-0) auf Seite 44 aus.

## <span id="page-26-0"></span>**Speicherposition ermitteln**

Je nach Systemprozessor kann sich der Speicher entweder zusammen mit dem Prozessor auf der Rückwandplatine, auf der Prozessorkartenbaugruppe oder in einer separaten Kartenbaugruppe (Feature 2884) befinden.

- \_\_ 1. Ist die Systemeinheit ein iSeries-Modell 825?
	- \_\_ **Nein**: Machen Sie mit dem nächsten Schritt weiter.
	- \_\_ **Ja**: Machen Sie mit "Speicherkarten zur [Prozessorkartenbaugruppe](#page-44-0) der iSeries-Einheit 825 [hinzufügen"](#page-44-0) auf Seite 39 weiter.
- \_\_ 2. Sieht die Zugriffsabdeckung (A-) der Systemeinheit wie in Abb. 17 gezeigt aus?
	- \_\_ **Ja**: Machen Sie mit dem nächsten Schritt weiter.
	- \_\_ **Nein**: Der Speicher befindet sich zusammen mit dem Prozessor auf der Rückwandplatine der Einheit 270, 800 oder 810. Machen Sie mit ["Zusammen](#page-41-0) mit Prozessor auf Rückwandplatine befindlichen Speicher [hinzufügen"](#page-41-0) auf Seite 36 weiter.

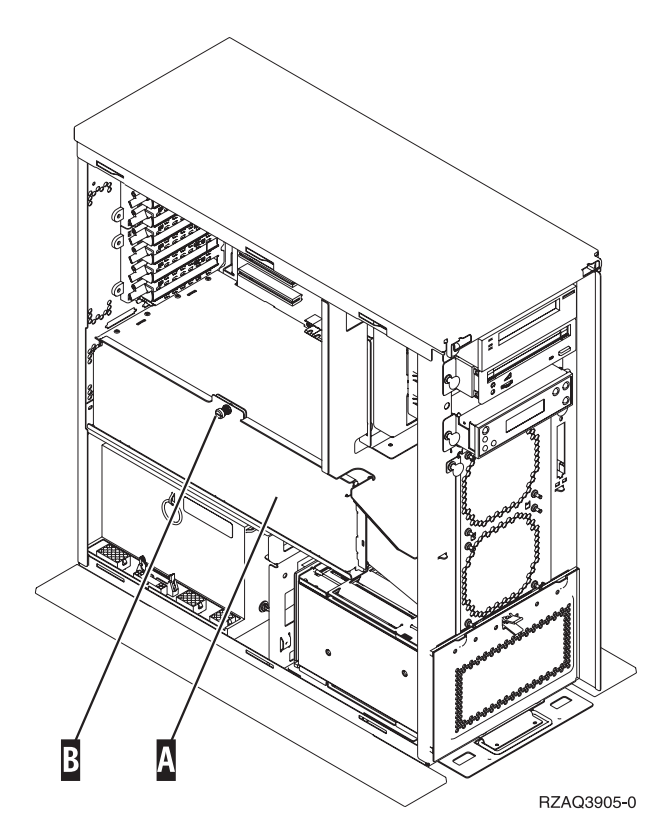

*Abbildung 17. Position der Zugriffsabdeckung*

- 3. Entfernen Sie die Zugriffsabdeckung.
- \_\_ 4. Wurde mit der Bestellung ein Feature 2884 geliefert?
	- \_\_ **Ja**: Machen Sie mit dem nächsten Schritt weiter.
	- \_\_ **Nein**: Besitzen Sie bereits ein Feature 2884?
		- Ja: Machen Sie mit "Speicherkarten zum Feature 2884 [\(Kartenbaugruppe\)](#page-37-0) [hinzufügen"](#page-37-0) auf Seite 32 weiter.
		- \_\_ **Nein**: Machen Sie mit "Speicherkarten zur [Prozessorkartenbaugruppe](#page-39-0) hinzufügen" auf [Seite](#page-39-0) 34 weiter.
- \_\_ 5. Installieren Sie das Feature 2884.
	- \_\_ **270, 800 oder 810**: Machen Sie mit dem nächsten Schritt weiter.
- \_\_ **820**: Machen Sie mit Schritt 19 auf [Seite](#page-30-0) 25 weiter.
- <span id="page-27-0"></span> $\_\_$ 6. In Abb. 18 wird die Position des Features 2884 B und der Prozessorkartenbaugruppe A gezeigt.

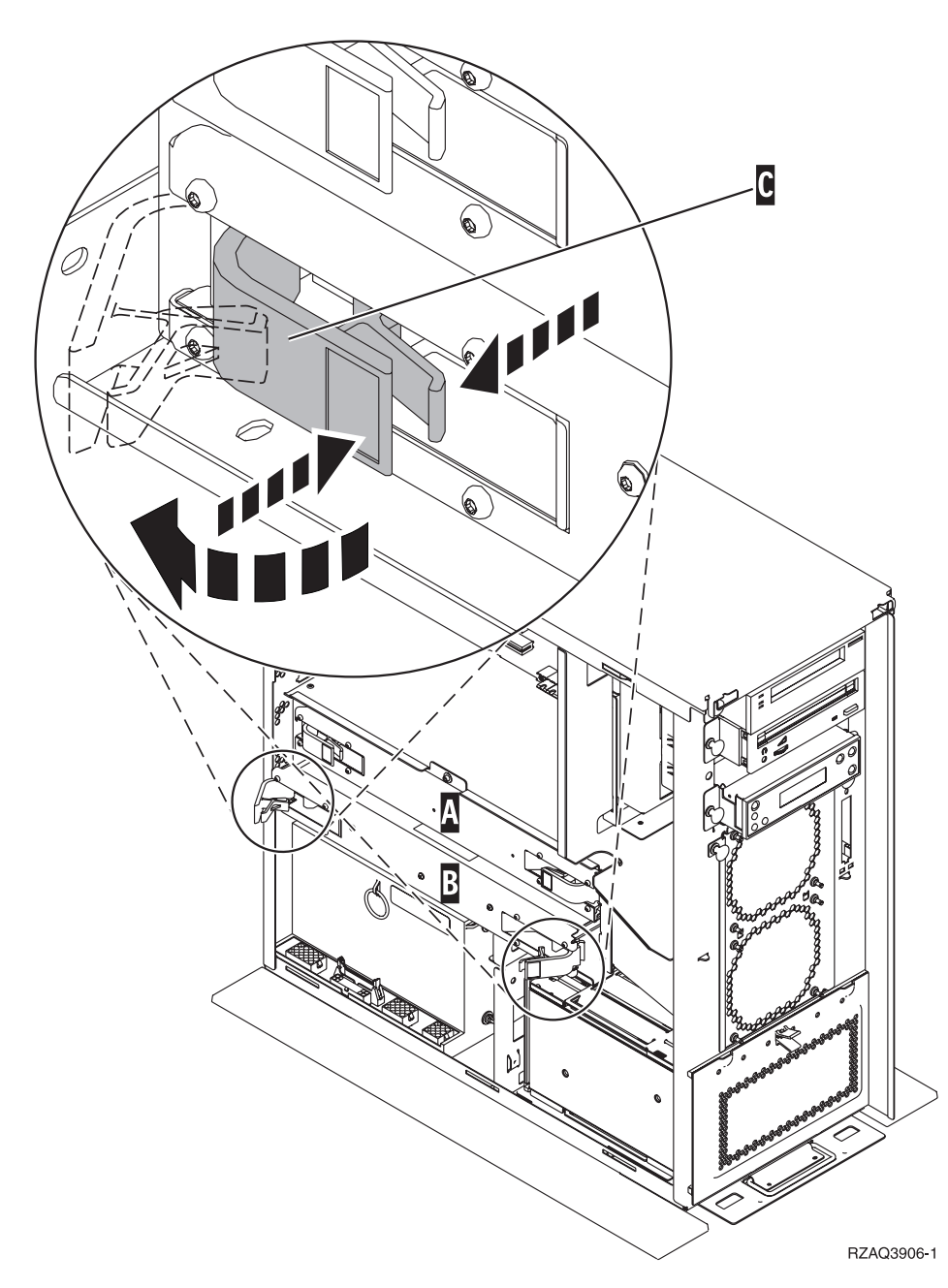

*Abbildung 18. Position von Kartenbaugruppen in einer Systemeinheit 270, 800 oder 810*

- \_\_ 7. Gehen Sie wie folgt vor, um die leere Kartenbaugruppe B- zu entfernen:
	- \_\_ a. Entriegeln Sie die beiden Verriegelungen an dem Feature 2884, bis die Kartenbaugruppe etwas "herausspringt". Siehe **C** in [Abb.](#page-27-0) 18 auf Seite 22.
	- \_\_ b. Ziehen Sie gleichzeitig an beiden Verriegelungen, um die Kartenbaugruppe aus der Systemeinheit zu entfernen.
- 8. Legen Sie das Feature 2884 bereit.
- \_\_ 9. **Lesen Sie die folgenden Informationen, bevor Sie die leeren Blindkarten entfernen und den Speicher in die Kartenbaugruppe installieren**:
	- v In Abb. 19 werden Speicherkartenpositionen in der Hauptspeicher-Kartenbaugruppe gezeigt.
	- v Belegen Sie zunächst die Positionen **C** und **D**, bevor Sie Speicherkarten in die Positionen **E**, **F**, **G** und **H** installieren.
	- v Installieren Sie Speicher jeweils in Vierergruppen. Beispielsweise ist es nicht möglich, zunächst nur die Positionen **E** und **G** und erst zu einem späteren Zeitpunkt die Positionen **F** und **H** zu belegen. Sie müssen alle vier Speicherkarten gleichzeitig installieren.
	- v Speicherkartenpaare müssen entweder 128 MB, 256 MB, 512 MB oder 1 GB haben. Die in den Positionen **E** und **G** installierten Paare müssen mit den in den Positionen **F** und **H** installierten Paaren übereinstimmen.

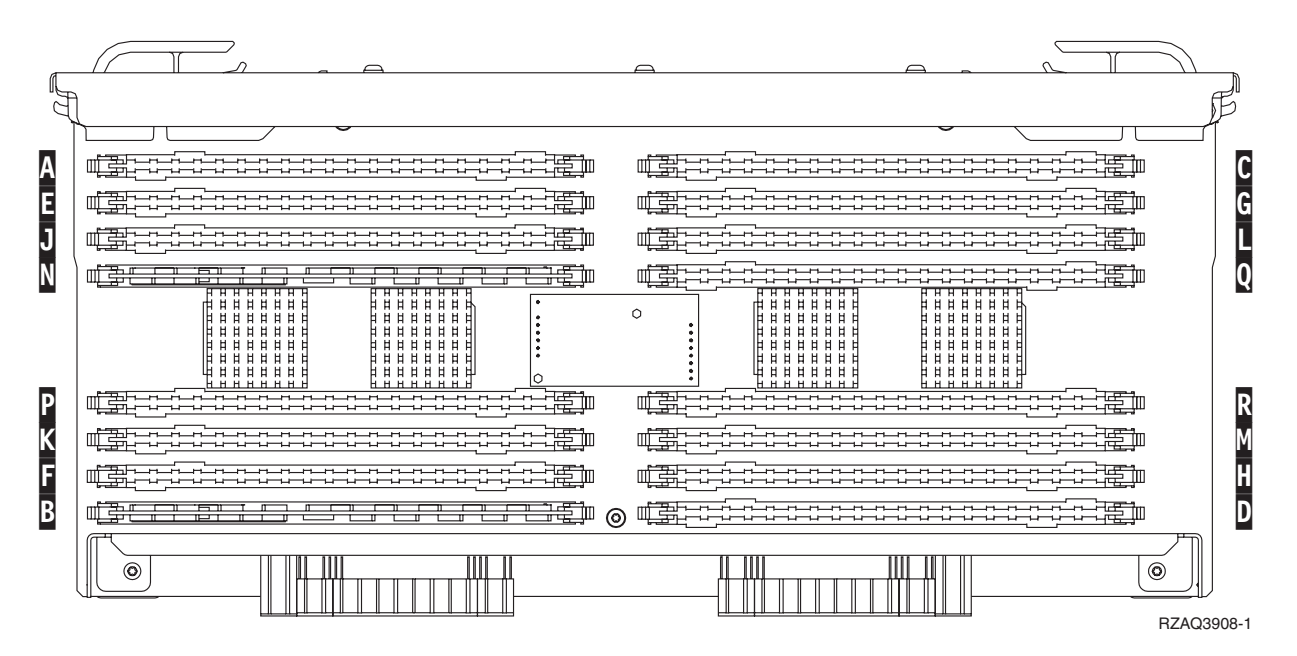

*Abbildung 19. Speicherpositionen in Kartenbaugruppe*

- \_\_ 10. Gehen Sie wie folgt vor, um die leeren Blindkarten aus den Positionen zu entfernen, in denen Speicherkarten installiert werden sollen:
	- \_\_ a. Drücken Sie die Verriegelungen A- an den beiden Enden der Blindkarte nach außen (siehe [Abb.](#page-29-0) 20 auf Seite 24).
	- \_\_ b. Entfernen Sie die Blindkarte aus dem Kartenstecksockel und entsorgen Sie die Blindkarte.

<span id="page-29-0"></span>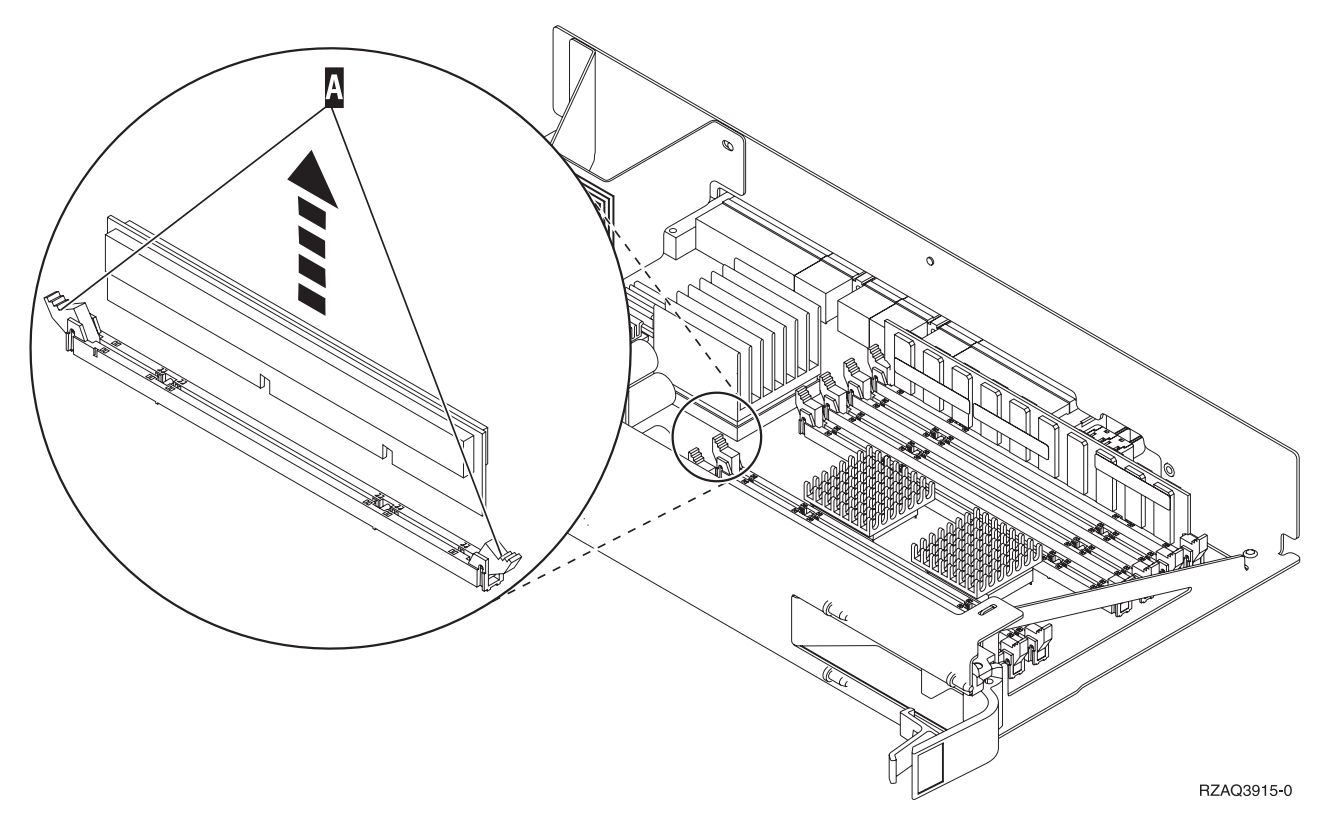

*Abbildung 20. Speicher aus Prozessorkartenbaugruppe entfernen*

- \_\_ 11. Gehen Sie wie folgt vor, um die Prozessorkartenbaugruppe A- zu entfernen:
	- \_ a. Entriegeln Sie die beiden Verriegelungen, bis die Kartenbaugruppe etwas "herausspringt".
	- \_\_ b. Ziehen Sie gleichzeitig an beiden Verriegelungen, um die Kartenbaugruppe aus der Systemeinheit zu entfernen.
	- \_\_ c. Drehen Sie die Kartenbaugruppe um und legen Sie sie auf die antistatische Schutzhülle.
- \_\_ 12. Gehen Sie wie folgt vor, um eine Speicherkarte aus der Prozessorkartenbaugruppe zu entfernen (siehe A- in Abb. 20) und in das Feature 2884 zu installieren:
	- \_\_ a. Sehen Sie sich die Kerben unten an der Speicherkarte genau an. Der Abstand zwischen den Kerben und dem Ende der Speicherkarte ist leicht unterschiedlich.
	- \_\_ b. Richten Sie die Karte wie in [Abb.](#page-30-0) 21 auf Seite 25 gezeigt aus.
	- \_\_ c. Richten Sie die Kerben mit den Führungen aus und drücken Sie auf die Karte, bis sich die Verriegelungen schließen.

<span id="page-30-0"></span>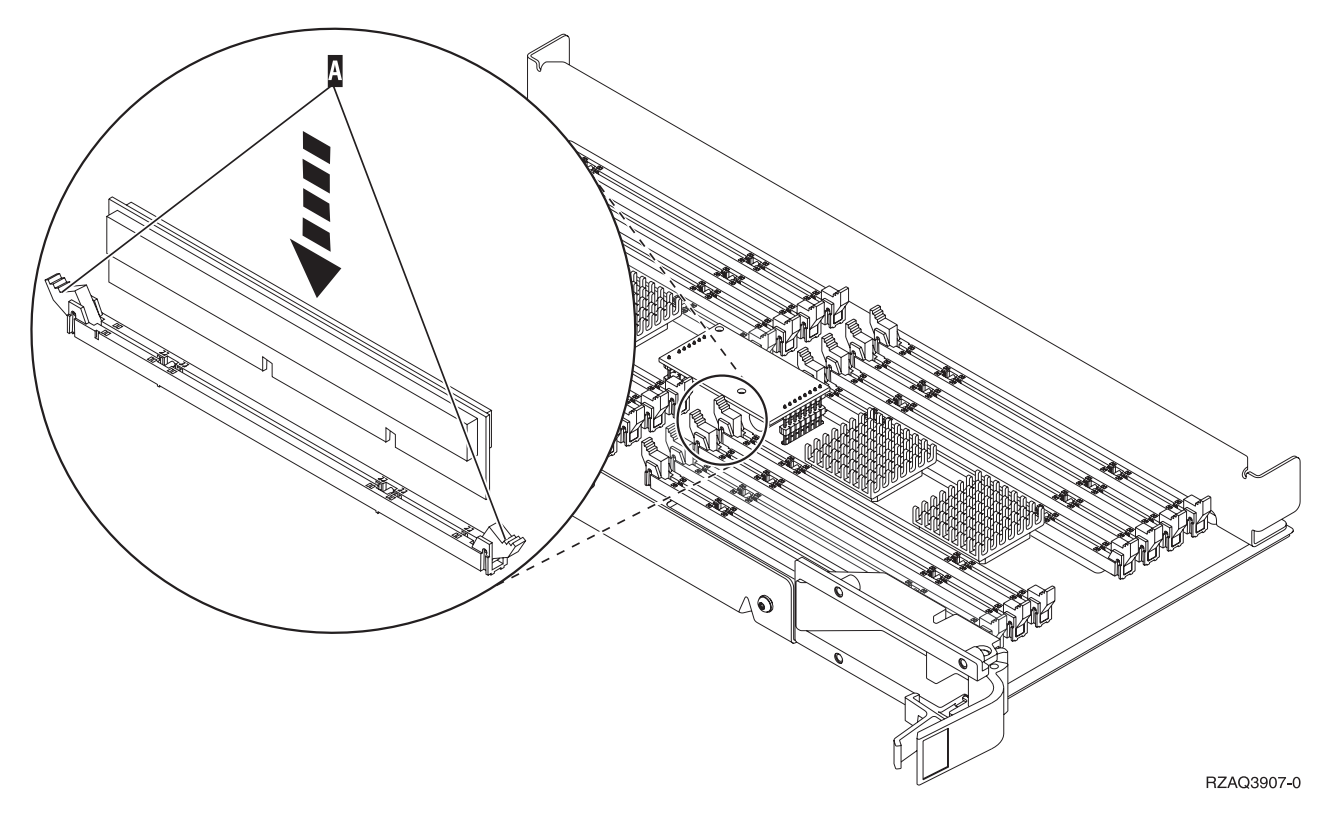

*Abbildung 21. Speicherkarten installieren*

- \_\_ 13. Entfernen und installieren Sie die restlichen Speicherkarten.
- \_\_ 14. Haben Sie alle Speicherkarten installiert, drehen Sie die Kartenbaugruppe um und schieben Sie sie in die Systemeinheit (siehe B-in [Abb.](#page-27-0) 18 auf Seite 22). Drücken Sie gleichzeitig auf beide Kartenverriegelungen. Schließen Sie die Verriegelungen, wenn die Kartenbaugruppe nicht weiter in die Systemeinheit geschoben werden kann.
- \_\_ 15. Installieren Sie die Prozessorkartenbaugruppe wieder (siehe A- in [Abb.](#page-27-0) 18 auf Seite 22).
- \_\_ 16. Bringen Sie die Zugriffsabdeckung wieder an.
- \_\_ 17. Führen Sie die Anweisungen in ["Abdeckungen](#page-48-0) installieren" auf Seite 43 aus.
- \_\_ 18. Führen Sie die Schritte in "Prozedur [abschließen"](#page-49-0) auf Seite 44 aus.
- \_\_ 19. Ist in Ihrem Modell 820 in Position B- von [Abb.](#page-31-0) 22 auf Seite 26 bereits ein Feature 2884 installiert?

<span id="page-31-0"></span>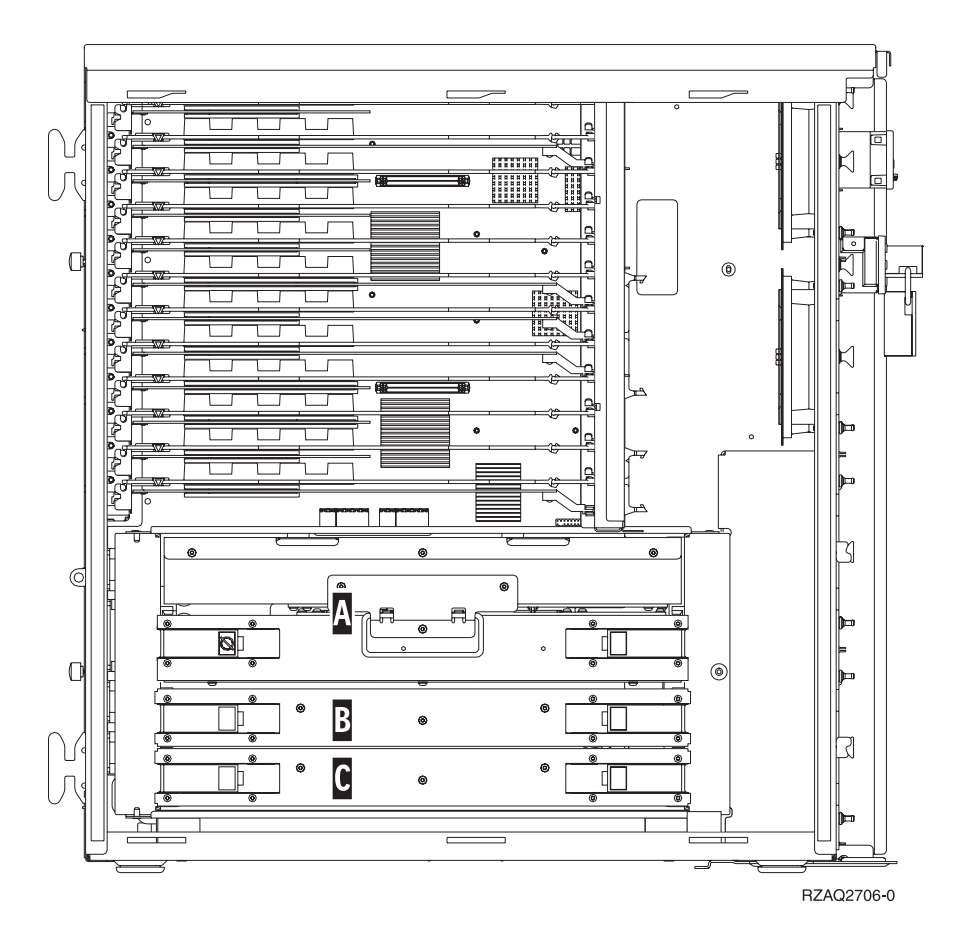

*Abbildung 22. Position von Kartenbaugruppen in einer Systemeinheit 820*

- \_\_ **Ja**: Machen Sie mit dem nächsten Schritt weiter.
- \_\_ **Nein**: Machen Sie mit Schritt 33 auf [Seite](#page-33-0) 28 weiter.
- 10. In Abb. 22 wird die Position der Features 2884 (B, C) und der Prozessorkartenbaugruppe (A) in einem Modell 820 gezeigt.
- \_\_ 21. Gehen Sie wie folgt vor, um die leere Kartenbaugruppe C- zu entfernen:
	- \_\_ a. Entriegeln Sie die beiden Verriegelungen an dem Feature 2884, bis die Kartenbaugruppe etwas "herausspringt".
	- \_\_ b. Ziehen Sie gleichzeitig an beiden Verriegelungen, um die Kartenbaugruppe aus der Systemeinheit zu entfernen.
- \_\_ 22. Legen Sie das neue Feature 2884 bereit.
- \_\_ 23. **Lesen Sie die folgenden Informationen, bevor Sie die leeren Blindkarten entfernen und den Speicher in die Kartenbaugruppe installieren**:
	- v In [Abb.](#page-32-0) 23 auf Seite 27 werden Speicherkartenpositionen in der Hauptspeicher-Kartenbaugruppe gezeigt.
	- v Belegen Sie zunächst die Positionen **C** und **D**, bevor Sie Speicherkarten in die Positionen **E**, **F**, **G** und **H** installieren.
	- v Installieren Sie Speicher jeweils in Vierergruppen. Beispielsweise ist es nicht möglich, zunächst nur die Positionen **E** und **G** und erst zu einem späteren Zeitpunkt die Positionen **F** und **H** zu belegen. Sie müssen alle vier Speicherkarten gleichzeitig installieren.
	- v Speicherkartenpaare müssen entweder 128 MB, 256 MB, 512 MB oder 1 GB haben. Die in den Positionen **E** und **G** installierten Paare müssen mit den in den Positionen **F** und **H** installierten Paaren übereinstimmen.

<span id="page-32-0"></span>

| A  | ---------------<br>*******************                                                                                                    | ------------------<br>---------------------------                                                                                                    |  |
|----|----------------------------------------------------------------------------------------------------|----------------------------------------------------------------------------------------------------|--|
| E  | <del>T</del> heric character the contraction<br>肯                                                                                                    | 鼍<br>-----------------------                                                                                                    |  |
| IJ | 臣<br>-------------                                                                                                    | 靠<br>┄                                                                                                    |  |
| N  | m<br>₩<br>ਸਤਾ<br><del>.</del><br>.<br>Ħ<br><b>HHHH</b><br>Ħ<br>日日日<br><b>HH</b><br>巾<br>lla el<br><b>HHHHH</b><br>目目目<br>目目目<br>1 - 1 - 1 - 1 - 1<br><b>HHHHH</b><br>비<br><b>HHHHH</b><br>目目目<br><b>H H H</b><br>ıн<br><b>                </b><br><b>HHHHH</b><br>н | .<br>.<br><b>HHHHH</b><br><b>HHHHH</b><br>巾<br>$\Omega$<br>$H$ H<br><b>HHHH</b><br><b>HHHHH</b><br><b></b><br>14 4 4 4 4 4 4 4<br><b>HHHHHH</b><br><b>HHHHH</b><br>14 4 4 4 4 4 4<br><b></b> |  |
| P  | 4 4 4 4 4 4 4<br><b>HHHHH</b><br>. <i>.</i><br><u>H H H H H H H</u><br>舞<br>-------------                                                                                                    | 4 8 8 8 8 8 8 8 8 8<br>6 6 6 6 6 6 6<br><u></u><br>------------------<br>.                                                                                                    |  |
| Κ  | enterne.<br>Enterne<br>凊                                                                                                    | 建苦<br>漳<br>-----------------------                                                                                                    |  |
| D  | 圍守<br>彊<br>----------------                                                                                                    | 鼍                                                                                                    |  |
| B  | <del>acm brit</del><br>ල                                                                                                    | 僵<br>,,,,,,,,,,,,,,,,,,,,,,,,,,,,,,,,,,,                                                                                                    |  |
|    | ⊙)                                                                                                    | ◎<br>RZAQ3908-1                                                                                                    |  |

*Abbildung 23. Speicherpositionen in Kartenbaugruppe*

- \_\_ 24. Gehen Sie wie folgt vor, um die leeren Blindkarten aus den Positionen zu entfernen, in denen Speicherkarten installiert werden sollen:
	- \_\_ a. Drücken Sie die Verriegelungen an den beiden Enden der Blindkarte nach außen.
	- \_\_ b. Entfernen Sie die Blindkarte aus dem Kartenstecksockel und entsorgen Sie die Blindkarte.
- \_\_ 25. Legen Sie das Paket mit den neuen Speicherkarten bereit.
- \_\_ 26. **Achtung:** Speicherkarten sind empfindlich. Sie müssen vorsichtig behandelt werden. Nehmen Sie die Speicherkarten **nacheinander** aus der antistatischen Schutzhülle.
- \_\_ 27. Gehen Sie wie folgt vor, um die Speicherkarte zu installieren (siehe [Abb.](#page-33-0) 24 auf Seite 28):
	- \_\_ a. Sehen Sie sich die Kerben unten an der Speicherkarte genau an. Der Abstand zwischen den Kerben und dem Ende der Speicherkarte ist leicht unterschiedlich.
	- \_\_ b. Richten Sie die Karte wie in [Abb.](#page-33-0) 24 auf Seite 28 gezeigt aus.
	- \_\_ c. Richten Sie die Kerben mit den Führungen aus und drücken Sie auf die Karte, bis sich die Verriegelungen schließen.

<span id="page-33-0"></span>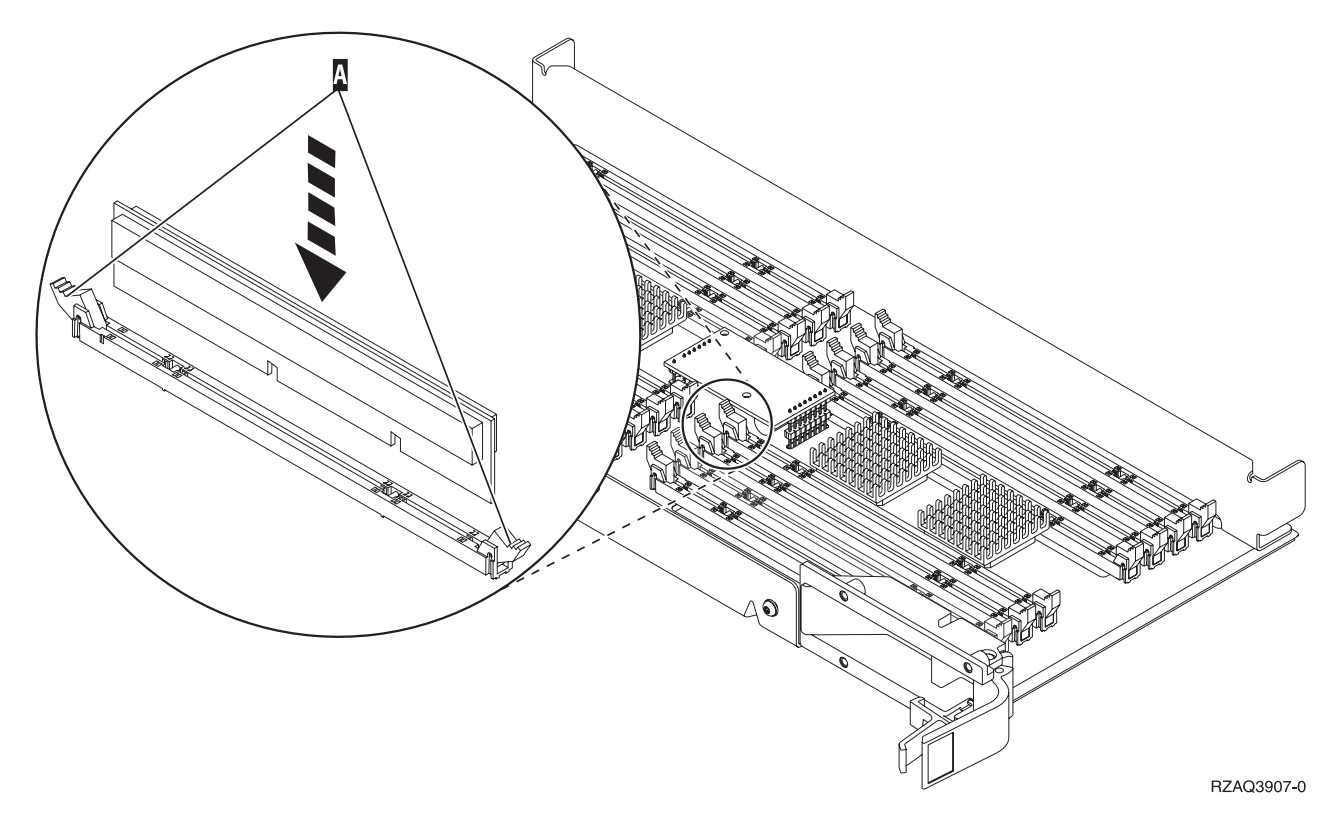

#### *Abbildung 24. Speicherkarten installieren*

- \_\_ 28. Installieren Sie die restlichen Speicherkarten.
- \_\_ 29. Haben Sie alle Speicherkarten installiert, drehen Sie die Kartenbaugruppe um und schieben Sie sie in die Systemeinheit (siehe C). Drücken Sie gleichzeitig auf beide Kartenverriegelungen. Schließen Sie die Verriegelungen, wenn die Kartenbaugruppe nicht weiter in die Systemeinheit geschoben werden kann.
- \_\_ 30. Bringen Sie die Zugriffsabdeckung wieder an.
- \_\_ 31. Führen Sie die Anweisungen in ["Abdeckungen](#page-48-0) installieren" auf Seite 43 aus.
- \_\_ 32. Führen Sie die Schritte in "Prozedur [abschließen"](#page-49-0) auf Seite 44 aus.
- \_\_ 33. Gehen Sie wie folgt vor, um die Prozessorkartenbaugruppe A- zu entfernen:
	- \_ a. Entriegeln Sie die beiden Verriegelungen, bis die Kartenbaugruppe etwas "herausspringt".
	- \_\_ b. Ziehen Sie gleichzeitig an beiden Verriegelungen, um die Kartenbaugruppe aus der Systemeinheit zu entfernen.
	- \_\_ c. Drehen Sie die Kartenbaugruppe um und legen Sie sie auf die antistatische Schutzhülle.
- \_\_ 34. Gehen Sie wie folgt vor, um die leere Kartenbaugruppe B- zu entfernen:
	- \_\_ a. Entriegeln Sie die beiden Verriegelungen an dem Feature 2884, bis die Kartenbaugruppe etwas "herausspringt". Siehe B in [Abb.](#page-34-0) 25 auf Seite 29.
	- \_\_ b. Ziehen Sie gleichzeitig an beiden Verriegelungen, um die Kartenbaugruppe aus der Systemeinheit zu entfernen.

<span id="page-34-0"></span>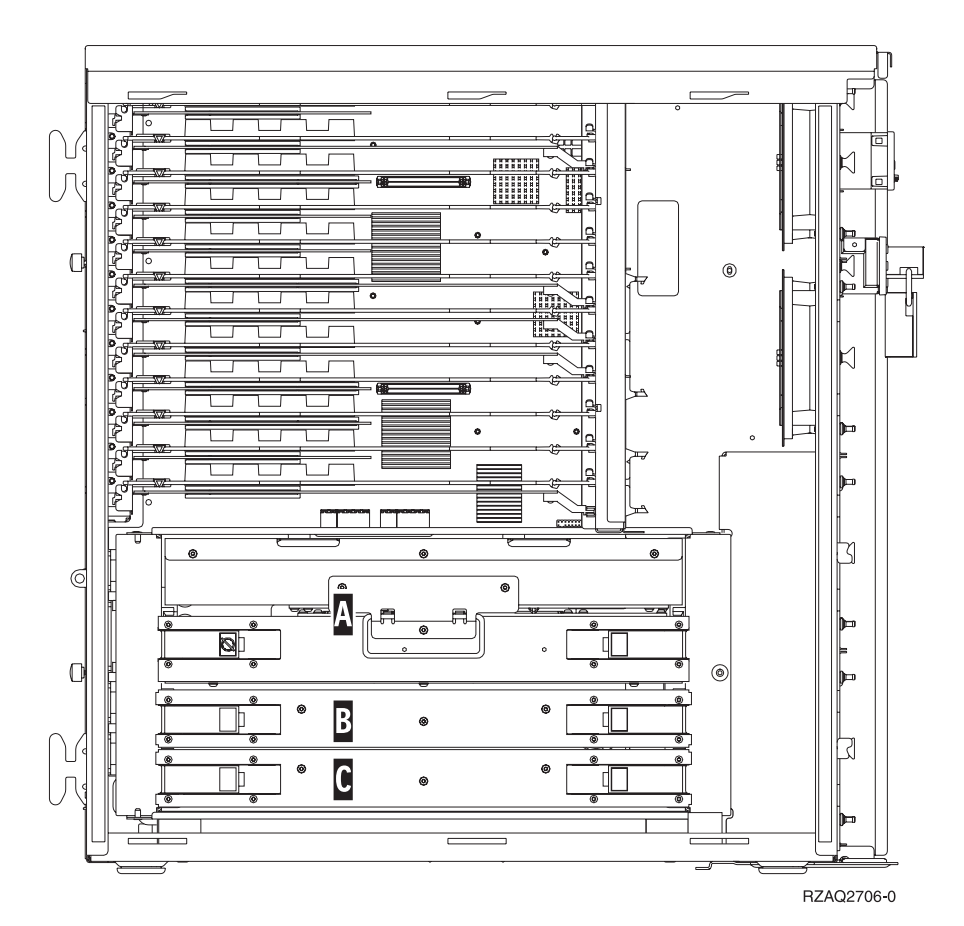

*Abbildung 25. Position von Kartenbaugruppen in einer Systemeinheit 820*

- \_\_ 35. Legen Sie das neue Feature 2884 bereit.
- \_\_ 36. **Lesen Sie die folgenden Informationen, bevor Sie die leeren Blindkarten entfernen und den Speicher in die Kartenbaugruppe installieren**:
	- v In [Abb.](#page-35-0) 26 auf Seite 30 werden Speicherkartenpositionen in der Hauptspeicher-Kartenbaugruppe gezeigt.
	- v Belegen Sie zunächst die Positionen **C** und **D**, bevor Sie Speicherkarten in die Positionen **E**, **F**, **G** und **H** installieren.
	- v Installieren Sie Speicher jeweils in Vierergruppen. Beispielsweise ist es nicht möglich, zunächst nur die Positionen **E** und **G** und erst zu einem späteren Zeitpunkt die Positionen **F** und **H** zu belegen. Sie müssen alle vier Speicherkarten gleichzeitig installieren.
	- v Speicherkartenpaare müssen entweder 128 MB, 256 MB, 512 MB oder 1 GB haben. Die in den Positionen **E** und **G** installierten Paare müssen mit den in den Positionen **F** und **H** installierten Paaren übereinstimmen.

<span id="page-35-0"></span>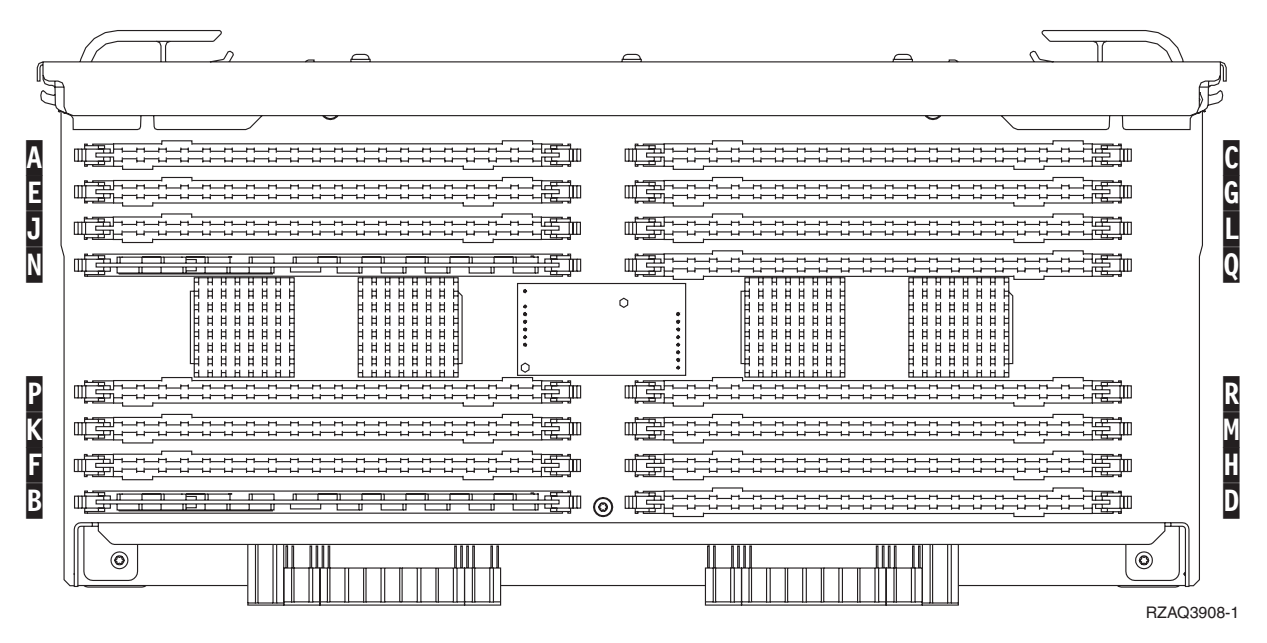

*Abbildung 26. Speicherpositionen in Kartenbaugruppe*

- \_\_ 37. Gehen Sie wie folgt vor, um die leeren Blindkarten aus den Positionen zu entfernen, in denen Speicherkarten installiert werden sollen:
	- \_\_ a. Drücken Sie die Verriegelungen A- an den beiden Enden der Blindkarte nach außen (siehe [Abb.](#page-39-0) 30 auf Seite 34).
	- \_\_ b. Entfernen Sie die Blindkarte aus dem Kartenstecksockel und entsorgen Sie die Blindkarte.

\_\_ 38. Gehen Sie wie folgt vor, um eine Speicherkarte aus der Prozessorkartenbaugruppe zu entfernen (siehe A- in Abb. 27) und in das Feature 2884 zu installieren:

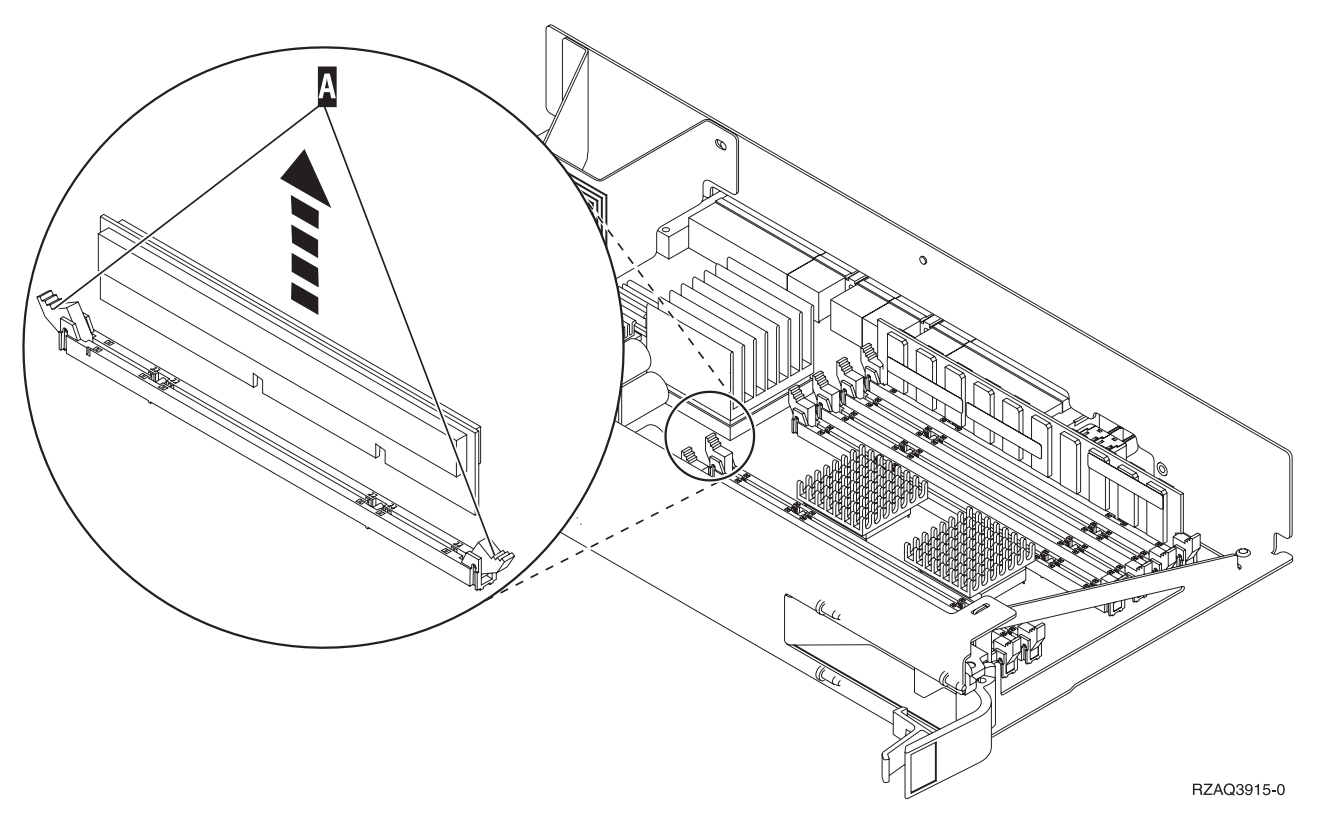

*Abbildung 27. Speicher aus Prozessorkartenbaugruppe entfernen*

- \_\_ a. Sehen Sie sich die Kerben unten an der Speicherkarte genau an. Der Abstand zwischen den Kerben und dem Ende der Speicherkarte ist leicht unterschiedlich.
- \_\_ b. Richten Sie die Karte wie in [Abb.](#page-37-0) 28 auf Seite 32 gezeigt aus.
- \_\_ c. Richten Sie die Kerben mit den Führungen aus und drücken Sie auf die Karte, bis sich die Verriegelungen schließen.

<span id="page-37-0"></span>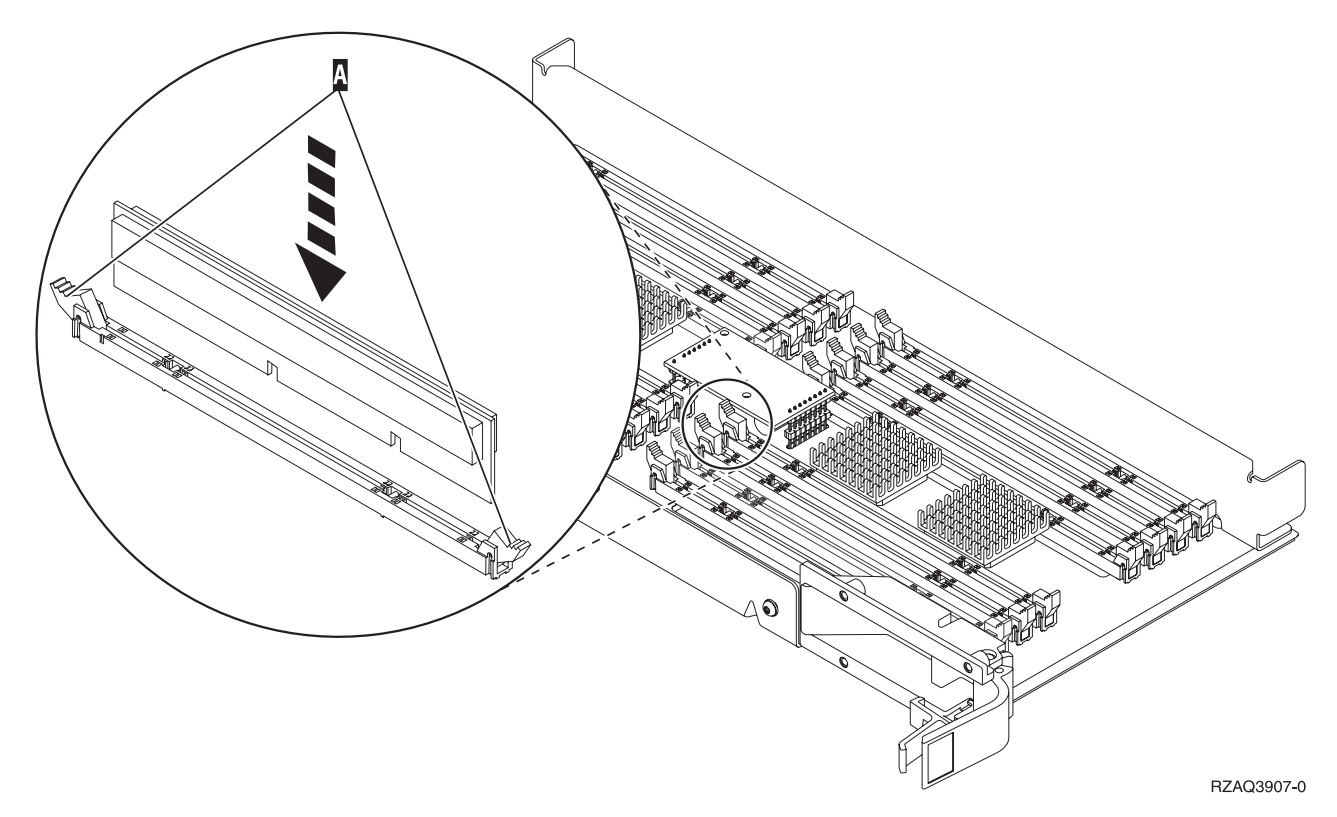

#### *Abbildung 28. Speicherkarten installieren*

- \_\_ 39. Entfernen und installieren Sie die restlichen Speicherkarten.
- \_\_ 40. Haben Sie alle Speicherkarten installiert, drehen Sie die Kartenbaugruppe um und schieben Sie sie in die Systemeinheit (siehe B). Drücken Sie gleichzeitig auf die beiden Kartenverriegelungen. Schließen Sie die Verriegelungen, wenn die Kartenbaugruppe nicht weiter in die Systemeinheit geschoben werden kann.
- \_\_ 41. Installieren Sie die Prozessorkartenbaugruppe wieder (siehe A-).
- \_\_ 42. Bringen Sie die Zugriffsabdeckung wieder an.
- \_\_ 43. Führen Sie die Anweisungen in ["Abdeckungen](#page-48-0) installieren" auf Seite 43 aus.
- \_ 44. Führen Sie die Schritte in "Prozedur [abschließen"](#page-49-0) auf Seite 44 aus.

### **Speicherkarten zum Feature 2884 (Kartenbaugruppe) hinzufügen**

Gehen Sie wie folgt vor, um dem Feature 2884 Speicherkarten hinzuzufügen:

- \_\_ 1. Führen Sie die erforderlichen Vorbereitungen aus (siehe ["Vorbereitungen"](#page-6-0) auf Seite 1).
- 2. Führen Sie die Anweisungen in ["Systemeinheit](#page-52-0) ausschalten" auf Seite 47 aus.
- \_\_ 3. **Falls möglich, benutzen Sie ein Antistatikarmband, um zu verhindern, dass die Hardware durch elektrostatische Entladung beschädigt wird.** Ist kein Antistatikarmband verfügbar, berühren Sie eine Metalloberfläche der Systemeinheit oder der Erweiterungseinheit, bevor Sie Hardware installieren oder austauschen.

- $\Box$  a. Bringen Sie das Antistatikarmband an.  $\Box$  Video [anzeigen.](javascript:movieWindow()
- \_\_ b. Rollen Sie das Antistatikarmband auf. Entfernen Sie am Ende des Bandes den Überzug von der Kupferfolie.
- \_\_ c. Bringen Sie den selbstklebenden Teil der Kupferfolie an einer **frei liegenden, unlackierten** Metalloberfläche am Rahmen der Einheit an.
- **Anmerkung:** Befolgen Sie die gleichen Vorsichtsmaßnahmen wie bei der Arbeit ohne das Antistatikarmband. Das Antistatikarmband (IBM 2209) soll eine elektrostatische Entladung verhindern. Durch dieses Armband wird das Risiko eines Stromschlags bei der Arbeit mit elektrischen Geräten weder erhöht noch verringert.
- 4. Entfernen Sie die Einheitenabdeckungen (siehe ["Einheitenabdeckungen"](#page-54-0) auf Seite 49).
- \_\_ 5. **Lesen Sie die folgenden Informationen, bevor Sie die leeren Blindkarten entfernen und den Speicher in die Kartenbaugruppe installieren**:
	- v In Abb. 29 werden Speicherkartenpositionen in der Hauptspeicher-Kartenbaugruppe gezeigt.
	- v Belegen Sie zunächst die Positionen **C** und **D**, bevor Sie Speicherkarten in die Positionen **E**, **F**, **G** und **H** installieren.
	- v Installieren Sie Speicher jeweils in Vierergruppen. Beispielsweise ist es nicht möglich, zunächst nur die Positionen **E** und **G** und erst zu einem späteren Zeitpunkt die Positionen **F** und **H** zu belegen. Sie müssen alle vier Speicherkarten gleichzeitig installieren.
	- v Speicherkartenpaare müssen entweder 128 MB, 256 MB, 512 MB oder 1 GB haben. Die in den Positionen **E** und **G** installierten Paare müssen mit den in den Positionen **F** und **H** installierten Paaren übereinstimmen.

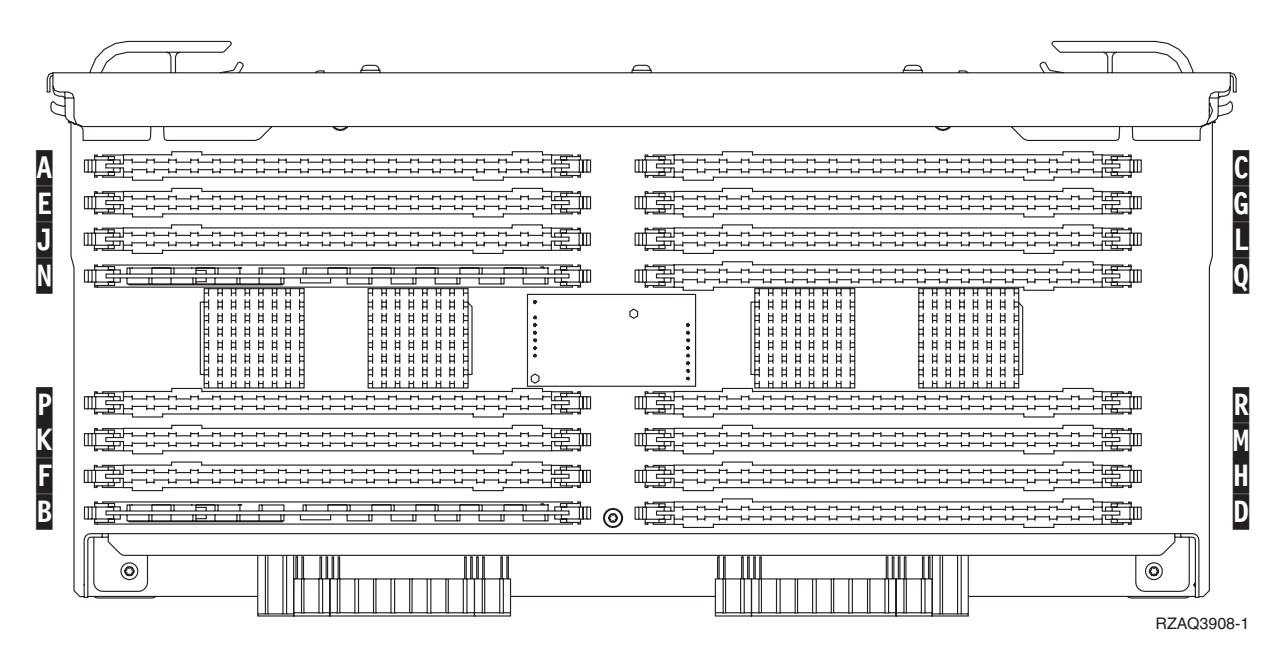

v Machen Sie mit Schritt 6 weiter.

*Abbildung 29. Speicherpositionen in Kartenbaugruppe*

- \_\_ 6. Gehen Sie wie folgt vor, um die leeren Blindkarten aus den nächsten verfügbaren Positionen zu entfernen:
	- \_\_ a. Drücken Sie die Verriegelungen A- an den beiden Enden der Blindkarte nach außen (siehe [Abb.](#page-39-0) 30 auf Seite 34).
	- \_\_ b. Entfernen Sie die Blindkarte aus dem Kartenstecksockel und entsorgen Sie die Blindkarte.
	- \_\_ 7. Legen Sie das Paket mit den neuen Speicherkarten bereit.
- \_\_ 8. **Achtung:** Speicherkarten sind empfindlich. Sie müssen vorsichtig behandelt werden. Nehmen Sie die Speicherkarten **nacheinander** aus der antistatischen Schutzhülle.
- \_\_ 9. Gehen Sie wie folgt vor, um die Speicherkarte zu installieren (siehe [Abb.](#page-39-0) 30 auf Seite 34):
	- \_\_ a. Sehen Sie sich die Kerben unten an der Speicherkarte genau an. Der Abstand zwischen den Kerben und dem Ende der Speicherkarte ist leicht unterschiedlich.
- <span id="page-39-0"></span>\_\_ b. Richten Sie die Karte wie in Abb. 30 gezeigt aus.
- \_\_ c. Richten Sie die Kerben mit den Führungen aus und drücken Sie auf die Karte, bis sich die Verriegelungen schließen.

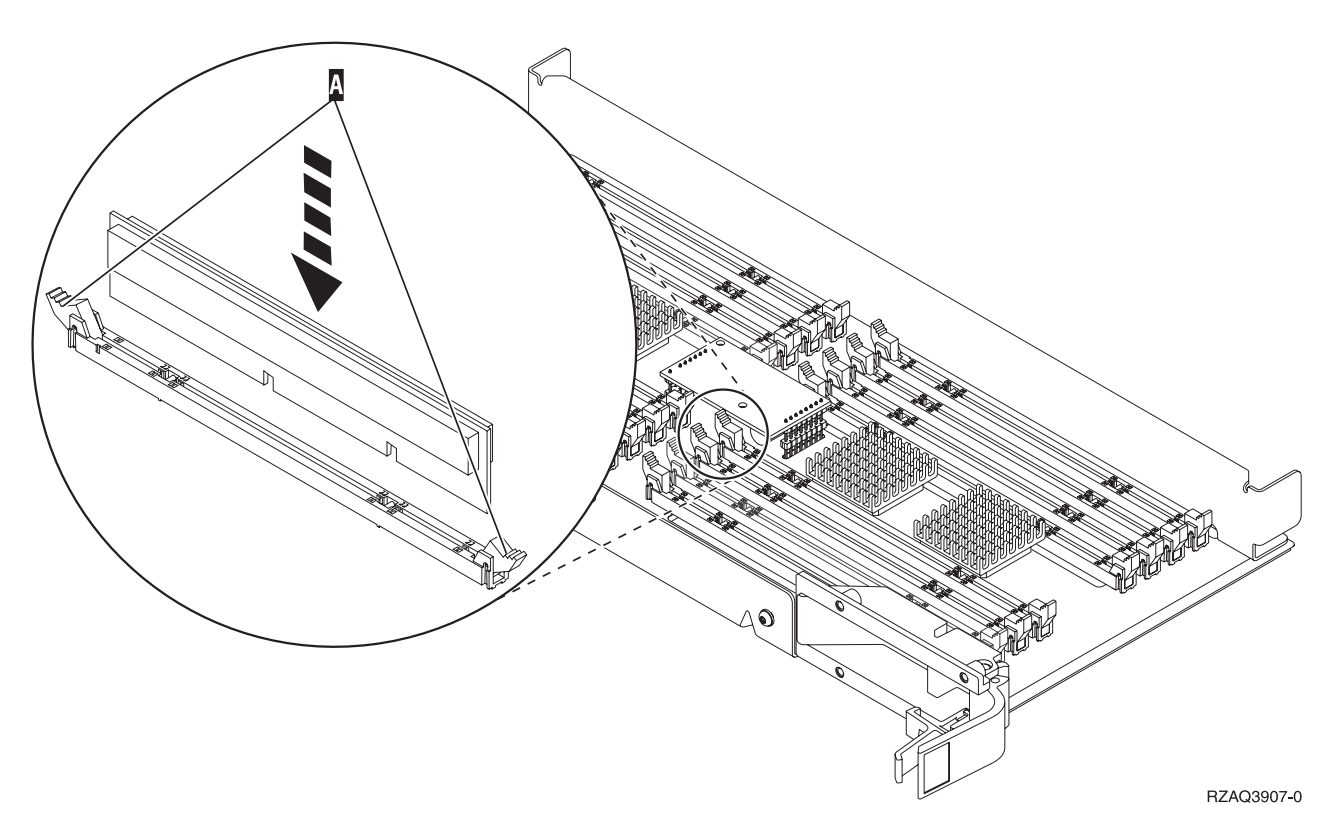

#### *Abbildung 30. Speicherkarten installieren*

- \_\_ 10. Installieren Sie die restlichen Speicherkarten.
- \_\_ 11. Haben Sie die Speicherkarten installiert, drehen Sie die Kartenbaugruppe um und schieben Sie sie in die Systemeinheit. Drücken Sie gleichzeitig auf beide Kartenverriegelungen. Schließen Sie die Verriegelungen, wenn die Kartenbaugruppe nicht weiter in die Systemeinheit geschoben werden kann.
- \_\_ 12. Bringen Sie die Zugriffsabdeckung wieder an.
- \_\_ 13. Führen Sie die Anweisungen in ["Abdeckungen](#page-48-0) installieren" auf Seite 43 aus.
- 14. Führen Sie die Schritte in "Prozedur [abschließen"](#page-49-0) auf Seite 44 aus.

### **Speicherkarten zur Prozessorkartenbaugruppe hinzufügen**

Gehen Sie wie folgt vor, um dem Feature 2884 Speicherkarten hinzuzufügen:

- \_ 1. Führen Sie die erforderlichen Vorbereitungen aus (siehe ["Vorbereitungen"](#page-6-0) auf Seite 1).
- \_\_ 2. Führen Sie die Anweisungen in ["Systemeinheit](#page-52-0) ausschalten" auf Seite 47 aus.
- \_\_ 3. **Falls möglich, benutzen Sie ein Antistatikarmband, um zu verhindern, dass die Hardware durch elektrostatische Entladung beschädigt wird.** Ist kein Antistatikarmband verfügbar, berühren Sie eine Metalloberfläche der Systemeinheit oder der Erweiterungseinheit, bevor Sie Hardware installieren oder austauschen.

Haben Sie das Antistatikarmband 2209 erhalten, gehen Sie wie folgt vor:

a. Bringen Sie das Antistatikarmband an.  $\Box$  Video [anzeigen.](javascript:movieWindow()

- \_\_ b. Rollen Sie das Antistatikarmband auf. Entfernen Sie am Ende des Bandes den Überzug von der Kupferfolie.
- \_\_ c. Bringen Sie den selbstklebenden Teil der Kupferfolie an einer **frei liegenden, unlackierten** Metalloberfläche am Rahmen der Einheit an.

**Anmerkung:** Befolgen Sie die gleichen Vorsichtsmaßnahmen wie bei der Arbeit ohne das Antistatikarmband. Das Antistatikarmband (IBM 2209) soll eine elektrostatische Entladung verhindern. Durch dieses Armband wird das Risiko eines Stromschlags bei der Arbeit mit elektrischen Geräten weder erhöht noch verringert.

- 4. Entfernen Sie die Einheitenabdeckungen (siehe ["Einheitenabdeckungen"](#page-54-0) auf Seite 49).
	- \_\_ 5. **Lesen Sie die folgenden Informationen, bevor Sie die leeren Blindkarten entfernen und den Speicher in die Kartenbaugruppe installieren**:
		- v In Abb. 31 werden Speicherkartenpositionen in der Hauptspeicher-Kartenbaugruppe gezeigt.
		- v Belegen Sie zunächst die Positionen **C** und **D**, bevor Sie Speicherkarten in die Positionen **E**, **F**, **G** und **H** installieren.
		- v Installieren Sie Speicher jeweils in Vierergruppen. Beispielsweise ist es nicht möglich, zunächst nur die Positionen **E** und **G** und erst zu einem späteren Zeitpunkt die Positionen **F** und **H** zu belegen. Sie müssen alle vier Speicherkarten gleichzeitig installieren.
		- v Speicherkartenpaare müssen entweder 128 MB, 256 MB, 512 MB oder 1 GB haben. Die in den Positionen **E** und **G** installierten Paare müssen mit den in den Positionen **F** und **H** installierten Paaren übereinstimmen.
		- Machen Sie mit Schritt 6 weiter.

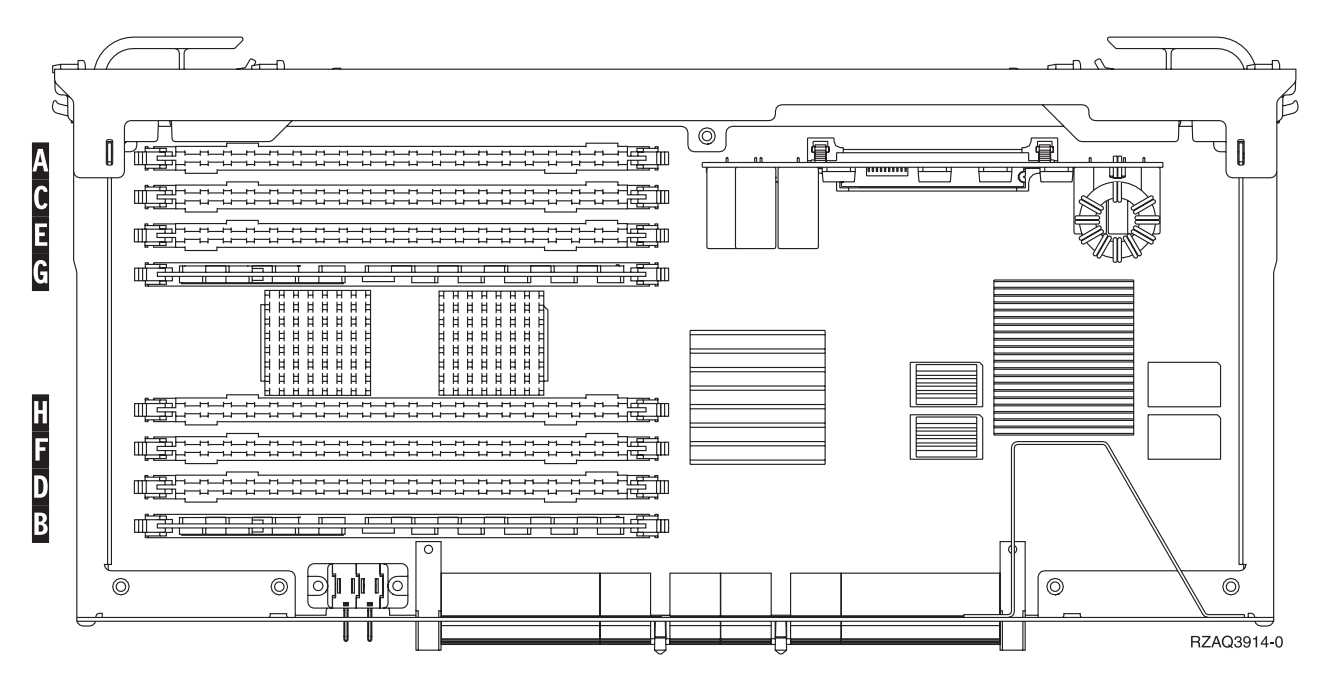

*Abbildung 31. Speicherpositionen in Kartenbaugruppe*

- \_\_ 6. Gehen Sie wie folgt vor, um die leeren Blindkarten aus den nächsten verfügbaren Positionen zu entfernen:
	- \_\_ a. Drücken Sie die Verriegelungen A- an den beiden Enden der Blindkarte nach außen (siehe [Abb.](#page-41-0) 32 auf Seite 36).
	- \_\_ b. Entfernen Sie die Blindkarte aus dem Kartenstecksockel und entsorgen Sie die Blindkarte.
- 7. Legen Sie das Paket mit den neuen Speicherkarten bereit.
- <span id="page-41-0"></span>\_\_ 8. **Achtung:** Speicherkarten sind empfindlich. Sie müssen vorsichtig behandelt werden. Nehmen Sie die Speicherkarten **nacheinander** aus der antistatischen Schutzhülle.
- \_\_ 9. Gehen Sie wie folgt vor, um die Speicherkarte zu installieren (siehe Abb. 32 auf Seite 36):
	- \_\_ a. Sehen Sie sich die Kerben unten an der Speicherkarte genau an. Der Abstand zwischen den Kerben und dem Ende der Speicherkarte ist leicht unterschiedlich.
	- \_\_ b. Richten Sie die Karte wie in Abb. 32 gezeigt aus.
	- \_\_ c. Richten Sie die Kerben mit den Führungen aus und drücken Sie auf die Karte, bis sich die Verriegelungen schließen.

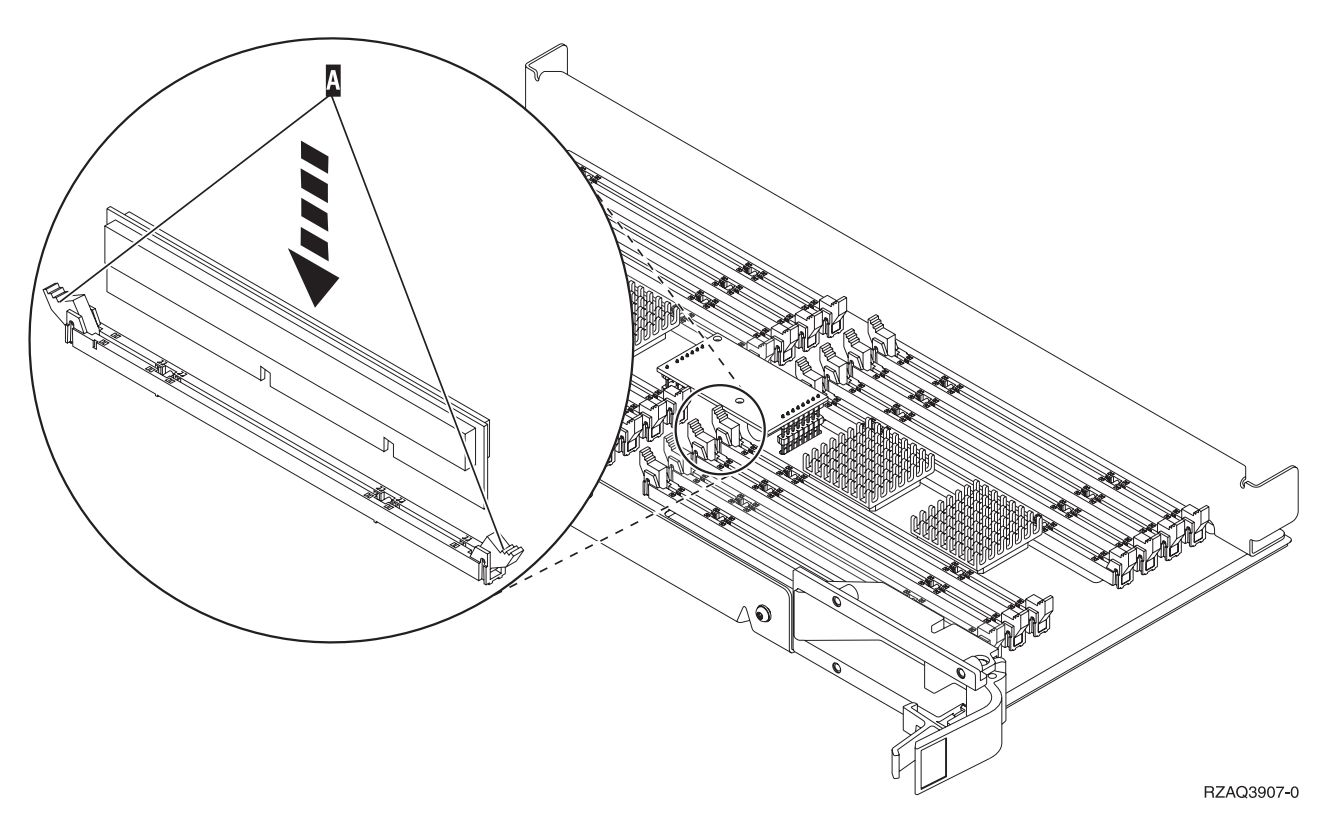

#### *Abbildung 32. Speicherkarten installieren*

- \_\_ 10. Installieren Sie die restlichen Speicherkarten.
- \_\_ 11. Haben Sie die Speicherkarten installiert, drehen Sie die Kartenbaugruppe um und schieben Sie sie in die Systemeinheit. Drücken Sie gleichzeitig auf beide Kartenverriegelungen. Schließen Sie die Verriegelungen, wenn die Kartenbaugruppe nicht weiter in die Systemeinheit geschoben werden kann.
- \_\_ 12. Bringen Sie die Zugriffsabdeckung wieder an.
- \_\_ 13. Führen Sie die Anweisungen in ["Abdeckungen](#page-48-0) installieren" auf Seite 43 aus.
- \_\_ 14. Führen Sie die Schritte in "Prozedur [abschließen"](#page-49-0) auf Seite 44 aus.

### **Zusammen mit Prozessor auf Rückwandplatine befindlichen Speicher hinzufügen**

Gehen Sie wie folgt vor, um dem Prozessor innerhalb der Systemeinheit Speicherkarten hinzuzufügen:

- 1. Führen Sie die erforderlichen Vorbereitungen aus (siehe ["Vorbereitungen"](#page-6-0) auf Seite 1).
- 2. Führen Sie die Anweisungen in ["Systemeinheit](#page-52-0) ausschalten" auf Seite 47 aus.

<span id="page-42-0"></span>\_\_ 3. **Falls möglich, benutzen Sie ein Antistatikarmband, um zu verhindern, dass die Hardware durch elektrostatische Entladung beschädigt wird.** Ist kein Antistatikarmband verfügbar, berühren Sie eine Metalloberfläche der Systemeinheit oder der Erweiterungseinheit, bevor Sie Hardware installieren oder austauschen.

- $\Box$  a. Bringen Sie das Antistatikarmband an.  $\Box$  Video [anzeigen.](javascript:movieWindow()
- \_\_ b. Rollen Sie das Antistatikarmband auf. Entfernen Sie am Ende des Bandes den Überzug von der Kupferfolie.
- \_\_ c. Bringen Sie den selbstklebenden Teil der Kupferfolie an einer **frei liegenden, unlackierten** Metalloberfläche am Rahmen der Einheit an.
- **Anmerkung:** Befolgen Sie die gleichen Vorsichtsmaßnahmen wie bei der Arbeit ohne das Antistatikarmband. Das Antistatikarmband (IBM 2209) soll eine elektrostatische Entladung verhindern. Durch dieses Armband wird das Risiko eines Stromschlags bei der Arbeit mit elektrischen Geräten weder erhöht noch verringert.
- 4. Entfernen Sie die Einheitenabdeckungen (siehe ["Einheitenabdeckungen"](#page-54-0) auf Seite 49).
- \_\_ 5. In Abb. 33 und [Abb.](#page-43-0) 34 auf Seite 38 werden die Speicherkartenanschlüsse auf dem Prozessor A innerhalb der Systemeinheit gezeigt.

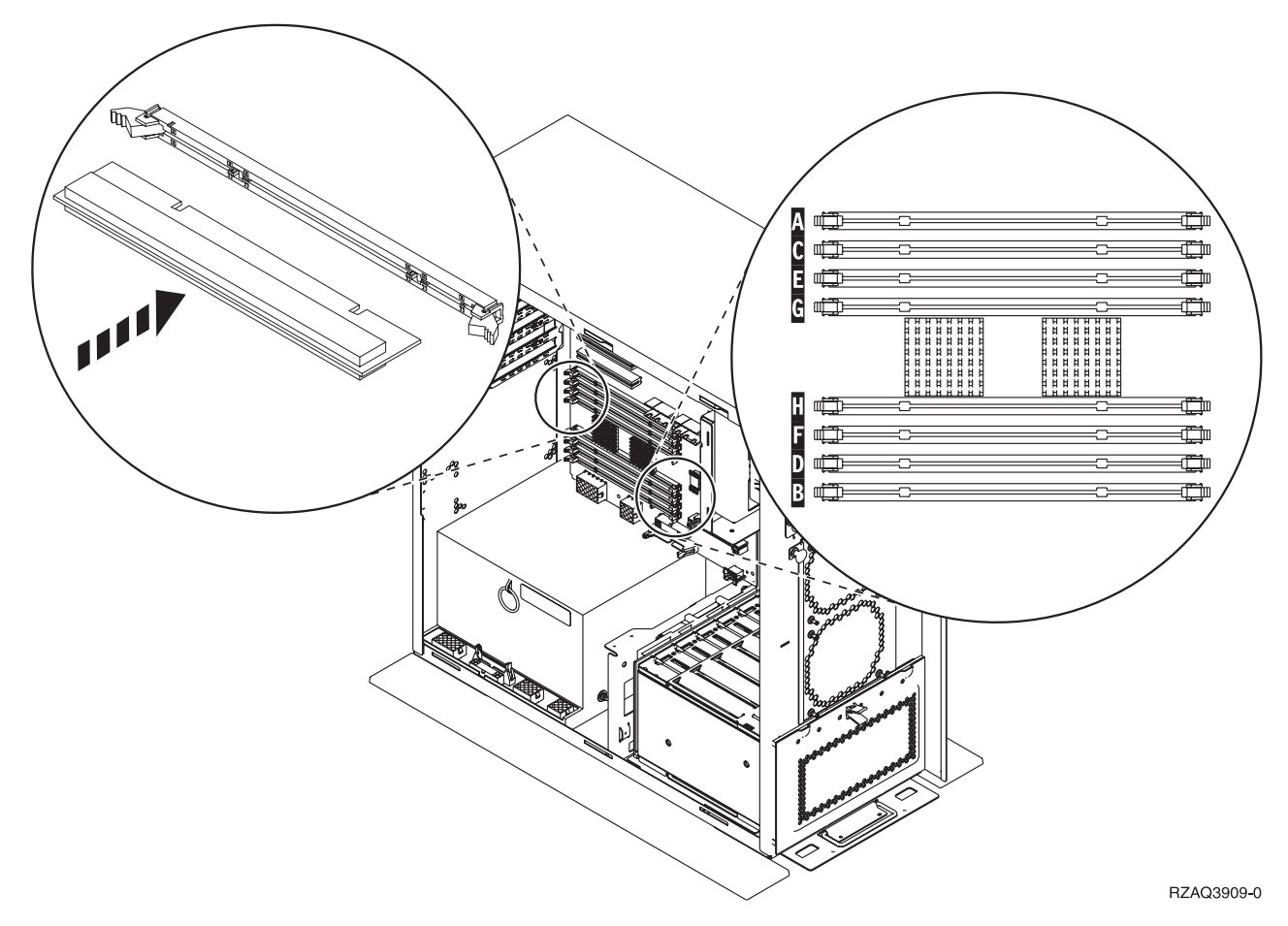

*Abbildung 33. Speicherkartenanschlüsse - Ansicht 1*

<span id="page-43-0"></span>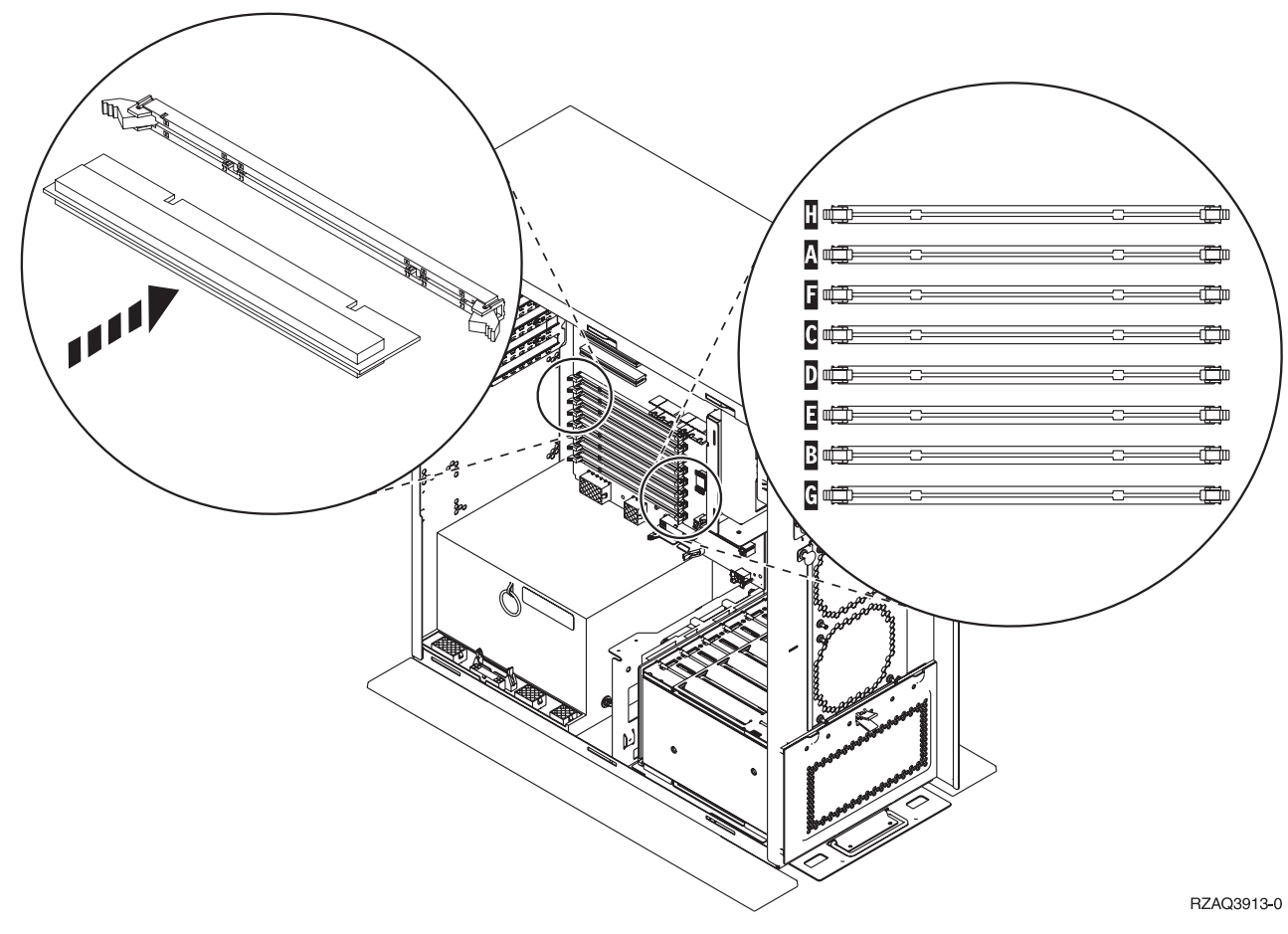

*Abbildung 34. Speicherkartenanschlüsse - Ansicht 2*

- \_\_ 6. Setzen Sie die Speicherkarten anhand der Abbildung, die Ihrer Systemeinheit entspricht, in der richtigen Reihenfolge ein.
- \_\_ 7. Setzen Sie die Speicherkarten wie folgt auf dem Prozessor ein:
	- v Paarweise, beginnend mit den Positionen **C und D**, anschließend **E und F** usw.
	- v Speicherkartenpaare müssen entweder 128 MB, 256 MB, 512 MB oder 1 GB haben.
- \_\_ 8. Gehen Sie wie folgt vor, um die leeren Blindkarten aus den nächsten verfügbaren Positionen zu entfernen:
	- \_\_ a. Drücken Sie die Verriegelungen an den beiden Enden der Blindkarte nach außen (siehe [Abb.](#page-42-0) 33 auf Seite 37).
	- \_\_ b. Entfernen Sie die Blindkarte aus dem Kartenstecksockel und entsorgen Sie die Blindkarte.
- 9. Legen Sie das Paket mit den neuen Speicherkarten bereit.
- \_\_ 10. **Achtung:** Speicherkarten sind empfindlich. Sie müssen vorsichtig behandelt werden. Nehmen Sie die Speicherkarten **nacheinander** aus der antistatischen Schutzhülle.
- \_\_ 11. Gehen Sie wie folgt vor, um die Speicherkarte in der nächsten verfügbaren Position beginnend mit **C und D** zu installieren:
	- \_\_ a. Sehen Sie sich die Kerben unten an der Speicherkarte genau an. Der Abstand zwischen den Kerben und dem Ende der Karte ist leicht unterschiedlich.
	- \_\_ b. Richten Sie die Karte wie in [Abb.](#page-42-0) 33 auf Seite 37 oder Abb. 34 gezeigt aus. Drücken Sie auf die Karte, bis sich die Verriegelungen schließen.
- <span id="page-44-0"></span>\_\_ 12. Installieren Sie die zweite Speicherkarte.
- \_\_ 13. Müssen Sie weitere Speicherkarten installieren?
	- \_\_ **Ja**: Wiederholen Sie die Schritte 6 auf [Seite](#page-43-0) 38 bis 12.
	- \_\_ **Nein**: Machen Sie mit dem nächsten Schritt weiter.
- \_\_ 14. Müssen Sie weitere Adapterkarten oder Einheiten installieren?
	- \_\_ **Nein**: Machen Sie mit dem nächsten Schritt weiter.
	- \_\_ **Ja**: Müssen Sie weitere Einheiten installieren, beispielsweise eine Adapterkarte, eine Bandeinheit oder Platteneinheiten, suchen Sie die Anweisungen für das jeweilige Feature.
- \_ 15. Führen Sie die Anweisungen in ["Abdeckungen](#page-48-0) installieren" auf Seite 43 aus.
- \_\_ 16. Führen Sie die Schritte in "Prozedur [abschließen"](#page-49-0) auf Seite 44 aus.

### **Speicherkarten zur Prozessorkartenbaugruppe der iSeries-Einheit 825 hinzufügen**

Gehen Sie wie folgt vor, um der Prozessorkartenbaugruppe der iSeries-Einheit 825 Speicherkarten hinzuzufügen:

- 1. Führen Sie die erforderlichen Vorbereitungen aus (siehe ["Vorbereitungen"](#page-6-0) auf Seite 1).
- 2. Führen Sie die Anweisungen in ["Systemeinheit](#page-52-0) ausschalten" auf Seite 47 aus.
- \_\_ 3. **Falls möglich, benutzen Sie ein Antistatikarmband, um zu verhindern, dass die Hardware durch elektrostatische Entladung beschädigt wird.** Ist kein Antistatikarmband verfügbar, berühren Sie eine Metalloberfläche der Systemeinheit oder der Erweiterungseinheit, bevor Sie Hardware installieren oder austauschen.

- $\Box$  a. Bringen Sie das Antistatikarmband an.  $\Box$  Video [anzeigen.](javascript:movieWindow()
- \_\_ b. Rollen Sie das Antistatikarmband auf. Entfernen Sie am Ende des Bandes den Überzug von der Kupferfolie.
- \_\_ c. Bringen Sie den selbstklebenden Teil der Kupferfolie an einer **frei liegenden, unlackierten** Metalloberfläche am Rahmen der Einheit an.
- **Anmerkung:** Befolgen Sie die gleichen Vorsichtsmaßnahmen wie bei der Arbeit ohne das Antistatikarmband. Das Antistatikarmband (IBM 2209) soll eine elektrostatische Entladung verhindern. Durch dieses Armband wird das Risiko eines Stromschlags bei der Arbeit mit elektrischen Geräten weder erhöht noch verringert.
- 4. Entfernen Sie die Einheitenabdeckungen (siehe ["Einheitenabdeckungen"](#page-54-0) auf Seite 49).
- $\Box$  5. Entfernen Sie die Zugriffsabdeckung.  $\Box$  Video [anzeigen.](javascript:movieWindow()

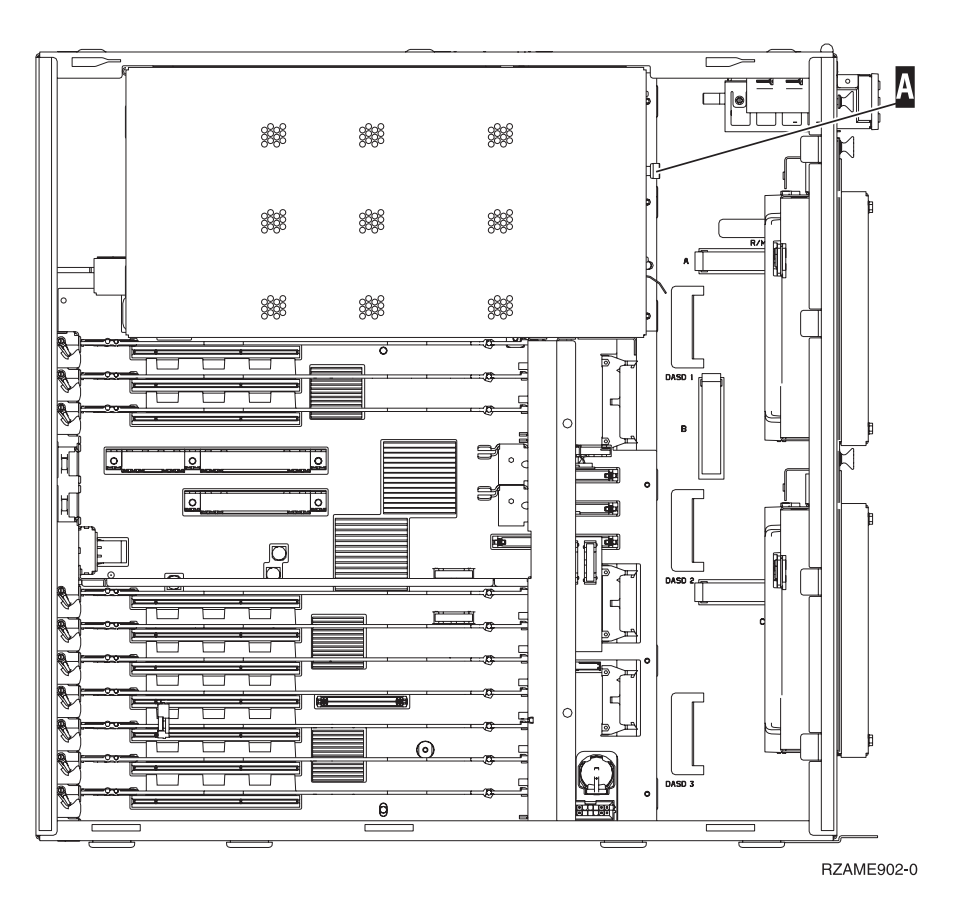

\_\_ 6. Gehen Sie wie folgt vor, um die Prozessorkartenbaugruppe A- zu entfernen: Video [anzeigen.](javascript:movieWindow()

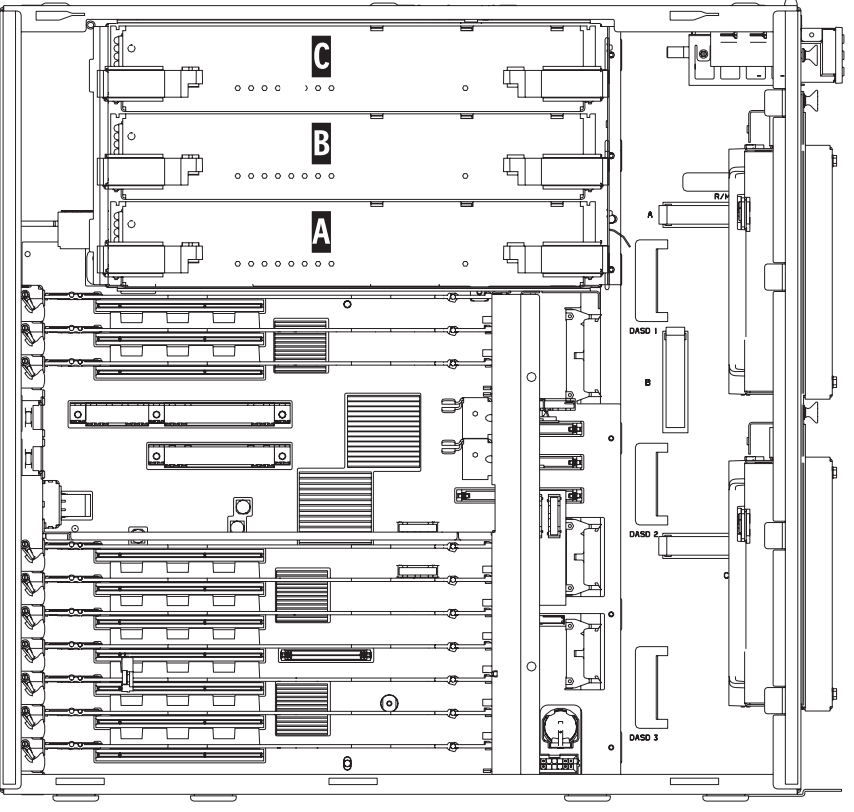

RZAME901-1

- \_\_ a. Entriegeln Sie die beiden Verriegelungen, bis die Kartenbaugruppe etwas "herausspringt".
- \_\_ b. Ziehen Sie gleichzeitig an beiden Verriegelungen, um die Kartenbaugruppe aus der Systemeinheit zu entfernen.
- \_\_ c. Legen Sie die Kartenbaugruppe auf eine antistatische Schutzhülle.

Anmerkung: Ist A belegt, entfernen Sie die Prozessorkartenbaugruppe **B**. Ist **B** belegt, entfernen Sie die Prozessorkartenbaugruppe C.

- \_\_ 7. **Lesen Sie die folgenden Informationen, bevor Sie die leeren Blindkarten entfernen und den Speicher in die Kartenbaugruppe installieren**:
	- v In Abb. 35 werden Speicherkartenpositionen in der Hauptspeicher-Kartenbaugruppe gezeigt.
	- v Belegen Sie zunächst die Positionen **C** und **D**, bevor Sie Speicherkarten in die Positionen **E**, **F**, **G** und **H** installieren.
	- v Installieren Sie Speicher jeweils in Vierergruppen. Beispielsweise ist es nicht möglich, zunächst nur die Positionen **E** und **G** und erst zu einem späteren Zeitpunkt die Positionen **F** und **H** zu belegen. Sie müssen alle vier Speicherkarten gleichzeitig installieren.
	- v Speicherkartenpaare müssen entweder 256 MB, 512 MB, 1 GB oder 2 GB haben. Die in den Positionen **E** und **G** installierten Paare müssen mit den in den Positionen **F** und **H** installierten Paaren übereinstimmen.
	- v Machen Sie mit Schritt 8 weiter.

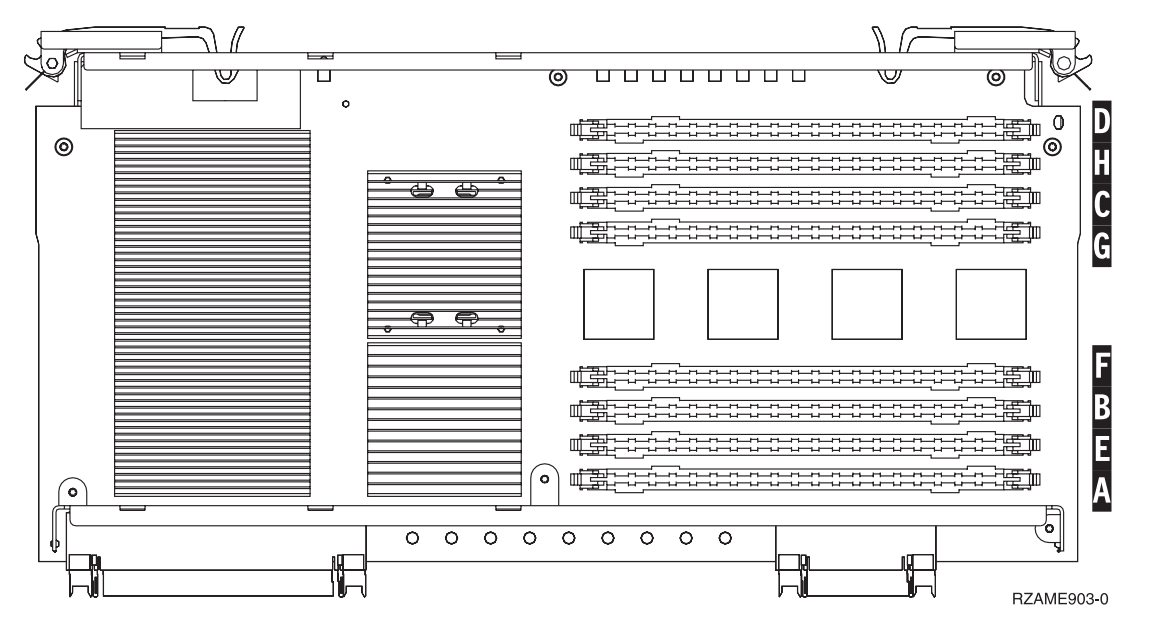

*Abbildung 35. Speicherpositionen in Kartenbaugruppe*

- 8. Gehen Sie wie folgt vor, um die leeren Blindkarten aus den nächsten verfügbaren Positionen zu entfernen:
	- \_\_ a. Drücken Sie die Verriegelungen A- an den beiden Enden der Blindkarte nach außen (siehe [Abb.](#page-47-0) 36 auf Seite 42).
	- \_\_ b. Entfernen Sie die Blindkarte aus dem Kartenstecksockel und entsorgen Sie die Blindkarte.
- 9. Legen Sie das Paket mit den neuen Speicherkarten bereit.
- \_\_ 10. **Achtung:** Speicherkarten sind empfindlich. Sie müssen vorsichtig behandelt werden. Nehmen Sie die Speicherkarten **nacheinander** aus der antistatischen Schutzhülle.

### <span id="page-47-0"></span>\_\_ 11. Gehen Sie wie folgt vor, um die Speicherkarte zu installieren (siehe Abb. 36 auf Seite 42): ■ Video [anzeigen.](javascript:movieWindow()

- \_\_ a. Sehen Sie sich die Kerben unten an der Speicherkarte genau an. Der Abstand zwischen den Kerben und dem Ende der Speicherkarte ist leicht unterschiedlich.
- \_\_ b. Richten Sie die Karte wie in Abb. 36 gezeigt aus.
- \_\_ c. Richten Sie die Kerben mit den Führungen aus und drücken Sie auf die Karte, bis sich die Verriegelungen schließen.

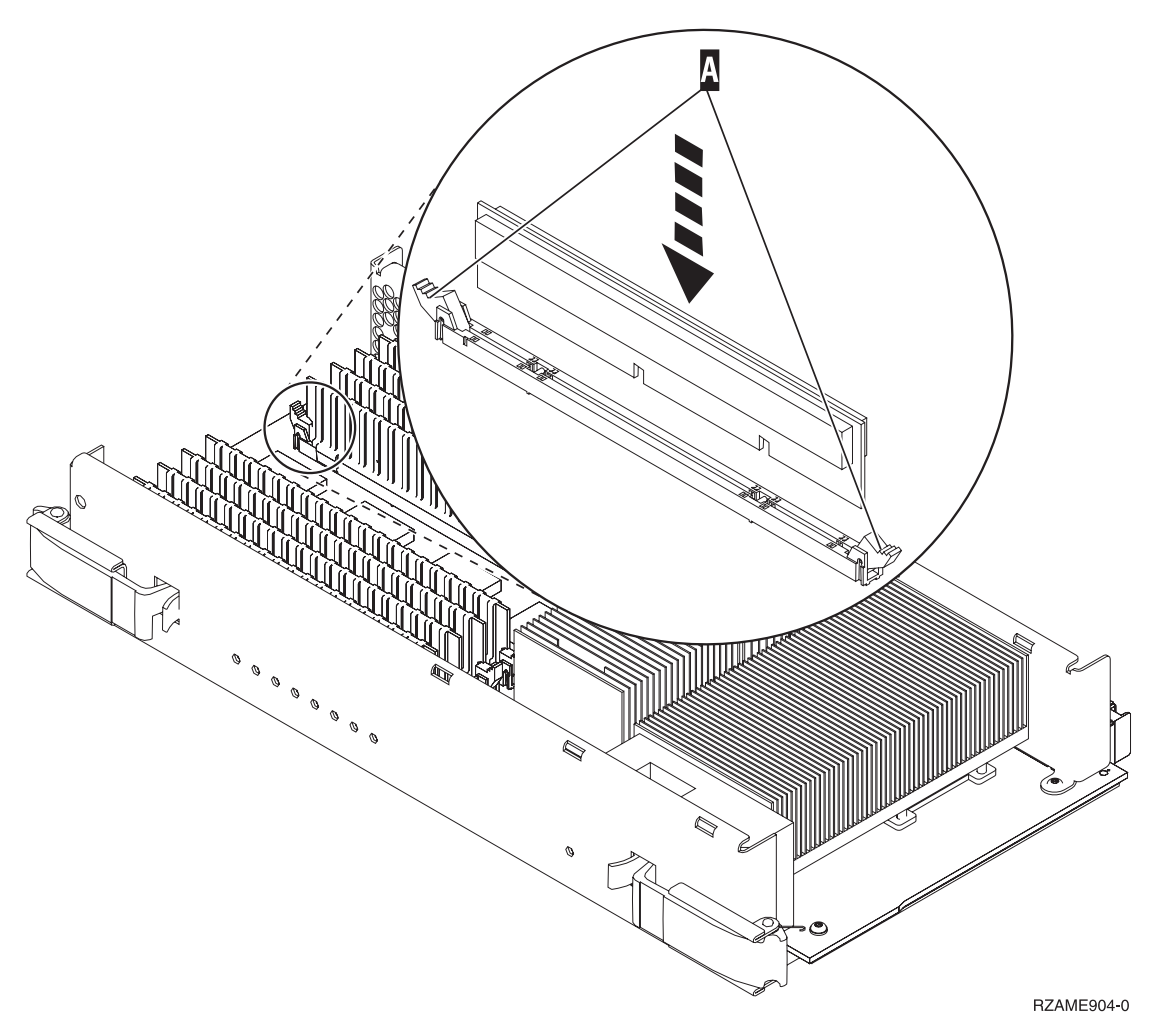

#### *Abbildung 36. Speicherkarten installieren*

- \_\_ 12. Installieren Sie die restlichen Speicherkarten.
- \_\_ 13. Haben Sie die Speicherkarten installiert, schieben Sie die Kartenbaugruppe in die Systemeinheit. Drücken Sie gleichzeitig auf beide Kartenverriegelungen. Schließen Sie die Verriegelungen, wenn die Karteneinheit nicht weiter in die Systemeinheit geschoben werden kann.  $\Box$  Video [anzeigen.](javascript:movieWindow()
- \_\_ 14. Bringen Sie die Zugriffsabdeckung wieder an.
- \_ 15. Führen Sie die Anweisungen in ["Abdeckungen](#page-48-0) installieren" auf Seite 43 aus.
- \_\_ 16. Führen Sie die Schritte in "Prozedur [abschließen"](#page-49-0) auf Seite 44 aus.

### <span id="page-48-0"></span>**Abdeckungen installieren**

- \_\_ 1. Entfernen Sie das Antistatikarmband.
- \_\_ 2. In Abb. 37 wird gezeigt, wie die Seitenabdeckung der Systemeinheit durch Ausrichten der Laschen am oberen und unteren Rand installiert wird. Drücken Sie gegen die Abdeckung, um sicherzustellen, dass alle Laschen korrekt in den Kerben sitzen. Schieben Sie die Abdeckung zur Vorderseite der Systemeinheit, bis sie stoppt, und installieren Sie die Schrauben.

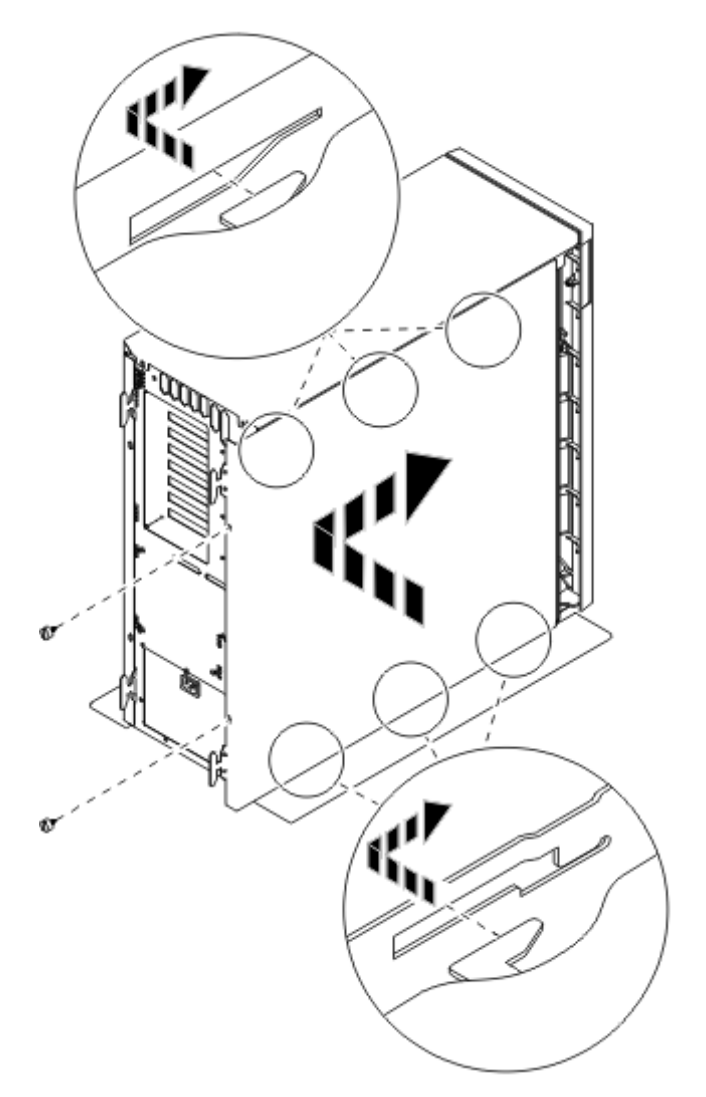

*Abbildung 37. Seitenabdeckung der Systemeinheit installieren*

\_\_ 3. Installieren Sie gegebenenfalls die Rückwand der Systemeinheit.

<span id="page-49-0"></span>\_\_ 4. **Vorsicht**

**Bei nicht ordnungsgemäß angeschlossener Netzsteckdose können an offen liegenden Metallteilen des Systems oder an angeschlossenen Geräten gefährliche Berührungsspannungen auftreten. Für den ordnungsgemäßen Zustand der Steckdose ist der Betreiber verantwortlich. (RSFTD201)**

Stecken Sie die Netzkabel der folgenden Einheiten in eine Netzsteckdose:

- Systemeinheit
- Systemkonsole

**Anmerkung:** Schalten Sie die Systemeinheit jetzt noch **nicht** ein.

\_\_ 5. Stecken Sie die Netzkabel aller angeschlossenen Einheiten (z. B. Drucker und Datensichtgeräte) in eine Netzsteckdose und schalten Sie die Einheiten ein.

### **Prozedur abschließen**

- 1. Wählen Sie hier Ihre Systemeinheit aus:
	- \_\_ **270, 800 oder 810**: Machen Sie mit dem nächsten Schritt weiter.
	- \_\_ **820 oder 825**: Machen Sie mit Schritt 4 weiter.
- 2. Sehen Sie sich die Funktions-/Datenanzeige auf der Steuerkonsole an. Siehe ["Steuerkonsole](#page-58-0) der [Systemeinheit"](#page-58-0) auf Seite 53.
- \_\_ 3. Erscheint **01 B N V=S** in der Funktions-/Datenanzeige?
	- Ja: Machen Sie mit Schritt 6 auf [Seite](#page-50-0) 45 weiter.
	- \_\_ **Nein**: Gehen Sie wie folgt vor:
		- \_\_ a. Drücken Sie den Knopf zum Erhöhen oder Verringern von Werten, bis **02** in der Funktions-/Datenanzeige erscheint.
		- \_\_ b. Drücken Sie auf der Steuerkonsole den Eingabeknopf.
		- \_\_ c. Drücken Sie den Knopf zum Erhöhen oder Verringern von Werten, bis **B** in der Funktions-/Datenanzeige erscheint.
		- \_\_ d. Drücken Sie auf der Steuerkonsole den Eingabeknopf.
		- \_\_ e. Drücken Sie den Knopf zum Erhöhen oder Verringern von Werten, bis **N** in der Funktions-/Datenanzeige erscheint.
		- \_\_ f. Drücken Sie auf der Steuerkonsole den Eingabeknopf.
		- \_\_ g. Drücken Sie den Knopf zum Erhöhen oder Verringern von Werten, bis **S** in der Funktions-/Datenanzeige erscheint.
		- \_\_ h. Drücken Sie auf der Steuerkonsole den Eingabeknopf.
		- \_\_ i. Drücken Sie den Knopf zum Erhöhen oder Verringern von Werten, bis **01** in der Funktions-/Datenanzeige erscheint.
		- \_\_ j. Drücken Sie auf der Steuerkonsole den Eingabeknopf. In der Funktions-/Datenanzeige muss **01 B N S** erscheinen. Ist dies nicht der Fall, wiederholen Sie die Schritte 3a bis 3i.
		- \_\_ k. Machen Sie mit Schritt 6 auf [Seite](#page-50-0) 45 weiter.
- 4. Sehen Sie sich die Funktions-/Datenanzeige auf der Steuerkonsole an.
- <span id="page-50-0"></span>\_\_ 5. Erscheint **01 B V=S** in der Funktions-/Datenanzeige und leuchtet der Anzeiger für den normalen Modus (**OK**) auf?
	- \_\_ **Ja**: Machen Sie mit dem nächsten Schritt weiter.
	- \_\_ **Nein**: Gehen Sie wie folgt vor:
		- \_\_ a. Drücken Sie den Modusauswahlknopf, bis der Anzeiger für den manuellen Modus (eine kleine Hand) aufleuchtet.
		- \_\_ b. Drücken Sie den Knopf zum Erhöhen oder Verringern von Werten, bis **02** in der Funktions-/Datenanzeige erscheint.
		- \_\_ c. Drücken Sie auf der Steuerkonsole den Eingabeknopf.
		- \_\_ d. Drücken Sie den Knopf zum Erhöhen oder Verringern von Werten, bis **B** in der Funktions-/Datenanzeige erscheint.
		- e. Drücken Sie auf der Steuerkonsole den Eingabeknopf.
		- \_\_ f. Drücken Sie den Knopf zum Erhöhen oder Verringern von Werten, bis **S** in der Funktions-/Datenanzeige erscheint.
		- \_\_ g. Drücken Sie auf der Steuerkonsole den Eingabeknopf.
		- \_\_ h. Drücken Sie den Modusauswahlknopf, bis der Anzeiger für den normalen Modus (**OK**) aufleuchtet.
		- \_\_ i. Drücken Sie den Knopf zum Erhöhen oder Verringern von Werten, bis **01** in der Funktions-/Datenanzeige erscheint.
		- \_\_ j. Drücken Sie auf der Steuerkonsole den Eingabeknopf.

In der Funktions-/Datenanzeige muss **01 B S** erscheinen. Ist dies nicht der Fall, wiederholen Sie die Schritte 5a bis 5i.

- \_\_ k. Machen Sie mit Schritt 6 weiter.
- \_\_ 6. Schalten Sie die als Systemkonsole dienende Einheit (Workstation oder PC) ein.
- 7. Schalten Sie die Systemeinheit ein. Die Betriebsanzeige leuchtet auf.

**Anmerkung:** Das Einschalten verzögert sich um ca. 10 Sekunden. Das System benötigt ca. 5 bis 20 Minuten für das Einschalten und das einleitende Programmladen (IPL).

- 8. Melden Sie sich an der Systemeinheit an. Sie müssen Servicetool-Berechtigung haben.
- \_\_ 9. Gehen Sie wie folgt vor, um die Konfiguration der Hauptspeicherkarten zu überprüfen:
	- \_\_ a. Geben Sie in die Befehlszeile den Befehl **strsst** ein. Drücken Sie dann die Eingabetaste.
	- \_\_ b. Geben Sie in der Anzeige *System Service Tools (SST) Sign On* die **Benutzer-ID und das Kennwort für Servicetools** ein. Drücken Sie dann die Eingabetaste.
	- \_\_ c. Treffen Sie im Menü *System Service Tools (SST)* die Auswahl **Start a service tool**. Drücken Sie dann die Eingabetaste.
	- \_\_ d. Treffen Sie in der Anzeige *Start a Service Tool* die Auswahl **Hardware service manager**. Drücken Sie dann die Eingabetaste.
	- \_\_ e. Wählen Sie **Logical hardware resources (Buses, IOPs, Controllers,...)** in der Anzeige *Hardware Service Manager* aus. Drücken Sie dann die Eingabetaste.
	- \_\_ f. Treffen Sie in der Anzeige *Logical Hardware Resources* die Auswahl **Main Storage Resources**. Überprüfen Sie, ob alle Positionen den Status *Operational* haben.

**Anmerkung:** Überprüfen Sie die Speicherkarten, wenn der Status nicht *Operational* ist.

\_\_ g. Ist ein Drucker verfügbar, drucken Sie die Konfigurationsliste.

- **Anmerkung:** Drücken Sie einmal die Taste **F12**, um die Liste der Hardwareressourcen zu drucken. Erscheint das Menü *Logical Hardware Resources*, drücken Sie die Taste **F6**.
- \_\_ h. Drücken Sie dreimal die Taste **F3**, um zum Hauptmenü zurückzukehren. Drücken Sie dann die Eingabetaste.
- \_\_ 10. Haben Sie den Systemwert für die Leistungsanpassung des Systems (QPFRADJ) in Schritt 1 [auf](#page-52-0) [Seite](#page-52-0) 47 geändert, gehen Sie wie folgt vor, um den Wert auf die Einstellung vor dem Upgrade zurückzusetzen:
	- \_\_ a. Geben Sie in eine iSeries-Befehlszeile den Befehl **WRKSYSVAL (QPFRADJ)** ein.
	- \_\_ b. Wählen Sie **Ändern** aus. Drücken Sie dann die Eingabetaste.
	- \_\_ c. Ändern Sie den Wert für die Leistungsanpassung des Systems in den Wert vor dem Upgrade.
- \_\_ 11. Die Installation oder der Austausch des Features ist abgeschlossen.

# <span id="page-52-0"></span>**Systemeinheit ausschalten**

Gehen Sie zum Ausschalten der Systemeinheit wie folgt vor:

- \_\_ 1. Legen Sie für die Leistungsanpassung des Systems einen **anderen** als den Wert **0** fest.
	- \_\_ a. Geben Sie in eine iSeries-Befehlszeile den Befehl **WRKSYSVAL (QPFRADJ)** ein. Drücken Sie dann die Eingabetaste.
	- \_\_ b. Wählen Sie in der Anzeige *Mit Systemwerten arbeiten* die Option **Ändern** aus. Drücken Sie dann die Eingabetaste.
	- \_\_ c. Steht der Wert für die Leistungsanpassung des Systems bereits auf **1**, **2** oder **3**, muss er nicht geändert werden. Drücken Sie die Eingabetaste.

Steht der Wert für die Leistungsanpassung des Systems auf **0** (Keine Anpassung), müssen Sie ihn in den Wert **2** ändern.

- \_\_ d. Drücken Sie einmal die Taste F3, um zum Hauptmenü zurückzukehren.
- \_\_ 2. Ist ein integrierter xSeries-Adapter (IXA) auf dem System vorhanden, benutzen Sie OS/400-Optionen zur Ausführung des Systemabschlusses.
- \_\_ 3. Stellen Sie sicher, dass alle Jobs beendet sind (WRKACTJOB).
- \_\_ 4. Sind alle Jobs beendet, geben Sie den Befehl **pwrdwnsys \*immed** in eine iSeries-Befehlszeile ein. Drücken Sie dann die Eingabetaste.

**Anmerkung:** Treten während der Installation Schwierigkeiten auf, wenden Sie sich an Ihren Vertragshändler oder Service-Provider.

- \_\_ 5. Ist die iSeries-Systemeinheit vollständig ausgeschaltet, trennen Sie alle PCs von der Systemeinheit. Schalten Sie alle Einheiten (z. B. Drucker und Datensichtgeräte) aus, die an die Systemeinheit angeschlossen sind.
- \_\_ 6. Ziehen Sie die Netzkabel aller Einheiten (z. B. Drucker und Datensichtgeräte) aus den Netzsteckdosen.
- \_\_ 7. Ziehen Sie die Netzkabel der Systemeinheit aus der Netzsteckdose.

# <span id="page-54-0"></span>**Einheitenabdeckungen**

Suchen Sie die Einheit, mit der Sie arbeiten.

- v "Systemeinheiten 270, 800, 810 und 820"
- v ["Einheit](#page-56-0) 825" auf Seite 51
- ["Einheit](#page-55-0) 270, 800 oder 810 in einem Rack" auf Seite 50

### **Systemeinheiten 270, 800, 810 und 820**

Entfernen Sie gegebenenfalls die Rückwand ( $\Box$  Video [anzeigen\)](javascript:movieWindow() und die Seitenabdeckung ( $\Box$  [Video](javascript:movieWindow() [anzeigen\)](javascript:movieWindow(), um auf die Speicherposition zuzugreifen:

- \_\_ 1. Entfernen Sie die Rückwand, indem Sie sie unten anfassen, anheben und dann abnehmen.
- \_\_ 2. **Achtung:** Wird die Rückwand bei eingeschaltetem Gerät entfernt, können auf Grund von elektromagnetischen Interferenzen Fehler auftreten.

Entfernen Sie die (von der Rückseite aus gesehen) rechte Seitenabdeckung, indem Sie die Rändelschrauben lösen und dann die Abdeckung von der Vorderseite zur Rückseite schieben, bis sie stoppt.

\_\_ 3. Ziehen Sie die Abdeckung heraus.

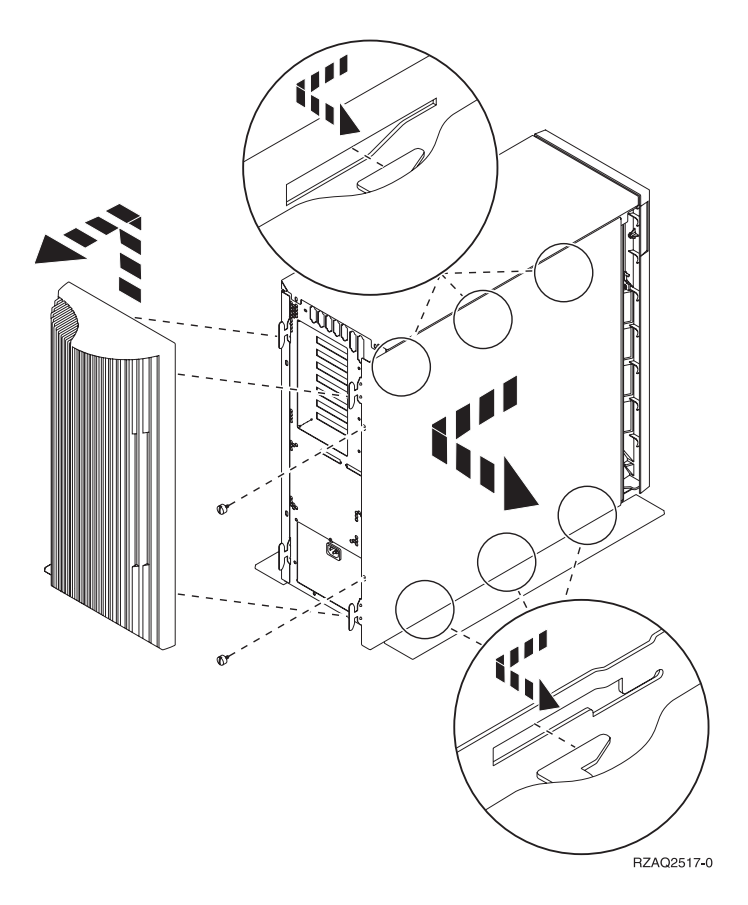

### <span id="page-55-0"></span>**Einheit 270, 800 oder 810 in einem Rack**

1. Drücken Sie die Verriegelungen B ein und ziehen Sie den Server am Griff C heraus.

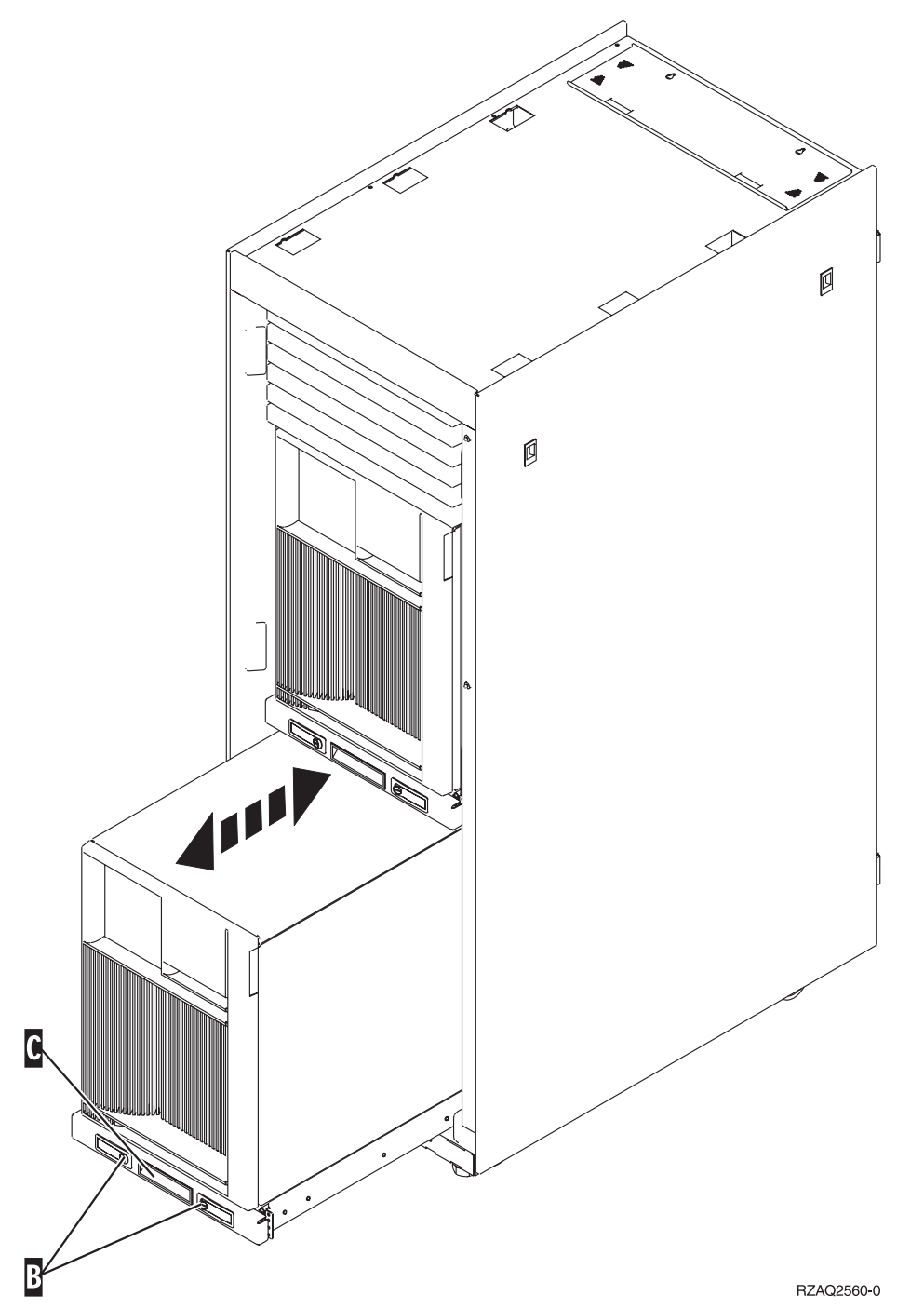

2. Entfernen Sie die Seitenabdeckung anhand der Abbildung für die vorhergehende Einheit.

## <span id="page-56-0"></span>**Einheit 825**

Zum Zugriff auf die PCI-Kartenposition müssen Sie die Rückwand und die Seitenabdeckung entfernen:

- \_\_ 1. Entfernen Sie die Rückwand, indem Sie sie unten anfassen, anheben und dann abnehmen.
- \_\_ 2. Entfernen Sie die (von der Rückseite aus gesehen) rechte Seitenabdeckung, indem Sie die Rändelschrauben lösen und dann die Abdeckung von der Vorderseite zur Rückseite schieben, bis sie stoppt.
- \_\_ 3. Ziehen Sie die Abdeckung heraus.

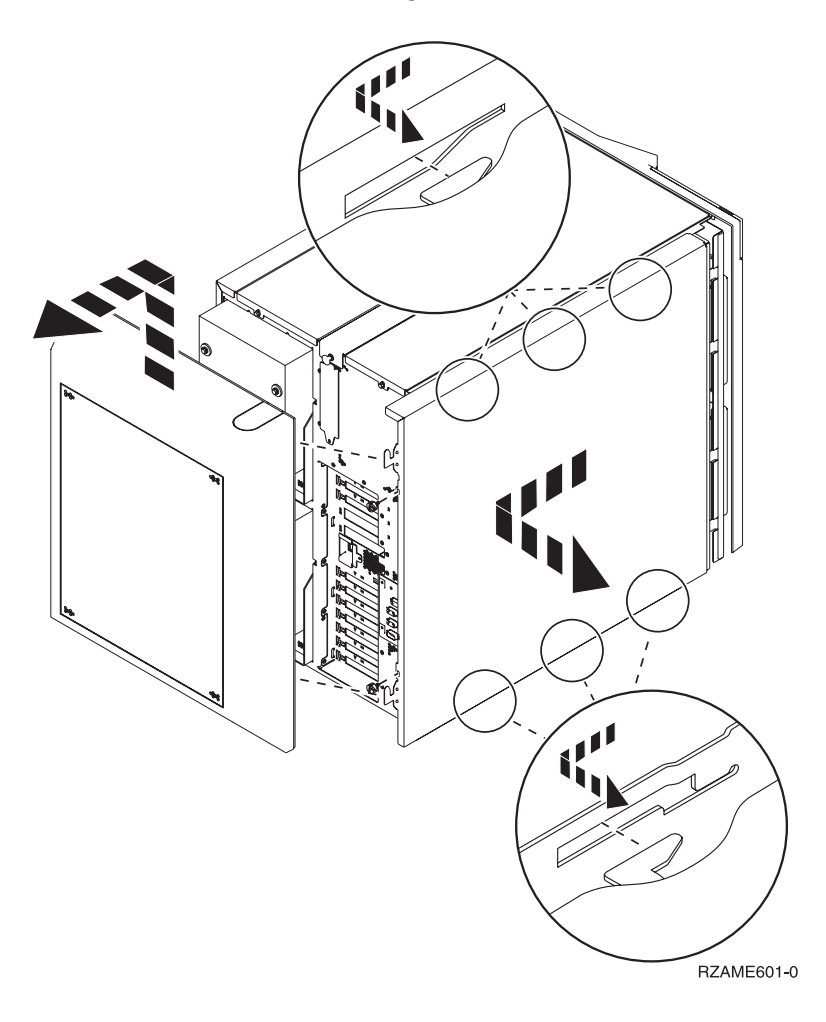

# <span id="page-58-0"></span>**Steuerkonsole der Systemeinheit**

Stellen Sie sich vor die iSeries-Systemeinheit. Öffnen Sie die Klappe der Steuerkonsole.

Ihre Steuerkonsole sieht wie die Steuerkonsole in Abb. 38 oder [Abb.](#page-59-0) 39 auf Seite 54 aus. Sehen Sie sich die für Ihre Steuerkonsole zutreffende Abbildung an.

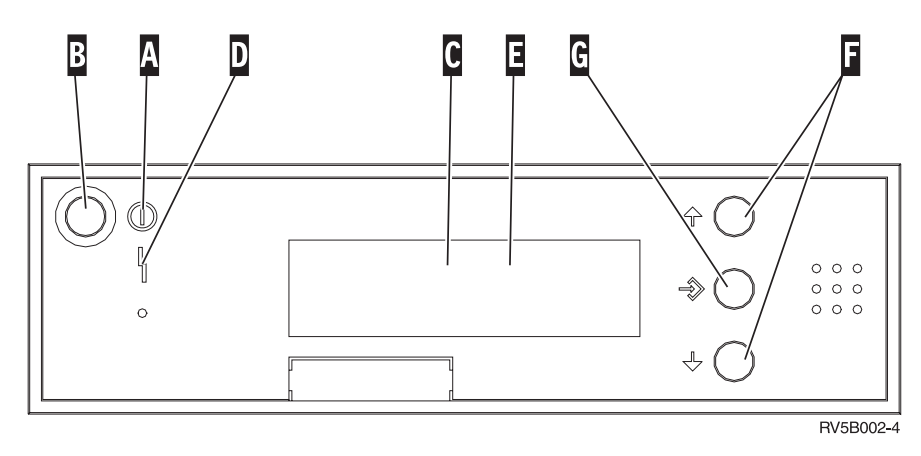

*Abbildung 38. Steuerkonsole ohne elektronischen Schlüssel*

Nachfolgend werden die in Abb. 38 dargestellten Elemente beschrieben:

- A- Betriebsanzeige
	- v Blinkt die Anzeige, wird die Einheit mit Strom versorgt.
	- v Leuchtet die Anzeige permanent, ist die Einheit betriebsbereit.
- B-Netzschalter (Knopf)
- C-Prozessoraktivitätsanzeige
- D-Systemkontrollanzeige
- E-Funktions-/Datenanzeige
- F-Knöpfe zum Erhöhen oder Verringern von Werten
- G-Eingabeknopf

Wenn das Aussehen Ihrer Steuerkonsole [Abb.](#page-59-0) 39 auf Seite 54 entspricht, müssen Sie den Modusauswahlknopf H-drücken und den Modus "Manuell" N-auswählen, bevor Sie die Knöpfe zum Erhöhen oder Verringern von Werten Fund den Eingabeknopf Gverwenden können. Um die Modusauswahl verwenden zu können, muss der Schlüssel eingesteckt sein.

<span id="page-59-0"></span>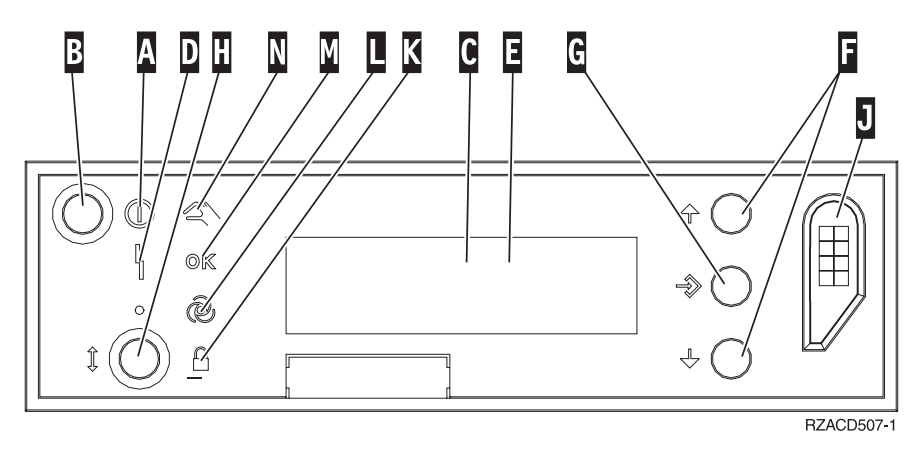

*Abbildung 39. Steuerkonsole mit elektronischem Schlüssel*

- A- Betriebsanzeige
	- v Blinkt die Anzeige, wird die Einheit mit Strom versorgt.
	- v Leuchtet die Anzeige permanent, ist die Einheit betriebsbereit.
- **B** Netzschalter (Knopf)
- C-Prozessoraktivitätsanzeige
- D-Systemkontrollanzeige
- E-Funktions-/Datenanzeige
- F-Knöpfe zum Erhöhen oder Verringern von Werten
- G-Eingabeknopf
- $\mathbf{H}$ Modusauswahlknopf
- $\overline{J}$ Bereich für elektronischen Schlüssel
- K-Gesichert
- L-Auto
- M-Normal
- N-Manuell

# <span id="page-60-0"></span>**Anhang. Bemerkungen**

Die vorliegenden Informationen wurden für Produkte und Services entwickelt, die auf dem deutschen Markt angeboten werden.

Möglicherweise bietet IBM die in dieser Dokumentation beschriebenen Produkte, Services oder Funktionen in anderen Ländern nicht an. Informationen über die gegenwärtig im jeweiligen Land verfügbaren Produkte und Services sind beim IBM Ansprechpartner erhältlich. Hinweise auf IBM Lizenzprogramme oder andere IBM Produkte bedeuten nicht, dass nur Programme, Produkte oder Dienstleistungen von IBM verwendet werden können. Anstelle der IBM Produkte, Programme oder Dienstleistungen können auch andere ihnen äquivalente Produkte, Programme oder Dienstleistungen verwendet werden, solange diese keine gewerblichen Schutzrechte der IBM verletzen. Die Verantwortung für den Betrieb von Fremdprodukten, Fremdprogrammen und Fremdservices liegt beim Kunden.

Für in diesem Handbuch beschriebene Erzeugnisse und Verfahren kann es IBM Patente oder Patentanmeldungen geben. Mit der Auslieferung dieses Handbuchs ist keine Lizenzierung dieser Patente verbunden. Lizenzanfragen sind schriftlich zu richten an

IBM Europe Director of Licensing 92066 Paris La Defense Cedex France

Trotz sorgfältiger Bearbeitung können technische Ungenauigkeiten oder Druckfehler in dieser Veröffentlichung nicht ausgeschlossen werden. Die Angaben in diesem Handbuch werden in regelmäßigen Zeitabständen aktualisiert. Die Änderungen werden in Überarbeitungen oder in Technical News Letters (TNLs) bekanntgegeben. IBM kann ohne weitere Mitteilung jederzeit Verbesserungen und/oder Änderungen an den in dieser Veröffentlichung beschriebenen Produkten und/oder Programmen vornehmen.

Verweise in diesen Informationen auf Web-Sites anderer Anbieter dienen lediglich als Benutzerinformationen und stellen keinerlei Billigung des Inhalts dieser Web-Sites dar. Das über diese Web-Sites verfügbare Material ist nicht Bestandteil des Materials für dieses IBM Produkt. Die Verwendung dieser Web-Sites geschieht auf eigene Verantwortung.

Werden an IBM Informationen eingesandt, können diese beliebig verwendet werden, ohne dass eine Verpflichtung gegenüber dem Einsender entsteht.

Alle in diesem Dokument enthaltenen Leistungsdaten stammen aus einer gesteuerten Umgebung. Die Ergebnisse, die in anderen Betriebsumgebungen erzielt werden, können daher erheblich von den hier erzielten Ergebnissen abweichen. Eine Garantie, dass diese Daten auch in allgemein verfügbaren Systemen erzielt werden, kann nicht gegeben werden. Darüber hinaus wurden einige Daten unter Umständen durch Extrapolation berechnet. Die tatsächlichen Ergebnisse können abweichen. Benutzer dieses Dokuments sollten die entsprechenden Daten in ihrer spezifischen Umgebung prüfen. Diese Daten stellen deshalb keine Leistungsgarantie dar.

Alle Informationen zu Produkten anderer Anbieter stammen von den Anbietern der aufgeführten Produkte, deren veröffentlichten Ankündigungen oder anderen allgemein verfügbaren Quellen. IBM hat diese Produkte nicht getestet und kann daher keine Aussagen zu Leistung, Kompatibilität oder anderen Merkmalen machen. Fragen hinsichtlich des Leistungsspektrums von Produkten anderer Hersteller als IBM sind an den jeweiligen Hersteller des Produkts zu richten.

<span id="page-61-0"></span>Die oben genannten Erklärungen bezüglich der Produktstrategien und Absichtserklärungen von IBM stellen die gegenwärtige Absicht der IBM dar, unterliegen Änderungen oder können zurückgenommen werden, und repräsentieren nur die Ziele der IBM.

Alle von IBM angegebenen Preise sind empfohlene Richtpreise und können jederzeit ohne weitere Mitteilung geändert werden. Händlerpreise können u. U. von den hier genannten Preisen abweichen.

Diese Veröffentlichung dient nur zu Planungszwecken. Die in dieser Veröffentlichung enthaltenen Informationen können geändert werden, bevor die beschriebenen Produkte verfügbar sind.

Diese Veröffentlichung enthält Beispiele für Daten und Berichte des alltäglichen Geschäftsablaufes. Sie sollen nur die Funktionen des Lizenzprogrammes illustrieren; sie können Namen von Personen, Firmen, Marken oder Produkten enthalten. Alle diese Namen sind frei erfunden; Ähnlichkeiten mit tatsächlichen Namen und Adressen sind rein zufällig.

Dieses Handbuch wurde von der IBM für die Mitarbeiter des Technischen Außendienstes erstellt, die für die Wartung bzw. Reparatur der beschriebenen Maschinen verantwortlich sind. Für eine anderweitige Verwendung übernimmt die IBM keine Verantwortung.

Dieses Handbuch wurde von der IBM für das Kundenpersonal als Planungs- und Bedienungsanleitung für die beschriebenen Maschinen erstellt. Für eine anderweitige Verwendung übernimmt die IBM keine Verantwortung.

### **Marken**

Folgende Namen sind in gewissen Ländern (oder Regionen) Marken der International Business Machines Corporation:

Application System/400 AS/400 e (logo) IBM iSeries Betriebssystem IBM OS/400 OS/400 400

Lotus, Freelance und WordPro sind in gewissen Ländern (oder Regionen) Marken der International Business Machines Corporation und Lotus Development Corporation.

C-bus ist in gewissen Ländern eine Marke der Corollary, Inc.

ActionMedia, LANDesk, MMX, Pentium und ProShare sind in gewissen Ländern Marken der Intel Corporation.

Microsoft, Windows, Windows NT und das Logo von Windows sind in gewissen Ländern Marken der Microsoft Corporation.

SET und das Logo von SET sind Marken der SET Secure Electronic Transaction LLC.

Java und alle Java-basierten Marken sind in gewissen Ländern Marken der Sun Microsystems, Inc.

UNIX ist in gewissen Ländern eine eingetragene Marke von The Open Group.

Andere Namen von Unternehmen, Produkten oder Services können Marken anderer Unternehmen sein.

### <span id="page-62-0"></span>**Bedingungen für den Download und das Drucken von Veröffentlichungen**

Die Berechtigungen zur Nutzung der Veröffentlichungen, die Sie zum Herunterladen ausgewählt haben, wird Ihnen auf der Basis der folgenden Bedingungen und abhängig von Ihrem Einverständnis mit diesen Bedingungen gewährt.

**Persönliche Nutzung:** Sie dürfen diese Veröffentlichungen für Ihre persönliche, nicht kommerzielle Nutzung unter der Voraussetzung vervielfältigen, dass alle Eigentumsvermerke erhalten bleiben. Sie dürfen diese Veröffentlichungen oder Teile der Veröffentlichungen ohne ausdrückliche Genehmigung der IBM nicht weitergeben, anzeigen oder abgeleitete Arbeiten davon erstellen.

**Kommerzielle Nutzung:** Sie dürfen diese Veröffentlichungen nur innerhalb Ihres Unternehmens und unter der Voraussetzung, dass alle Eigentumsvermerke erhalten bleiben, vervielfältigen, weitergeben und anzeigen. Sie dürfen diese Veröffentlichungen oder Teile der Veröffentlichungen ohne ausdrückliche Genehmigung der IBM außerhalb Ihres Unternehmens nicht vervielfältigen, weitergeben, anzeigen oder abgeleitete Arbeiten davon erstellen.

Abgesehen von den hier gewährten Berechtigungen erhalten Sie keine weiteren Berechtigungen, Lizenzen oder Rechte (veröffentlicht oder stillschweigend) in Bezug auf die Veröffentlichungen oder andere darin enthaltene Informationen, Daten, Software oder geistiges Eigentum.

IBM behält sich das Recht vor, die in diesem Dokument gewährten Berechtigungen nach eigenem Ermessen zurückzuziehen, wenn sich die Nutzung der Veröffentlichungen für IBM als nachteilig erweist oder wenn die obigen Nutzungsbestimmungen nicht genau befolgt werden.

Sie dürfen diese Informationen nur in Übereinstimmung mit allen anwendbaren Gesetzen und Vorschriften, einschließlich aller US-amerikanischen Exportgesetze und Verordnungen, herunterladen und exportieren. IBM übernimmt keine Gewährleistung für den Inhalt dieser Veröffentlichungen. Die Veröffentlichungen werden ohne Wartung (auf ″AS-IS″-Basis) und ohne jede Gewährleistung für die Handelsüblichkeit und die Verwendungsfähigkeit für einen bestimmten Zweck zur Verfügung gestellt.

Das gesamte Material ist urheberrechtlich geschützt durch die IBM Corporation.

Durch Herunterladen und Drucken einer Veröffentlichung von dieser Site erklären Sie sich mit diesen Bedingungen einverstanden.

### **Haftungsausschluss für Programmcode**

Dieses Dokument enthält Programmierungsbeispiele.

IBM erteilt Ihnen eine nicht ausschließliche Copyrightlizenz für die Nutzung aller Programmcodebeispiele, aus denen Sie ähnliche Funktionen generieren können, die an Ihre spezifischen Anforderungen angepasst sind.

Der gesamte Mustercode wird von IBM nur zu Demonstrationszwecken bereitgestellt. Diese Beispiele wurden nicht unter allen erdenklichen Bedingungen getestet. IBM kann deshalb die Zuverlässigkeit, Wartungsfreundlichkeit und Funktion dieser Programme nicht gewährleisten.

Alle enthaltenen Programme werden ohne jede Wartung (auf ″AS-IS″-Basis) und ohne Gewährleistung zur Verfügung gestellt. Die implizierte Gewährleistung für die Freiheit der Rechte Dritter, die Handelsüblichkeit und die Verwendungsfähigkeit für einen bestimmten Zweck wird ausdrücklich ausgeschlossen.

# <span id="page-63-0"></span>**Elektromagnetische Verträglichkeit**

### **Hinweis für Geräte der Klasse A**

### **Deutschsprachiger EU-Hinweis: Hinweis für Geräte der Klasse A**

EU-Richtlinie zur Elektromagnetischen Verträglichkeit

Dieses Produkt entspricht den Schutzanforderungen der EU-Richtlinie 89/336/EWG zur Angleichung der Rechtsvorschriften über die elektromagnetische Verträglichkeit in den EU-Mitgliedsstaaten und hält die Grenzwerte der EN55022 Klasse A ein. Um dieses sicherzustellen, sind die Geräte wie in den Handbüchern beschrieben zu installieren und zu betreiben. Des Weiteren dürfen auch nur von der IBM empfohlene Kabel angeschlossen werden. IBM übernimmt keine Verantwortung für die Einhaltung der Schutzanforderungen, wenn das Produkt ohne Zustimmung der IBM verändert bzw. wenn Erweiterungskompo┤ nenten von Fremdherstellern ohne Empfehlung der IBM gesteckt/eingebaut werden.

EN 55022 Klasse A Geräte müssen mit folgendem Warnhinweis versehen werden: ″Warnung: Dies ist eine Einrichtung der Klasse A. Diese Einrichtung kann im Wohnbereich Funkstörungen verursachen; in diesem Fall kann vom Betreiber verlangt werden, angemessene Maßnahmen durchzuführen und dafür aufzukommen.″

### **Deutschland: Einhaltung des Gesetzes über die elektromagnetische Verträglichkeit von Geräten**

Dieses Produkt entspricht dem ″Gesetz über die elektromagnetische Verträglichkeit von Geräten (EMVG)″. Dies ist die Umsetzung der EU-Richtlinie 89/336/EWG in der Bundesrepublik Deutschland.

**Zulassungsbescheinigung laut dem Deutschen Gesetz über die elektromagnetische Verträglichkeit von Geräten (EMVG) vom 18. September 1998 (bzw. der EMC EG Richtlinie 89/336) für Geräte der Klasse A:**

Dieses Gerät ist berechtigt, in Übereinstimmung mit dem Deutschen EMVG das EG-Konformitätszeichen - CE - zu führen.

Verantwortlich für die Konformitätserklärung nach Paragraf 5 des EMVG ist die IBM Deutschland GmbH, 70548 Stuttgart.

Informationen in Hinsicht EMVG Paragraf 4 Abs. (1) 4:

Das Gerät erfüllt die Schutzanforderungen nach EN 55024 und EN 55022 Klasse A.

### <span id="page-64-0"></span>**Elektromagnetische Verträglichkeit**

Der folgende Hinweis bezieht sich auf dieses IBM Produkt. Der Hinweis für andere IBM Produkte, die mit diesem Produkt benutzt werden können, erscheint in den entsprechenden Handbüchern zu diesen Produkten.

### **Hinweis für Geräte der Klasse B**

### **Deutschsprachiger EU-Hinweis: Hinweis für Geräte der Klasse B**

EU-Richtlinie zur Elektromagnetischen Verträglichkeit

Dieses Produkt entspricht den Schutzanforderungen der EU-Richtlinie 89/336/EWG zur Angleichung der Rechtsvorschriften über die elektromagnetische Verträglichkeit in den EU-Mitgliedsstaaten und hält die Grenzwerte der EN55022 Klasse B ein. Um dieses sicherzustellen, sind die Geräte wie in den Handbüchern beschrieben zu installieren und zu betreiben. Des Weiteren dürfen auch nur von der IBM empfohlene Kabel angeschlossen werden. IBM übernimmt keine Verantwortung für die Einhaltung der Schutzanforderungen, wenn das Produkt ohne Zustimmung der IBM verändert bzw. wenn Erweiterungskomponenten von Fremdherstellern ohne Empfehlung der IBM gesteckt/eingebaut werden.

### **Deutschland: Einhaltung des Gesetzes über die elektromagnetische Verträglichkeit von Geräten**

Dieses Produkt entspricht dem ″Gesetz über die elektromagnetische Verträglichkeit von Geräten (EMVG)″. Dies ist die Umsetzung der EU-Richtlinie 89/336/EWG in der Bundesrepublik Deutschland.

**Zulassungsbescheinigung laut dem Deutschen Gesetz über die elektromagnetische Verträglichkeit von Geräten (EMVG) vom 18. September 1998 (bzw. der EMC EG Richtlinie 89/336) für Geräte der Klasse B:**

Dieses Gerät ist berechtigt, in Übereinstimmung mit dem Deutschen EMVG das EG-Konformitätszeichen - CE - zu führen.

Verantwortlich für die Konformitätserklärung nach Paragraf 5 des EMVG ist die IBM Deutschland GmbH, 70548 Stuttgart.

Informationen in Hinsicht EMVG Paragraf 4 Abs. (1) 4:

Das Gerät erfüllt die Schutzanforderungen nach EN 55024 und EN 55022 Klasse B.

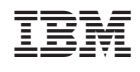